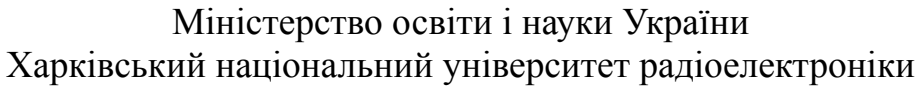

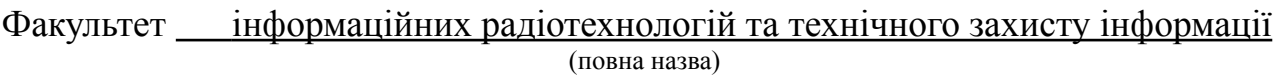

Кафедра медіаінженерії та інформаційних радіоелектронних систем (повна назва)

# **КВАЛІФІКАЦІЙНА РОБОТА Пояснювальна записка**

рівень вищої освіти *другий (магістерський)*

(позначення документа)

Методи створення, обробки і поширення медіаконтенту в задачах SMM-індустрії

(тема)

Виконала: студентка 2 курсу, групи СТМм-21-1 Гамілова В. П.

(прізвище, ініціали)

Спеціальність 171 Електроніка (код і повна назва спеціальності) Тип програми освітньо-професійна (освітньо-професійна або освітньо-наукова) Освітня програма Системи, технології і комп'ютерні засоби мультимедіа

(повна назва освітньої програми)

Керівник проф. Шейко С.О. (посада, прізвище, ініціали)

Допускається до захисту

Зав. кафедри Володимир КАРТАШОВ

(підпис)

## Харківський національний університет радіоелектроніки

Факультет Інформаційних радіотехнологій та технічного захисту інформації Кафедрa Медіаінженерії та інформаційних радіоелектронних систем Рівень вищої освіти другий (магістерський) Спеціальність 171 Електроніка **.** (код і повна назва) Тип програми освітньо-професійна (освітньо-професійна або освітньо-наукова) Освітня програма "Системи, технології і комп'ютерні засоби мультимедіа"

> ЗАТВЕРДЖУЮ: Зав. кафедри (підпис)  $\stackrel{\text{w}}{\text{w}}$   $\stackrel{\text{w}}{\text{w}}$   $\stackrel{\text{w}}{\text{w}}$   $\stackrel{\text{w}}{\text{w}}$   $\stackrel{\text{w}}{\text{w}}$   $\stackrel{\text{w}}{\text{w}}$   $\stackrel{\text{w}}{\text{w}}$   $\stackrel{\text{w}}{\text{w}}$   $\stackrel{\text{w}}{\text{w}}$   $\stackrel{\text{w}}{\text{w}}$   $\stackrel{\text{w}}{\text{w}}$   $\stackrel{\text{w}}{\text{w}}$   $\stackrel{\text{w}}{\text{w}}$   $\stackrel{\text{w}}{\text{w$

### **ЗАВДАННЯ** НА КВАЛІФІКАЦІЙНУ РОБОТУ

студентці Гаміловій Владиславі Павлівні

(прізвище, ім'я, по батькові)

1. Тема роботи Методи створення, обробки і поширення медіаконтенту в задачах SMM-індустрії.

затверджена наказом по університету від " 08 " 11 2022 р. № 1675

2. Термін подання студентом роботи до екзаменаційної комісії 08.12.2022 р.

3. Вихідні дані до проекту (роботи)

1. Дослідити методи створення, обробки і поширення медіаконтенту за допомогою SMM

2. Дослідити методи збереження якості та кольору при публікуванні в засобах меліа

3. Розробити стратегію SMM-розвитку

4. Перелік питань, що потрібно опрацювати в роботі

Вступ

1. Аналітичний огляд літературних джерел

2. Формати зображень та колірні простори. Методи збереження якості та кольору при публікуванні в засобах медіа

3. Розробка SMM-стратегії

**Висновки** 

Перелік посилань

Додатки

5. Перелік графічного матеріалу із зазначенням обов'язкових креслеників, схем, плакатів, комп'ютерних ілюстрацій:

1. Складові SMM; 2. Мета та актуальність роботи 3. Навички SMM-спеціаліста ; 5. Особливості соціальних мереж 6. Етапи розробки SMM-стратегії; 7. Візуальна концепція в інстаграмі. 8. Формати та колірні режими зображень 9. Алгоритм дій для збереження якості і кольору фото 10. Структурна схема стратегії SMM-розвитку 11. Висновки

## КАЛЕНДАРНИЙ ПЛАН

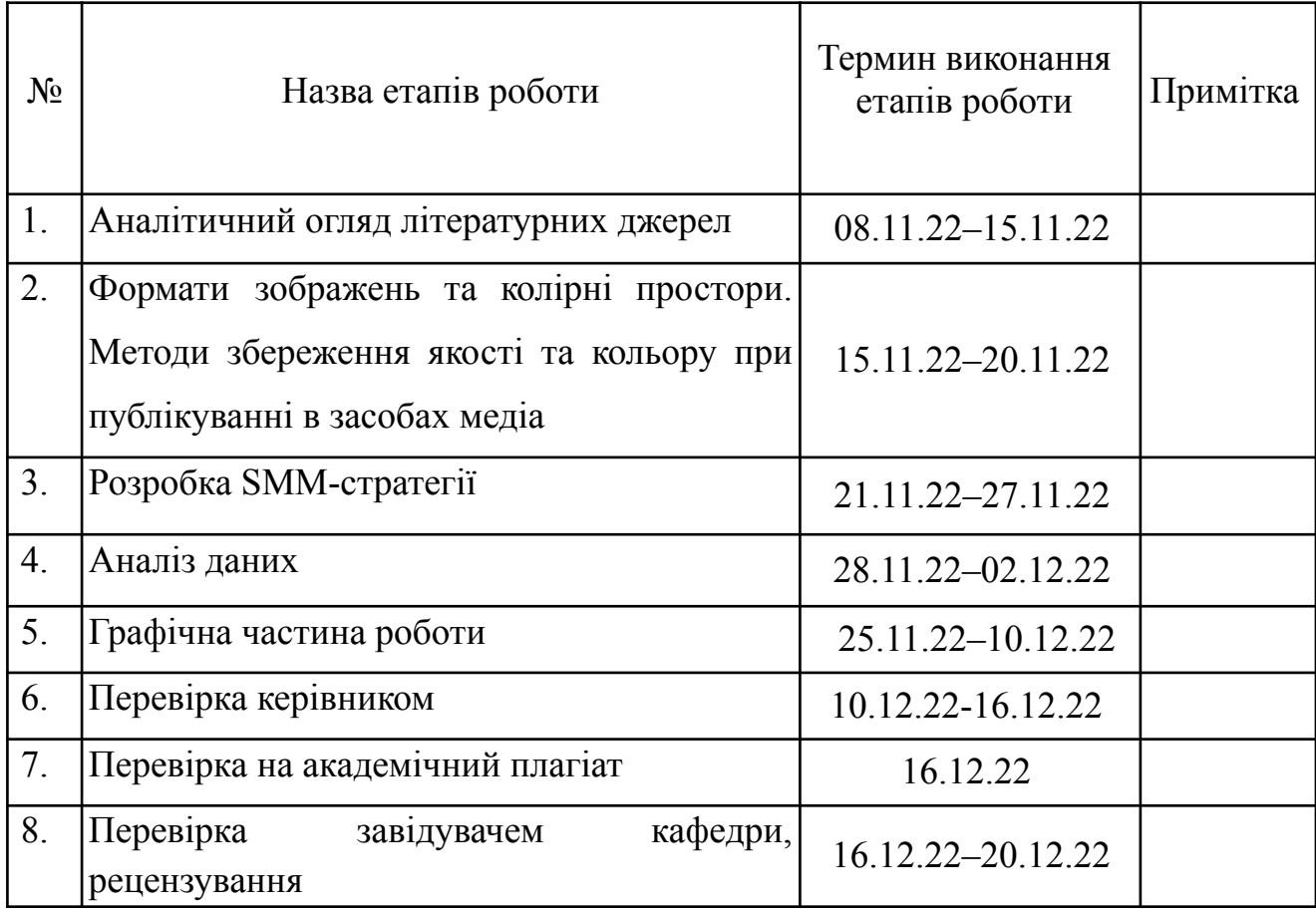

Дата видачі завдання <u>[</u> 11.2022 р. [ 11.2022 р. **13.11.2022** р. **12.11.2022** р. **12.11.12022** р.

Студент Владислава ГАМІЛОВА

Керівник роботи <u>Мартия Сергій ШЕЙКО</u>

(підпис)

(підпис)

#### РЕФЕРАТ

Пояснювальна записка до кваліфікаційної роботи: 112 сторінок, 40 рисунків, 4 таблиці, 10 джерел.

## SMM, ФОТОГРАФІЯ, КОНТЕНТ, SMM-СТРАТЕГІЯ, КОЛІРНІ ПРОСТОРИ, СОЦІАЛЬНІ МЕРЕЖІ, КОНТЕНТ-МАРКЕТИНГ, МЕДІА, ВІЗУАЛЬНА КОНЦЕПЦІЯ, STORIES, REELS.

Об'єкт дослідження – соціальні медіа та публікований контент.

Метою магістерської кваліфікаційної роботи є створення SMM-стратегії, дослідження методів створення та поширення контенту, зокрема поширення фото та відео без суттєвих втрат в якості та спотворення кольору, а також дослідження методів розвитку в соціальних медіа.

Методи роботи – теоретичний аналіз, порівняння, синтез, опитування, статистична обробка даних.

В кваліфікаційній роботі проведено аналіз соціальних медіа, розроблено SMM-стратегію, створено покрокову інструкцію розвитку власного бізнесу з нуля за допомогою засобів медіа, детально розписану інструкцію, за допомогою якої можно успішно просувати не тільки свою власну компанію, за її наявності, але й стати затребуваним SMM-фахівцем, шляхом дослідження методів створення контенту та розвитку в соціальних медіа.

#### ABSTRACT

Explanatory note to the qualification work: 112 pages, 40 figures, 4 tables, 10 sources.

SMM, PHOTOGRAPHY, CONTENT, SMM STRATEGY, COLOR SPACES, SOCIAL NETWORKS, CONTENT MARKETING, MEDIA, VISUAL CONCEPT, STORIES, REELS,

The object of research is social media and published content.

The purpose of the master's qualification work is to create an SMM strategy, to research methods of creating and distributing content, in particular, to distribute photos and videos without significant loss of quality and color distortion, as well as to research methods of development in social media.

Work methods – theoretical analysis, comparison, synthesis, survey, statistical data processing.

In the qualifying work, an analysis of social media was carried out, an SMM strategy was developed, a step-by-step instruction for developing your own business from scratch using media tools was created, a detailed instruction with which you can successfully promote not only your own company, if it exists, but also become in demand SMM specialist, by researching methods of content creation and development in social media.

## ЗМІСТ

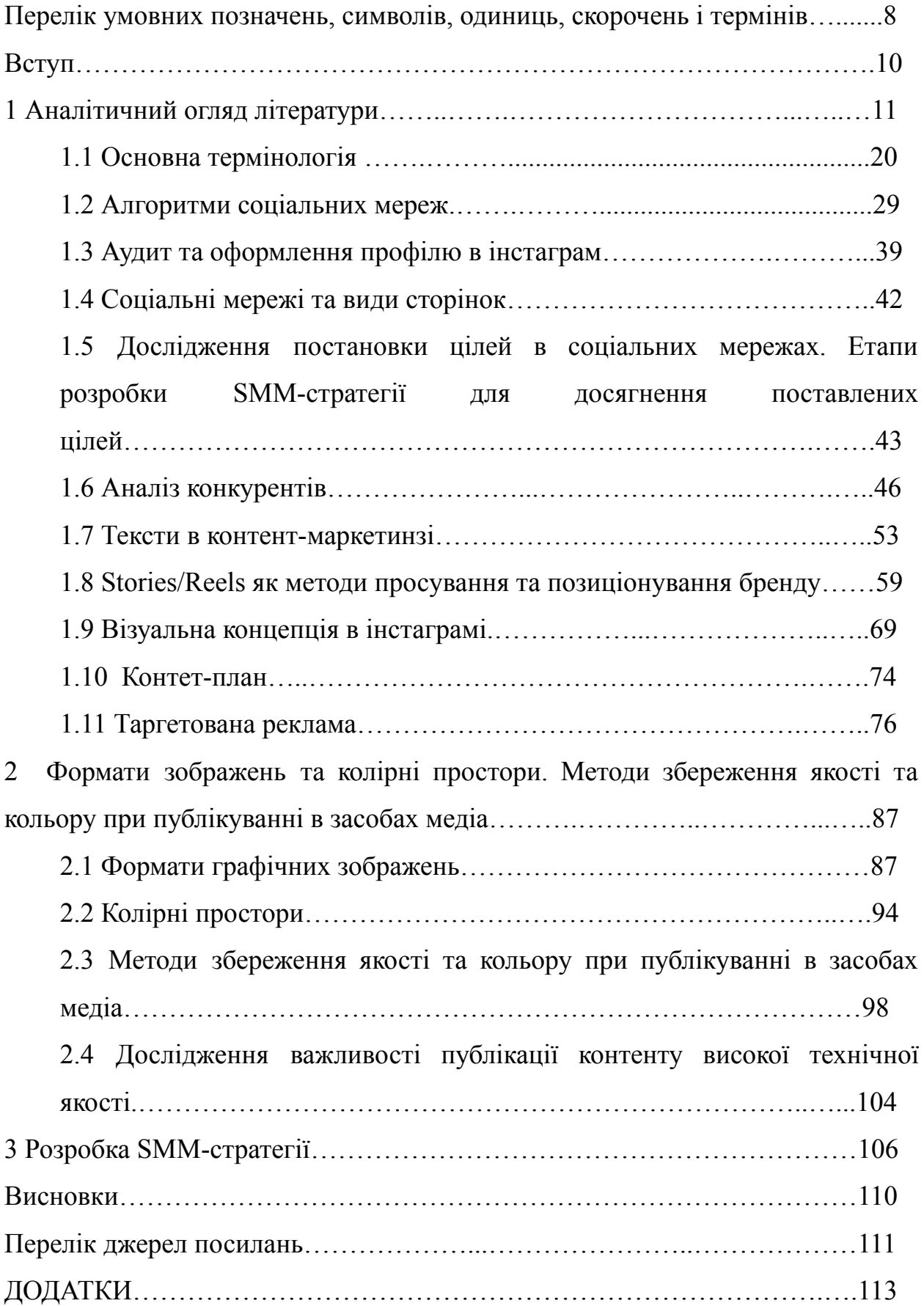

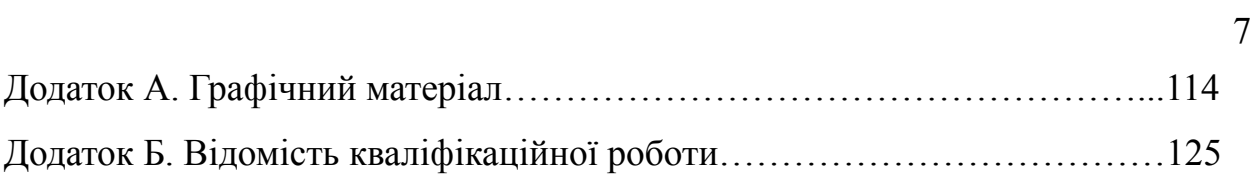

## ПЕРЕЛІК УМОВНИХ ПОЗНАЧЕНЬ, СИМВОЛІВ, ОДИНИЦЬ, СКОРОЧЕНЬ І ТЕРМІНІВ

SMM (Social Media Marketing) – це комплекс заходів щодо використання соціальних медіа як каналів для просування компаній чи бренду та вирішення інших бізнес завдань.

SM (Social Media), або соціальні медіа – найновіший вид масової комунікації в Інтернеті. Багато інтернет користувачів проводять більшу частину часу на таких сервісах як соціальні мережі, блоги та мікроблоги, форуми, сайти відгуків, фото- та відеохостинги, сайти знайомств та геосоціальні сервіси.

SMP (Social Media Platform) – платформи соціальних медіа, такі як форуми, блоги, подкасти, електронна пошта, соціальні мережі, агрегатори, онлайн-ігри.

B2B (Business To Business) – модель бізнесу, яка передбачає продажі іншим компаніям.

B2C (Business To Consumer) – продаж товарів та послуг кінцевому споживачеві.

WOM (Word of Mouth) – "Маркетинг з вуст в уста", "сарафанний маркетинг". Спосіб усної передачі інформації про продукт від споживача до споживача, при якому дуже важлива наявність «адвокатів бренду».

AIDA – це абревіатура, що означає модель поведінки користувача в маркетингу. A - attention, I - interest, D - desire, A - action (Увага, Інтерес, Бажання, Дія).

UGC, user generated content – це фото, відео, відгуки та інший контент про бренд, що створюється та розповсюджується користувачами.

Лід (lead) – користувач, який зацікавився продуктом або послугою та залишив свої контактні дані шляхом дзвінка, реєстрації, заповнення анкети, оформлення замовлення.

Лід-магніт (lead magnet) – інструмент для залучення лідів, завдяки якому користувач отримує безкоштовну послугу або товар.

LAL (look-a-like) – це технологія, що дозволяє знайти схожу аудиторію, використовуючи у своїй вихідну базу.

Ads Manager - це рекламний кабінет для створення та управління рекламою у сервісах та соцмережах, що належать компанії Meta.

Business Suite – це інструмент Meta для бізнесу, який дозволяє в одному місці керувати всіма обліковими записами, бізнес-сторінками, рекламою, відстежувати статистику та надавати доступи партнерам, колегам та підрядникам.

#### ВСТУП

Актуальність роботи полягає в тому, що вона, по суті, являє собою покрокову інструкцію просування власного бізнесу з нуля за допомогою засобів медіа, детально розписано інструкцію, за допомогою якої можно успішно просувати не тільки свою власну компанію, за її наявності, але й стати затребуваним SMM-фахівцем.

Об'єкт дослідження – соціальні медіа та публікований контент.

Метою роботи є створення SMM-стратегії, дослідження методів створення та поширення контенту, зокрема поширення фото та відео без суттєвих втрат в якості та спотворення кольору, а також дослідження методів розвитку в соціальних медіа.

Методи роботи – теоретичний аналіз, порівняння, синтез, опитування, статистична обробка даних.

SMM – Social Media Marketing - маркетинг в соціальних мережах, частина маркетингової та комунікаційної стратегії, комплекс заходів щодо використання соціальних медіа як каналів для просування компаній чи бренду та вирішення інших бізнес-завдань, один з видів інтернет маркетингу.

Маркетинг – це велика сфера експертизи і на рівні маркетингу по суті вирішується увесь досвід, який буде отримувати користувач на всіх етапах взаємодії з продуктом чи послугою, що у великій частині і є сам продукт.

В епоху такої великої кількості інформації та контенту, дуже важливо виділятися, та якість – один з найкращих та здоровіших способів це робити, тому вважаємо за потрібне дослідити також способи та методи публікування контенту в максимальній можливій якості.

## 1 АНАЛІТИЧНИЙ ОГЛЯД ЛІТЕРАТУРНИХ ДЖЕРЕЛ

SMM – один з видів інтернет маркетингу.

Інтернет-маркетинг – просування продукту або послуги, керування стосунками з покупцем за допомогою онлайн інструментів, в інтернеті.

Маркетинг – сукупність процесів, спрямована на створення, надання і просування продуктів або послуг покупцям і управління стосунками з ними з метою отримання прибутку. Маркетинг - це не тільки про рекламу та просування, це велика сфера експертизи і на рівні маркетингу по суті вирішується увесь досвід, який буде отримувати користувач на всіх етапах взаємодії з продуктом чи послугою, що у великій частині і є сам продукт.

Наприклад послуга особистого фотографа – не лише оброблені круті фото, а й увесь комплекс взаємодії з клієнтом, починаючи від того як він побачив рекламну компанію десь в Інстаграм, потім візуал на сторінці, який надихнув його підписатися, ведення сторіз, рілзів, тощо, що надихнуло потенційного клієнта написати в дірект, уся наступна комунікація письмово, по телефону та особисто, підготовка клієнта до зйомки, як моральна так і фактична, сама зйомка, постспілкування, постоброка, допродаж тощо.

Маркетологи не тільки рекламують та продають продукт, а і формують його, будують user experience.

На рис. 1.1 зображено ієрархію стратегій.

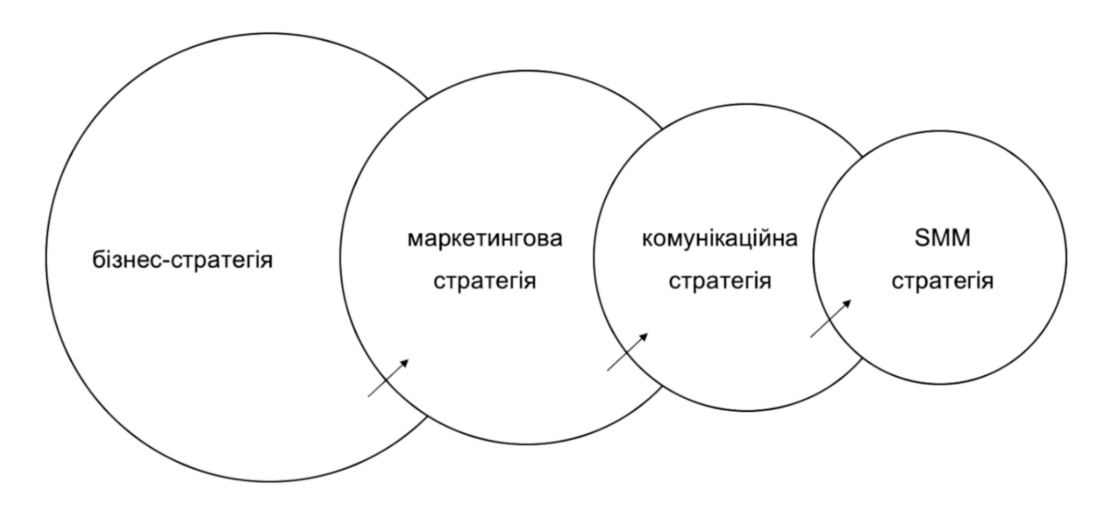

Рисунок 1.1 – Ієрархія стратегій

Ці складові цілком самостійні, в кожного є перва сфера компетенції, що не переходить на наступну.

SMM складається з контент-маркетингу та перфоманс-маркетингу (див. рис. 1.2).

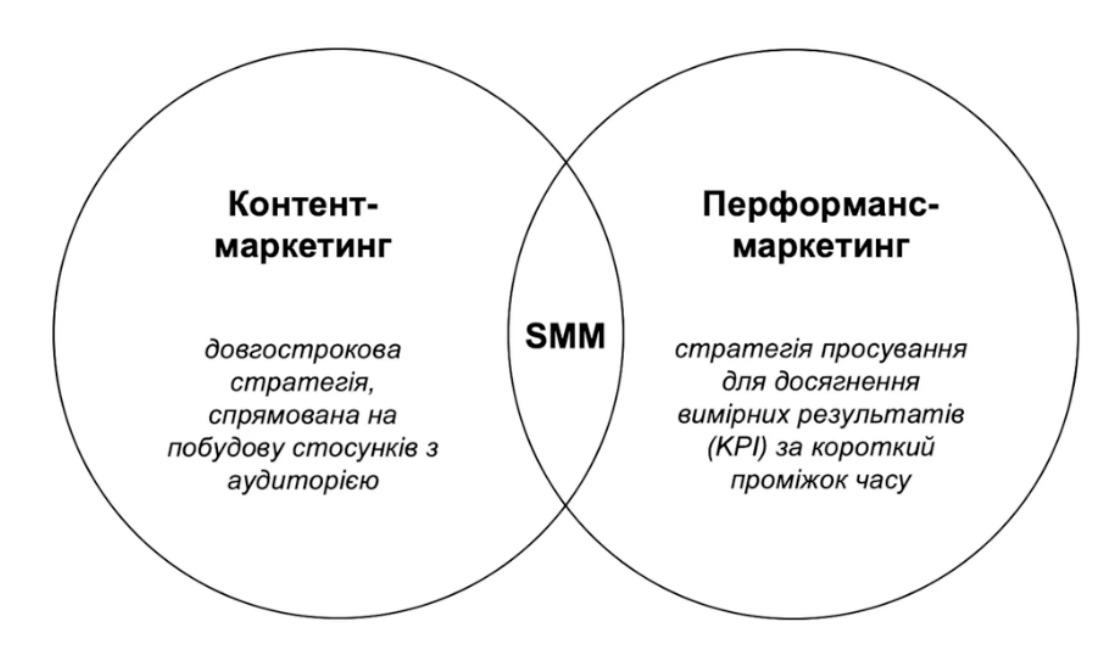

Рисунок 1.2 – Складові SMM

Контент-маркетинг – ми протягом довгого часу виробляємо контент, зацікавлюємо аудиторію, будуємо з нею стосунки, що призводить поступово до зміни в свідомості аудиторії, яку важко виміряти, що допомагає продавати більше продукту чи послуг протягом довшого часу і більшій кількості людей.

Перфоманс – це швидкий комплекс дій, наприклад налаштували рекламу розмістили її, зібрали продажі і коли перестали вкладати гроші в рекламу, то і продажі зупиняються.

Так от SMM може бути використаний і так і інакше, і вибір залежить від стратегії яку ми обрали.

Стретегія – це комплекс дій, який призводить до результату який ми хочемо отримати.

Дуже часто SMM виступає основним каналом підтримки малого бізнесу. Бо часто малий бізнес напряму працює з SMM-фахівцем, адже

великих бюджетів на команду маркетологів в нього немає, як і потреби в цьому.

SMM – інструмент розвитку бізнесу.

Маркетолог, комунікаційний спеціаліст та SMM-спеціаліст - це різні професії.

Маркетолог – це фахівець, який займається аналітикою споживчого ринку та проектує стратегію просування товарів серед покупців. Він розглядає всі види конкурентної продукції, виділяючи найпопулярніші марки, вивчає їх рекламні проекти і думку споживачів[6].

SMM-менеджер (англ. Social Media Manager) – це людина, яка займається просуванням бренду, компанії, продукту в соціальних мережах. Його основні обов'язки: складання стратегії просування; регулярне наповнення контентом клієнтських груп і пабліків; постійне відстежування та модерація сторінок; організація та реалізація рекламних кампаній в соціальних мережах[7].

Менеджер соцмереж залучає підписників, стимулює людей до спілкування, організовує і проводить конкурси, вміє грамотно відповісти на критику, а також працювати з таргетованою рекламою. Ця професія знаходиться на стику маркетингу та IT, тому СММ-менеджер повинен мати високу комп'ютерну грамотність, знати стратегії маркетингових комунікацій, вміти працювати в графічних редакторах, різних онлайн-додатках, а також швидко освоювати нові інструменти. У сфері SMM все змінюється зі швидкістю світла, тому менеджер соціальних мереж повинен мати відкритий і гнучкий розум, розвинений навик аналітики.

Якщо коротко, то SMM-фахівець створює та оформляє спільноти та публічні сторінки для бізнесу в соціальних мережах, наповнює їх контентом – постами з текстом, фото та відео, посиланнями на сайт – і модерує, а також займається рекламою в соціальних мережах. Незалежно від напряму бізнесу або проекту, робота менеджера з просування в соціальних мережах складається з декількох етапів:

- аналіз ніші та конкурентів;
- відстеження іміджу компанії в соціальних мережах, розробка стратегії;
- складання контент-плану;
- написання текстів для постів згідно з контент-планом;
- підготовка креативів (фото, відео, графіки) для постів;
- наповнення сторінки контентом згідно з планом;
- модерація сторінки, робота з коментарями, відгуками, критикою.

У процесі безпосередньо створення бізнес-сторінки SMM-менеджер готує для неї опис і обкладинку (аватар), меню, оформляє потрібні розділи та елементи, проставляє зовнішні посилання на сайт компанії або інші сторінки бренду. Суть же роботи SMM-спеціаліста полягає в публікації на сторінці новин про компанію, нішу, створенні діалогу з користувачем і залучення його до воронки продажів. Особливо корисний SMM в цьому плані для бізнесів з довгим циклом продажів, де майбутнього клієнта необхідно довго готувати та «прогрівати» для купівлі або здійснення замовлення. Ще до початку роботи безпосередньо зі сторінкою клієнта менеджер докладно вивчає сам проєкт, ринок, конкурентів, їх позиціонування в соцмережах, і на основі аналізу створює стратегію просування власного проекту.

У стратегії просування враховуються відповідні для проекту соціальні мережі, інтеграція SMM в загальну маркетингову стратегію, позиціонування компанії, стиль спілкування з підписниками. Для цього визначається портрет цільової аудиторії, а також які співробітники будуть задіяні в роботі, які інструменти будуть використовуватися.

Окрім того, обов'язково враховується бюджет, який клієнт може виділити на рекламу. Усі ключові питання обов'язково узгоджуються з клієнтом, за необхідності коригуються в процесі роботи.

В контент-плані на певний обумовлений період часу вказуються рубрики, теми публікацій і їхній зміст, періодичність і час виходу. Для його виконання SMM-ник сам пише або обробляє відповідні тексти, і або сам

готує візуальні креативи, або підключає штатного дизайнера, якщо мова йде про агентство.

Окрім освітнього, корисного та розважального контенту, в план включаються публікації щодо корпоративних і галузевих подій, присвячені знаменним датам, святам тощо.

Також варто відзначити, що в обов'язки такого співробітника входить відстеження новин щодо бізнес-ніші клієнта, постійне відстежування та аналіз активностей конкурентів, а також відстеження та швидке реагування на світові тренди. Менеджер соцмереж повинен бути готовий до термінової підготовки та публікації раптових постів додатково до контент-плану, тому що деякі інфоприводи пропускати не можна, наприклад, не можна не сказати підписникам про раптові зміни в графіку роботи компанії.

Поряд з наповненням сторінок контентом фахівець з роботи в соціальних мережах займається залученням підписників. Для цього створюються «вірусні» записи: незвичайні, унікальні, часто гумористичного характеру матеріали, якими підписник охоче діляться, у такий спосіб приваблюючи на сторінку своїх друзів.

Другий спосіб залучити підписників – співпраця з іншими сторінками тієї ж або близької тематики. Зазвичай це взаємовигідне безкоштовне просування, але в деяких великих пабліках рекламні записи розміщуються тільки платно.

І ще один, вельми ефективний спосіб просування сторінки і залучення аудиторії – платні пости в стрічці або таргетована реклама в соціальних мережах. Про розробку рекламних кампаній і про саму роботу з таргетованою рекламою варто згадати окремо. Іноді цим займаються інші співробітники, але часто ці два види діяльності входять в перелік обов'язків SMM-сммника. Незважаючи на зовнішню легкість, налаштування таргетованої реклами, постійне відстеження її ефективності і, за потреби, внесення змін в кампанію вимагають чимало часу, уважності та аналітичного складу розуму.

Однією з функцій SMM-менеджера є ком'юніті-менеджмент – вибір тем для обговорення з підписниками, підтримка дискусій та управління репутацією: збір зворотного зв'язку, робота з лідерами думок, розміщення позитивних відгуків від клієнтів, а також робота з негативом і попередження конфліктних ситуацій. В кінці кожного періоду СММ-менеджер звітує про результати просування та ефективність проведених рекламних кампаній, а також регулярно надає на узгодження контент-плани на майбутній період. Для звітності та коригування роботи використовуються різні внутрішні та зовнішні інструменти аналітики.

Тож, навички SMM-фахівця:

- знати можливості різних соціальних мереж – Facebook, Instagram, YouTube, Twitter, TikTok, Pinterest та інших, їх відмінності одна від одної, знати специфіку просування в кожній з них: від вміння опублікувати пост до знання всього доступного інструментарію, розуміння принципів роботи алгоритмів, постійного відслідковування оновлень та трендів. Це необхідно для того, щоб правильно вибрати майданчик для просування.

- копірайтинг - від вміння створювати короткі підписи під фото до сторітелінгу, вміння переключатися між різними tone of voice, струкрутувати текст, інтегрувати в нього повідомлення, писати тексти для публікацій в різних стилях, в залежності від позиціонування бренду, створення сенсів. І писати ці тексти легко й швидко.

- фото-/відеозйомка: від уміння зробити просте фото на телефон до організації студійних зйомок з командою, розробки сценарних планів, професійних фотозйомки, відеографії та монтажу, СММник повинен мати досвід роботи зі стоковими фотосервісами, вміти швидко знаходити потрібний і якісний контент, розбиратися в умовах ліцензування, за потреби купувати його;

- дизайн - від уміння додати текст на фото в онлайн-редакторі – до створення візуальних систем, що об'єднуватимуть естетику і функціональність в контексті досягнення цілей проекту. Говорячи про дизайн

в контексті SMM - це більше про візуал, про те, як все те, що створює СММник або команда СММ-спеціалістів сприймається користувачами на рівні візуалу; складання естетичних стрічок інстаграму в деяких проектах дуже актуально, і навіть коли немає потреби створювати цілісний візуал, мінімально - СММник має вміти створити пост чи історію з необхідною текстовою та візуальною інформацією, яка потім передається таргетолог;

- навички менеджменту необхідні для організації роботи всіх учасників проекту, а також майстерність ділової переписки та вміння спілкуватися з людьми : від відповідей на повідомлення в директі – до опрацювання зворотнього зв'язку, підтримки активності в коментарях, розробки інтерактивів та інших механік залучення аудиторії;

- таргетована реклама – від просування публікації в стрічці – до планування і налаштування багаторівневих і багатоетапних рекламних кампаній з різними цілями; вміння працювати з біржами реклами в соціальних мережах і знати переваги та недоліки кожної з них, щоб не пускати на вітер рекламні бюджети, а також уміння працювати з сервісами кроспостингу та відкладеного постингу.

знати та розуміти людей, тобто володіти певними знаннями в психології та нейромаркетингу (наука про те, як і чому люди приймають рішення про купівлю);

- Live-контент - від планування, запису і оформлення Stories – до ведення прямих ефірів з подій;

- аналітика - від відслідковування кількості лайків – до роботи з конкретними цілями та KPI, вміння структурувати і аналізувати отримані данні, складання звітності;

- вміння будувати стратегії – від уміння скласти контент-план (це мінімум) — до аналітики, постановки глобальних цілей і побудови шляхів їх досягнення з застосування усіх доступних інструментів;

- робота з інфлюєнсерами – від бартерної домовленості з одним клієнтом — до планування, домовленостей, проведення і аналізу рекламних кампаній з залученням релевантних інфлюенсерів;

креативність – від ідеї однієї публікації — до створення креативних концепцій в соціальних мережах, що працюватимуть на досягнення поставлених цілей, це постійна задача СММ-спеціаліста;

акаунтинг – з'ясувати, чого хоче клієнт, донести ідеї, аргументувати рішення, узгодити цілі та умови їх досягнення, сформувати правильні очікування, спланувати бюджет.

Хороший SMM-спеціаліст – захоплена своєю справою людина, яка завжди на зв'язку, завжди моніторить проект, завжди готова відповісти на коментар, підтримати бесіду та відреагувати на позаштатну ситуацію.

У SMM-фахівця широкий спектр обов'язків і завдань, і все, що робить SMM-менеджер, зводиться до формування іміджу бренду та лояльної аудиторії, залучення клієнтів і зростання продажів. І, звичайно ж, економії часу власника бізнесу. Адже для самостійного виконання завдань SMM-менеджера потрібна прірва часу: вигадувати ідеї для публікацій, оформляти візуал, проводити конкурси, відповідати на коментарі... І при всьому цьому працювати над продуктом і розвитком компанії. Це не просто складно, а неможливо, якщо ваш бізнес побудований на продажу фізичних товарів і послуг. Сммник ж візьме на себе всю цю роботу і забезпечить замовнику його послуг не просто представленість в соцмережах, а просування бізнесу навіть з мінімальним бюджетом, зростаючу лояльну аудиторію і, відповідно, зростання продажів[1].

Помилкові майндсети фахівця:

- клієнт має чітко сформулювати задачу: такого майже не буває;

- всю необхідну інформацію про проект/інструмент SMM спеціаліст отримає за один раз на старті: частіше за все всю необхідну інформацію треба випитувати, адже єдиний, хто справді має розуміти, що робити - це SMM спеціаліст, і яка саме інформація йому необхідна також знає тільки він;

- фахівець одразу бачить та реалізує оптимальне вирішення проблеми: маркетинг - це робота з гіпотезами, не варто сподіватися на готові рішення, адже їх чи не існує, або вони вже застаріли та неефективні.

якщо немає результату, значить, SMM для цього проекту не працює;

всі учасники процесу розуміють термінологію та завдання з першого разу і однаково;

якщо SMM фахівець добре робить свою роботу, у замовника ніколи не буде до нього питань;

- побажання замовника необхідно виконувати, не вступаючи в дискусію - деякі запити замовника можуть бути далекі від обраної стратегії;

SMM фахівець краще знає, як працювати з проектом, ніж замовник - не завжди, замовник набагато довше і глибше занурений в тему свого бізнесу, деякі речі він знає краще, в деяких моментах треба йому довіритися.

1.1 Основна термінологія

SMM (Social Media Marketing) – це комплекс заходів щодо використання соціальних медіа як каналів для просування компаній чи бренду та вирішення інших бізнес завдань.

SM (Social Media), або соціальні медіа – найновіший вид масової комунікації в Інтернеті. Багато інтернет користувачів проводять більшу частину часу на таких сервісах як соціальні мережі, блоги та мікроблоги, форуми, сайти відгуків, фото- та відеохостинги, сайти знайомств та геосоціальні сервіси.

SMO (Social Media Optimization) – це цілий комплекс заходів щодо залучення на сайт трафіку із соціальних мереж. Не плутайте з SMM: SMO –

це ніби складова SMM, тобто лише частина довгого списку методів онлайн просування.

SMP (Social Media Platform) – платформи соціальних медіа, такі як форуми, блоги, подкасти, електронна пошта, соціальні мережі, агрегатори, онлайн-ігри.

B2B (Business To Business) – модель бізнесу, яка передбачає продажі іншим компаніям.

B2C (Business To Consumer) – продаж товарів та послуг кінцевому споживачеві.

WOM (Word of Mouth) – "Маркетинг з вуст в уста", "сарафанний маркетинг". Спосіб усної передачі інформації про продукт від споживача до споживача, при якому дуже важлива наявність «адвокатів бренду». Як і інші методи smm, сарафанний маркетинг успішно застосовується в соціальних мережах.

UTM-мітка – це спеціалізований параметр URL, який використовується для відстеження ефективності рекламних кампаній.

AIDA - це абревіатура, що означає модель поведінки користувача в маркетингу. A - attention, I - interest, D - desire, A - action (Увага, Інтерес, Бажання, Дія). Спочатку привернути увагу користувача заголовком або тизером, далі розказати докладну інформацію про пропозицію та варіанти застосування, наприкінці запропонувати вчинити дію.

Контент – це будь-який матеріал, що розміщується в інтернеті, у нашому випадку – у соцмережах. За форматом може бути текст, аудіо, відео,  $\phi$ ото[3].

Контент-план – це план публікацій, що розміщуються в соціальних мережах, який зазвичай прописується на два тижні або місяць вперед.

Контент-маркетинг – це набір прийомів зі створення та поширення якісного контенту.

UGC, user generated content – це фото, відео, відгуки та інший контент про бренд, що створюється та розповсюджується користувачами. UGC часто

використовується для просування товарів через Фейсбук та зміцнення довіри до бренду.

Influence-маркетинг – це спосіб створення попиту за допомогою лідерів думок. Якщо просто: це реклама у блогерів.

Лід (lead) - користувач, який зацікавився продуктом або послугою та залишив свої контактні дані шляхом дзвінка, реєстрації, заповнення анкети, оформлення замовлення.

Лід-магніт (lead magnet) – інструмент для залучення лідів, завдяки якому користувач отримує безкоштовну послугу або товар. Деякі варіанти лід-магнітів: безкоштовний інформаційний продукт – вебінар, що навчає відео; безкоштовний період користування продуктом або послугою – один безкоштовний урок, місяць для тестування сервісу.

Інфопривід – подія, здатна викликати інтерес у великої кількості користувачів.

Бонус – знижка на якийсь товар чи послугу або додатковий товар чи послуга.

Фідбек (feedback) – коментарі людей, які дуже непогано допомагають побачити та проаналізувати ставлення публіки до контенту чи навіть до бренду. Фідбек також дозволяє відстежувати реакцію громадськості на новий товар/послугу.

Кроспостинг (crossposting) – автоматичне, напівавтоматичне або ручне розміщення одного і того ж контенту в різних соціальних мережах з метою залучення трафіку з інших майданчиків, збільшення популярності в блогосфері або нарощування маси посилань.

Хештеги – це клікабельні мітки та теги, які дають змогу систематизувати інформації в соцмережі. Хештеги позначаються піктограмою решітки (#), після якої йде потрібне вам слово чи фраза.

Лайк ("Like"/"Подобається") – знак схвалення контенту в соцмережах. Не всі, щоправда, тиснуть лайк саме з цією метою, але сенс зрозумілий.

Накрутка – штучний спосіб підвищення популярності сторінок у соціальних мережах. Ціль у накрутки завжди одна – привернути більше уваги. Це досягається автоматичним або ручним збільшенням кількості переглядів, лайків, френдів, передплатників тощо.

Плейсмент – місце для розміщення реклами, різних типів контенту.

Постінг – публікація текстів, зображень, аудіо- та відеозаписів у соціальних мережах. Автопостинг (відкладений постінг) є публікацією записів в автоматичному режимі у вибраний час та вибраний день. Для відкладеного постінгу застосовуються інтегровані функції соціальних мереж чи особливі сервіси.

Репост – одна з ключових дій у соціальній мережі, що дозволяє поділитися чужим контентом із збереженням посилання на автора чи джерело.

CTA (Call To Action) – заклик до дії. Якщо ви хочете, щоб користувач вчинив якусь дію, наприклад, натиснув кнопку, запропонуйте йому це зробити.

Віральність – здатність контенту поширюватися безкоштовно, за рахунок репостів та рекомендацій користувачів.

Органічне охоплення – унікальні користувачі, які побачили сторінку/ пости внаслідок неоплаченого поширення (включаючи віральне охоплення).

SFS – згадка за згадку, взаємовигідний піар. Легальний спосіб просування в Інстаграм, який передбачає, що активний користувач просить підписників розповісти про себе у своїх профілях та відзначити цього користувача, а той, у свою чергу, репостить контент підписників.

Giveaway – конкурс, часто в Instagram, в якому потрібно підписатися на аккаунт безлічі спонсорів. Спонсори скидаються на призовий фонд, учасники підписуються на всіх. Переможець обирається випадково. Спосіб може нагнати велику кількість підписників, але після підбиття підсумків вони стрімко відписуватимуться.

Адвокат бренду – людина, яка у публічному просторі виступає на користь компанії. Це може бути не лише співробітник компанії, а й лояльний клієнт.

Масслайкінг – масове проставлення лайків до контенту користувачів соцмереж. Вважається сірою механікою просування.

Масфоловінг – масове додавання в друзі користувачів. Вважається сірою механікою просування.

Фоллоу бек – підписка на користувача, яка відбувається у відповідь на його підписку.

Амбасадор бренду – це, найчастіше, блогер, який співпрацює з будь яким брендом для збільшення впізнаваності бренду. Найяскравіший приклад — це фешн блогери, які є амбасадорами найбільших та найвідоміших магазинів одягу світу. Вони розповсюджують про цей магазин інформацію у своєму блозі (не тільки в Інстаграм, а й в інших соцмережах), відзначають магазин у постах, розповідають у сторіс, пишуть у шапці свого профілю про співпрацю з цим магазином. Принцип дуже простий - аудиторія любить свого блогера і довіряє йому, а значить, купить те, що порадить їм блогер. А блогер радить той магазин, чиїм амбасадором є. За амбасадорство бренд платить блогеру, а також надсилає свій товар або надає свою послугу.

Воронка продажів – це інструмент продажів, який «веде» людину по заздалегідь відбудованому нами шляху від знайомства з продуктом до його покупки. Цей шлях складається з кількох ступенів. Кожен ступінь веде до наступного, тим самим збільшуючи кількість продажів продукту чи супутніх продуктів.

Бот – це не справжній профіль, що маскується під реальну людину. Створюються автоматично різними сервісами. Ціль їх створення – продаж. Боти купуються блогерами для збільшення кількості підписників. Оскільки боти – це не живі люди, вони не можуть проявляти активність у профілі, через що в накрученому ботами профілі низький показник залучення, а це поганий показник якості блогера.

Гейміфікація – це методи, що використовуються для залучення аудиторії до контенту, продажу і т.д. Залучення відбувається у ігровій формі. Основне завдання гейміфікації в Інстаграмі продумувати такий контент, який дозволить аудиторії змагатися (між собою або з самим собою). Змагання на бали, час і т. д. Будь-які ігрові механіки в соціальних мережах допомагають залучити аудиторію до процесу та дозволити розслабитися та просто пограти. Гейміфікацію використовують найбільшікомпанії світу для залучення співробітників, клієнтів, інфлюенсерів. Це потрібно для збільшення впізнаваності, лояльності до бренду, продажів тощо.

Ранжування – це розподіл контенту всередині соцмережі за інтересами аудиторії. У 2016 році Інстаграм запровадив новий алгоритм підбору контенту для кожного користувача: раніше всі пости та історії показувалися користувачеві в хронологічному порядку, тобто за часом постінгу. Зараз користувачеві показують той контент, який сформувався виходячи з його інтересів, при цьому час постінгу цього матеріалу не має значення.

Таргетована реклама – це реклама, налаштована через соціальну мережу, наприклад, Facebook, або через кнопку "просувати" в соцмережі Instagram, яка, на основі збору даних про аудиторію, показує рекламне оголошення лише тієї аудиторії, яка з високою ймовірністю цікавиться цим продуктом. Слово «таргет» перекладається з англійської як «мета». У цьому полягає сенс подібної реклами — показати її цільової аудиторії, оскільки лише її цікавить ваш продукт. Іншим користувачам соцмережі немає сенсу показувати рекламу, бо вони не цікавляться вашим товаром.

Ретаргетинг – як і поведінковий ретаргетинг, ремаркетинг (англ. retargeting «перенацілювання») — рекламний механізм, з якого онлайн-реклама направляється тим користувачам, які взаємодіяли з сайтом, мобільним додатком чи сторінкою рекламодавця у соціальних мережах. З погляду інтернет користувачів, ретаргетинг — це показ інтернет-реклами продукту або послуги, до якої вони раніше виявляли інтерес.

Цільова дія – це дія, яка вам вигідна і ви її очікуєте від вашої аудиторії. Цільовими діями в соцмережах можуть бути: лайки; коментар; збереження; репост чи шерінг (поділитися в себе у стрічці); перехід за посиланням; клік за посиланням або хештегом; реєстрація (на вебінар або на будь-який захід); заповнення тесту; покупка; і т.д.

KPI (Key Performance Indicator) – це показники, які допомагають аналізувати ефективність певних дій, а також рівень досягнення поставлених цілей та ступінь реалізації маркетингової стратегії.

ER (Engagement Rate) – це індекс залучення аудиторії до контентупрофілю. Тобто, грубо кажучи, скільки людей із цифри підписників справді слідкує за вами. Припустимо, у вас 5000 підписників. Щоб порахувати індекс залучення у вашому профілі, потрібно слідувати формулі: лайки + коментарі + збереження / кількість підписників х 100%. Якщо отримана кількість менше 6%, це вважається поганим показником. Але чим більше профіль за кількістю підписників, тим менше стає індекс залучення. Наприклад, у профілю з понад 100 000 підписників нормою вважається цифра ER = 3%. Завдяки новому ранжуванню стрічки в Інстаграм, а також завдяки величезній кількості профілів, сенс у кількості аудиторії зник, а з'явився сенс у її якості. І тепер не має значення скільки в тебе підписників, стало мати значення, скільки з них ти охоплюєш своїм контентом. Тому з'явилася нова формула розрахунку ER, що розраховує залучення аудиторії щодо охоплення. (лайки + коментарі + збереження + репости) / охоплення х 100%. Якщо цифра вийшла менше ніж 30% — це поганий показник. Отже аудиторія мало залучена до профілю.

CPC (Cost Per Click) – ціна за клік. Ціна, яку рекламодавець сплачує пошуковій системі, сервісу контекстної реклами, соціальної мережі або іншим сервісам за клік за його рекламним матеріалом (посилання, банера), за яким пішов перехід користувача на цільову сторінку або веб-сайт.

CPA (Cost Per Action) – ціну за дію. В інтернет-маркетингу люблять використовувати такі абревіатури. Спочатку ставлять CP, потім першу літеру потрібної дії: CPC - ціна за клік, CPF - ціна за передплатника, CPL - ціна за лід, CPM - ціна за тисячу показів (M - римська цифра, що позначає 1000)[3].

CTR (Click-Through Rate) – показник клікабельності. Вважається як відношення кліків до показів, помножених на 100, вимірюється у відсотках. У вас було 50 показів та 2 кліки, CTR = 4%. Усі рекламні кабінети соцмереж рахують показник автоматично. Тому вам просто потрібно відключати оголошення з низьким CTR на користь клікабельніших.

CPL (Сost Per Lead) – вартість ліда. Це один із параметрів ефективності контекстної реклами, що характеризує вартість залучення одного користувача, який став лідом. Щоб стати лідом, користувач повинен залишити на сайті заявку або здійснити дзвінок, тобто у той чи інший спосіб залишити контактні дані. Іншими словами, CPL означає, скільки рекламодавець заплатив за адресу електронної пошти або телефон користувача. Параметр розраховується за такою формулою:

CPL = Загальний бюджет на контекстну рекламу/ Кількість унікальних лідів.

ROI (Return On Investment) – цей показник покликаний допомогти порахувати повернення інвестицій. У відсотковому відношенні він може показати як прибутковість (при значенні вище 100%), так і збиток (при значенні менше  $100\%$ ). ROI = (дохід - собівартість) / сума інвестицій \*  $100\%$ . При підрахунку ROI правильніше вважати витратами як суму, яку витратили реклами, а й інші витрати (на купівлю, доставку, зберігання товару, оплату послуг таргетолога та інші).

ROMI (Return on Marketing Investment) - окупність інвестицій у маркетинг. Формула: ROMI = (прибуток від реклами - витрати на рекламу) / витрати на рекламу \* 100%.

LTV (Lifetime Value) – сукупний прибуток компанії з одного клієнта. LTV = середній чек \* Середня кількість продажів на місяць \* Середній час утримання клієнта в місяцях.

Залучення – показник, що служить для відстеження рівня активності відвідувачів на вашій сторінці. Від цієї метрики залежить якість поширення контенту.

Охоплення – метрика, що показує кількість людей, охоплених однією публікацією, рекламною кампанією, тощо.

Покази – кількість рекламних оголошень, які побачили користувачі в соцмережі. Ці дані можна переглянути в рекламному кабінеті.

Переходи – це кількість переходів за оголошеннями, які здійснили користувачі. Якщо людина вже переходила якоюсь рекламою, то з іншого пристрою вона їй показуватися не буде.

Піксель – Інструмент, що дозволяє відстежувати конверсії та збирати користувачів, які зайшли на потрібний сайт із рекламного оголошення. Піксель дозволяє виміряти ефективність реклами та вивчити поведінку людей.

LAL (look-a-like) – це технологія, що дозволяє знайти схожу аудиторію, використовуючи у своїй вихідну базу.

Білінг – це система виставлення рахунків клієнтам за надані компанією послуги та товари. Термін зустрічається у рекламному кабінеті Facebook.

Ставка – це грошова сума, яку рекламодавець ставить у рекламному кабінеті за рекламу.

Ліміт – сума, при досягненні якої рекламні оголошення перестають показуватися. Ліміт встановлюється вручну у рекламному кабінеті.

Супер-гео – один із видів націлення на Facebook. Його суть полягає в тому, що на карті обирається точка, а показ реклами обмежується мінімальним радіусом 1000 метрів.

Тизер (англ. teaser «дражнилка, заманка») – рекламне повідомлення, побудоване як загадка, що містить частину інформації про продукт, але при цьому сам товар повністю не демонструється. Тизери зазвичай з'являються на ранньому етапі просування товару та служать для створення інтриги навколо нього. Маркетинговий прийом, заснований на використанні тизерів, називається тизерною рекламою.

Парсери – сервіси, які допомагають автоматично зібрати інформацію про користувачів чи контент із соціальних мереж за заданими параметрами.

Тригер – це сценарій дій, який запускається у відповідь на конкретну подію. Він допомагає автоматизувати конкретні передбачувані дії, прискорити реакції та зробити їх більш таргетованими.

Конверсія – це відношення числа відвідувачів сайту/акаунту в соц.мережах, що виконали на ньому певну цільову дію (купівлю/реєстрацію) до загального числа відвідувачів сайту/акаунту, виражене у відсотках[10].

Цільова аудиторія – це категорія людей, які найімовірніше зацікавляться товаром чи послугою. Інакше висловлюючись, це потенційні клієнти. Щоб маркетологи змогли дати правильну рекламу, скласти грамотне звернення та УТП необхідно знати, хто саме є ЦА. У різних людей різні потреби, проблеми, інтереси. Отже, ефективність однієї й тієї ж пропозиції завжди буде різною.

Унікальна торгова пропозиція (УТП) – це кращий спосіб донести інформацію про продукт до потенційного клієнта. В умовах сучасної божевільної конкуренції, він працює набагато ефективніше звичайного рекламного тексту. Саме УТП дозволяє перетворити звичайний товар в «унікальний».

Аватар клієнта – це детальна характеристика ідеального клієнта. Той клієнт, який бажає і любить ваш продукт. Аватар клієнта використовується як при використанні інструментів просування в інтернеті, так і для написання текстів, що продають, і формування УТП. Ясне розуміння, кому і для чого ви пропонуєте ваш продукт, збільшує можливість того, що ви потрапить точно в ціль.

Ads Manager – це рекламний кабінет для створення та управління рекламою у сервісах та соцмережах, що належать компанії Meta. У ньому рекламодавці можуть запускати рекламу, відстежувати роботу кампаній, вносити коригування та оцінювати результати розміщення.

Meta Blueprint – це платформа для навчання та сертифікації з просування у через платний функціонал Meta. Платформа доступна для користувачів по всьому світу, які мають обліковий запис у Facebook.

Business Suite – це інструмент Meta для бізнесу, який дозволяє в одному місці керувати всіма обліковими записами, бізнес-сторінками, рекламою, відстежувати статистику та надавати доступи партнерам, колегам та підрядникам. Business Suite зазвичай використовують компанії та агенції для контролю розміщення на майданчиках Facebook.

Facebook Messenger – це месенджер, створений компанією Facebook у 2011 році. У ньому користувачі можуть обмінюватися повідомленнями, фото та відео, а також телефонувати по відеозв'язку.

Stories – це розділ у Facebook, Instagram та Messenger з повноекранними публікаціями, які містять фото, відео, текст чи музику та зникають через 24 години після розміщення. Використовується як місце показу реклами.

Бібліотека реклами – це платформа Meta, де зберігаються всі оголошення, розміщені у Facebook, Instagram, Messenger та Audience Network.

Карусель – це інтерактивний формат поста або рекламного оголошення, де показуються від 2 до 10 карток з фотографіями та відео. Така реклама показується в соцмережах Facebook, Instagram, а також Audience Network і Messenger.

Каталог – це сховище, в якому знаходяться дані про товари та послуги, які можна продавати або просувати за допомогою реклами у Ads Manager. Позиції каталогу можна використовувати в різних форматах оголошень та каналах просування.

Pixel – це інструмент аналітики, який відстежує, як поводяться користувачі на сайті: які сторінки відвідують, за якими кнопками та посиланнями натискають, які форми заповнюють та інші дії. Він дозволяє створювати аудиторії для рекламних кампаній у Ads Manager.

Плейсмент – це місце розташування реклами, запущеної в Ads Manager. Усі плейсменти, доступні в налаштуваннях кампанії, належать до чотирьох платформ: Facebook, Instagram, Audience Network або Messenger. Плейсмент визначає не лише те, де будуть продемонстровані оголошення, а й формат реклами.

Мета кампаній у Ads Manager – це налаштування в кампанії, яка визначає завдання та спосіб оптимізації реклами.

Meta Creator Studio – це сервіс, де зібрані інструменти для публікації (в т.ч. для відкладеного постінгу), аналізу та монетизації контенту у Facebook та Instagram.

Агент впливу – це людина, яка просуває бренд у мережі, зацікавлена в його поляризації та процвітанні.

Авторег – це обліковий запис зареєстрований автоматично для здійснення одноразової дії.

Арбітраж – це арбітраж трафіку, заробіток на залученні клієнтів до різного товару та послуг (товар видобувається в CPA-мережах). Арбітражник - людина, яка займається арбітражем. Для Instagram дуже часто є спамером або маркетологом, що не гребує найгіршим товаром.

Бан (блокування) – цу дієвий спосіб контролю небажаних підписників. Але може застосовуватися і по відношенню до вашого облікового запису. Бувають бани і від Інстаграму за порушення правил сервісу.

База – це великий список облікових записів для подальшої роботи з ними.

Б'юті-блогер – блогер, що веде аккаунт про моду або красу. Модель.

Верифікація – перевірка достовірності даних зареєстрованого користувача.

Живий обліковий запис – обліковий запис людини, не рекламний, не бот. Акаунт, який ведеться: постяться фотографії тощо. Не занедбаний.

Геотег – прикріплене до поста місцезнаходження.

Директ (direct) – функція надсилання особистих повідомлень до Instagram. Директ-розсилка - спам в особисті повідомлення в Instagram.

Донор – обліковий запис або спільнота, чия цільова аудиторія найбільше підходить для розкручування вашого бренду. Донор може бути не тільки для аудиторії, але і для запозичення контенту.

Інстаміт – тематичні збори блогерів або простих інстаграм користувачів, підписників знаменитості.

Інвайтинг – метод запрошення друзів до облікового запису або спільноти. Спосіб полягає в активних запрошеннях, які надсилаються користувачам за допомогою повідомлень у директ або в коментарях.

Капча (каптча, captcha) – тест, який використовується для підтвердження того, що користувач даної системи не є роботом.

Копіпаст – пост, який містить текст або зображення, скопійоване з іншого джерела. Чи не унікальний контент.

Тролінг – втручання у ситуацію, діяльність бренду чи людини. Тролінг несе в собі злий намір шляхом створення та подальшого нагнітання конфліктних ситуацій.

Фейк – фальшивий обліковий запис зареєстрований під фальшивим ім'ям, але на відміну від «бота» створений і наповнюється людиною.

Фільтр – вбудована в Instagram функція, спрямована на покращення якості знімків або накладання різних візуальних ефектів.

Хейтер – користувач, який негативно ставиться до бренду або окремо взятій людині. Схожий із тролем, постійно критикує бренд, товар чи послугу у коментарях.

Фоловер – користувач, який підписався на ваш аккаунт в Instagram.

Шейр (Share) – кнопка поділитися. Допомагає залучити нових користувачів із інших соціальних мереж.

Анфолловінг (unfollowing, анфоллоу) – відписка від облікових записів. Відписуватися можуть як взаємні (підписані один на одного), так і не взаємні користувачі.

Аватар – фото профілю в Instagram. Найчастіше це портрет в особистих облікових записах і зображення товару або логотип компанії в комерційних облікових записах.

Блокування – тимчасове обмеження для вашого облікового запису деяких функцій Instagram через порушення лімітів, встановлених сервісом. Обмеження можуть бути на лайки, підписки та коментарі.

Колаборація – загальний проект кількох блогерів чи блогерів та брендів. Головна мета – створити спільний контент, в якому блогери можуть розповісти один про одного чи про бренд.

Ліміти Instagram – ліміти створені для того, щоб обмежити діяльність ботів та накруток, обмеження Instagram на щоденну кількість дій – лайків, коментарів, підписок та відписок.

1.2 Алгоритми соціальних мереж

Марк Цукерберг із товаришами по Гарварду вигадали створити сервіс для спілкування між студентами. Перша спроба не мала успіху у керівництва університету. Тоді вони зламали базу даних учнів без їхнього відома. Потім створили платформу для перегляду фотографій та виставлення оцінок. Ця ідея виявилася провальною, але досвід надихнув Цукерберга на виправлення помилок та вдосконалення.

Офіційно Фейсбук було засновано 4 лютого 2004 року. Це дата запуску сервісу thefacebook.

У перший місяць після запуску в соцмережі зареєструвалося більше половини студентів Гарварда. На початку весни до аудиторії приєдналися й інші навчальні заклади. Наприкінці року користувачами стали студенти з більшості університетів та коледжів США та Канади.

Головні події.

Літо 2004 – переїзд компанії, офіційна реєстрація, був призначений директор - Шон Паркер. Першим інвестором став засновник системи PayPal Пітер Тілль.

2005 – покупка домену facebook.com за 200 тисяч доларів. Відмова від частинки «the» у назві.

2006 – доступ до реєстрації в соцмережі всім охочим віком від 13 років. Обов'язковою умовою є наявність електронної пошти.

2007 – придбання акцій Фейсбуку компанією Microsoft. Загальна вартість угоди – 15 млрд. доларів. За умовами контракту Microsoft міг розміщувати свою рекламу на Фейсбуці. Це принесло йому величезний прибуток. Сайт дав можливість стороннім розробникам створювати програми на своїй платформі.

2008 – відкриття головного офісу у місті Дублін. Переклад Фейсбуку 20 світових мов.

2009 – отримання першого прибутку компанії. Фейсбук – перша соцмережа, яка надала своїм користувачам самостійно вибирати імена для сторінок (замість довгих ланцюжків цифр).

2010 – Фейсбук посів третє місце серед інтернет-компаній. Його ринкова вартість оцінювалася в 41 млрд. доларів. 13 березня відвідуваність перевищила показники Google. Створення нового функціоналу для груп відкриття власної поштової служби. Заплановано інтеграцію зі Skype.

2011 – вихід фільму "Соціальна мережа" про історію створення Фейсбуку. Стрічка отримала 4 премії «Оскар», одна з номінацій «Найкращий драматичний фільм». Цукерберг зазначив, що події на екрані були прикрашені, а насправді «ми просто сиділи за комп'ютерами і шість років писали код». Запуск відеодзвінків та відеочату спільно зі Skype.

2012 – купівля «Інстаграма», розміщення акцій на біржі. Реєстрація мільярдного користувача.

2013 – запуск пошукової системи, яка працює у мережі. Подання мобільної платформи для пристроїв на андроїді.

2014 – купівля WhatsApp, сума угоди – 16 млрд. доларів. Плани з інтеграції всіх трьох програм (WhatsApp, Інстаграм, Фейсбук). Оновлення дизайну та інтерфейсу, поява нових функцій у рекламі (можливість демонструвати рекламу користувачам з урахуванням їхнього розташування). Відкриття доступу до Фейсбуку через анонімну мережу.

2015 – кількість користувачів досягла позначки 798 мільйонів осіб. Фейсбук дозволив заповідати свої облікові записи близьким.

2016 – впровадження нової опції «Події». Вона дає можливість інформувати користувачів про майбутні події у своєму місті, відбирати найцікавіші з урахуванням переваг та планів друзів. Запуск окремої мобільної програми «Events».

2017 – поява Stories, які зникають згодом. Розробка проекту, який допомагатиме користувачам у стихійних лихах (завантаження карток з геомітками про місцезнаходження постраждалих).

2018 – скандал, пов'язаний із компанією Cambridge Analytica. Величезний витік персональних даних користувачів, які були використані, щоб вплинути на результати виборів у США. Направлення судових позовів до керівництва компанії.

2019 – розробка власної ігрової платформи. Озвучує плани масштабної зміни дизайну сайту, мобільного додатка та Messenger.

2020 – представлення нового зовнішнього вигляду сайту, зникли функції, що мало використовуються, але з'явилися нові. Дизайн став схожим на мобільну версію.

2021 – отримано рекордний прибуток за другий квартал у 29,07 млрд доларів.[2]

В табл. 1.1 показано особливості та відменності Facebook та Instagram.

Таблиця 1.1 – Особливості Facebook та Instagram

![](_page_34_Picture_460.jpeg)

Особливості Instagram:

1. Сторіс – важливіші за пости. Саме через сторіз клієнт купляє, закохується в бренд, і саме в сторіз можна активно зпозиціювати сторінку.

2. Сторіз=серіал, а не рандомний набір фактів, потрібен початок, логічний перехід до якоїсь події, кінець;

3. Сторітелінг працює.

4. Кількість публікацій залежить від особливостей вашого бізнесу.

5. Інстагарам просуває відео та корисні цікаві тексти. Стрічка формується в залежності від ваших вподобань та реакцій (лайки\коментарі), тому важливо заохочувати людей взаємодіяти з публікаціями. Їх мають зберігати, пересилати, коментувати.

6. Час затримання на постах - працює.

7. Експертність не дорівнює корисна інформація. Сторінка не повинна бути Вікіпедією, експертність – це:

- відгуки;

- до\після;

- особиста думка.

8. У вас мають бути якорі, які викликають асоціативний ряд:

- кольори (дизайнер створює бренд-бук, в якому є логотип, шрифти, кольори тощо);

- особливості оформлення;

- ToV (тон оф войс) - голос бренду.

9. Reels – класно просуває, але хоче систематичності та формату. Основні інструменти інстаграму.

Пост – функція, що дозволяє створити публікацію з візуальною та текстовою складовою. Висвітлюється в стрічці та в розділі "цікаве" - що слугує, як рекомендації інстаграму. Пости створюють візуальну концепцію.

Сторіс – статичні або рухомі слайди, які перегортують в сторону. Вони висвітлюють набагато більше контенту, ніж пости та залишаються явні лише 24 години. Проте їх можна зберегти у вічні сторіс - хайлайтси.

Reels – відеострічка в інстаграмі, яка стоврена для популяризації відео-контенту. На сьогодні - це один з найпопулярніших інструментів в цій соцмережі, але ще не перевершив сторіс.

Каталог – функція, що дозволяє згрупувати певну кількість публікацій в каталог. Це зроблено для зручності оформлення певних тематик чи рубрик.

Особливості Facebook:

Публікації, що мають більшу кількість реакцій та взаємодій фейсбук просуває та показує більшій кількості користувачів

Функція сторіс для бізнесу не працює як додаткові продажі. Більшість брендів просто автоматизувало постинг з інстаграму.

В залежності від бізнесу, дехто використовує функцію події - як окремий вид інформування, бо вони в залежності від геолокації показуються в пункті: події.

Типи візуальних складових в постах:

- репортажні, використовують для передачі атмосфери та заохочення людини зануритись в середину бренду;

акційні;

- інформативні;
- продажні.
- Підв'язка соцмереж:
- заходимо в налаштування в Instagram;
- центр облікових записів;
- додати обліковий запис Facebook.

Важливо: у фейсбуці вже має бути створена сторінка бізнесу, її потрібно або створити зі сторінки власника, або з вашої але передати права власнику бізнесу. І ви і власник повинні мати права на редагування цієї сторінки, тобто бути адміністраторами. На рис. 1.3 зображено алгоритм налаштування адміністрування.

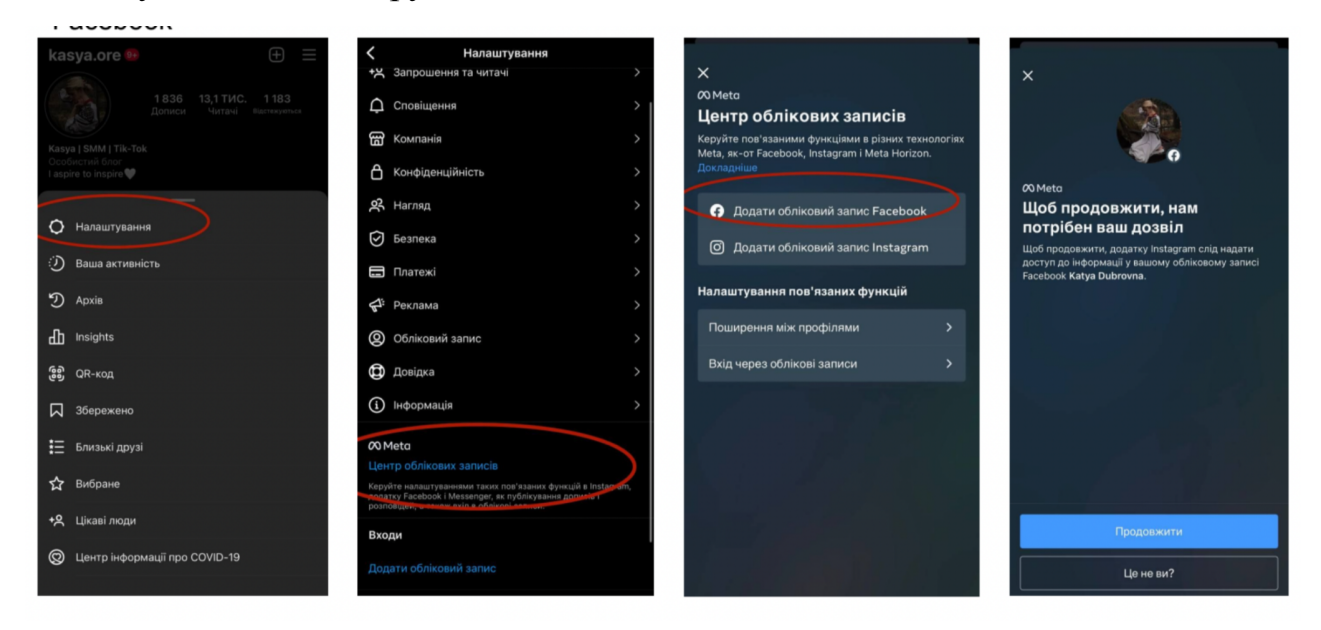

Рисунок 1.3 – Алгоритм налаштування адміністрування

Створення бізнес-сторінки у Facebook:

- головна сторінка;
- пункт сторінки;
- створити (далі все за інструкцією FB).

Що дає підв'язка цих акаунтів?

- автопостинг з Іnstagram в FB всіх постів та сторіс;

- налаштування реклами безпосередньо в Іnstagram та з FB в Іnstagram.

Оформлення профілю в інстаграмі – це одна з найважливіших ланок в просуванні. Воно відіграє важливу роль у впізнаваності бренду та в продажах.

1.3 Аудит та оформлення профілю в інстаграм

Оформлення профілю в інстаграмі – це одна з найважливіших ланок в просуванні. Воно відіграє важливу роль у впізнаваності бренду та в продажах.

Назва акаунта в бізнесу має бути чітка й однакова у всіх соцмережах.

Назва не має мати непотрібних символів, особливо на початку ніку, цифр та повторного набору букв: \_ooryna\_122.

Шапка профілю – це паспорт бізнесу.

Тут потрібно вказати, біль яку закриваєте, унікальну торгову пропозицію (УТП) та безпосередньо що продаєте.

Шапка має відповідати на питання: хто? чим займається? Які болі\питання закриває? Чому варто підписатись?

Ім'я в шапці має закривати пошукову потребу. Туди варто вписати в першу чергу тему бізнесу та локацію при потребі.

Хайлайтс – для бренду це, по суті, продажі.

З основних рубрик в хайлайтс повинні бути:

- відгуки;

- наявність товару з цінами;

- огляди;

- якщо є локація, то як нас знайти;

- питання/відповідь ;

- про бренд.

В аудиті профілю спеціаліст аналізуєте ці складові акаунті та прописує, що так, а що ні. Також ви вказуєте на наявні помилки та одразу

вказуєте як виправити. Потрібно надати кілька варіантів шапки профілю враховуючи УТП та товари.

Для того, щоб грамотно оформити сторінку, потрібно, щоб замовник заповнив бриф у якому зможе чітко пояснити свої вподобання та цінності бренду.

Бриф потрібно структурувати по блоках запитань:

- інформація про акаунт (нік/підписники/чи було просування і т.д);

- інформація про співпрацю з минулими SMM;

- інформація про конкурентів/ЦА та сторінки які подобаються та не подобаються;

- інформація про місію/цінності/закриття болей та проблем;

- питання про побажання та те що потрібно знати;

- інформація по цілі по бізнесу та блогу;

- інформація про роботу та наявність тої чи іншої інформації.

Попри велику кількість блоків, не варто робити бриф надто великий, але варто пояснити важливість заповнення, та дати зрозуміти, що від того, наскільки якісно буде заповнено бриф – буде залежати подальша робота.

Бриф – анкета з важливими питаннями для клієнта (див. рис. 1.4 та рис. 1.5). Перелік необхідних питань:

- навіщо вам SMM / які цілі ставите;
- хто ваші прямі конкуренти;
- які є дані по цільовій авдиторії;
- побажання + приклади;
- що для вас буде критерієм успіху SMM;
- доступ до сторінок/дані звітів;
- бюджет (загальний / рекламний).

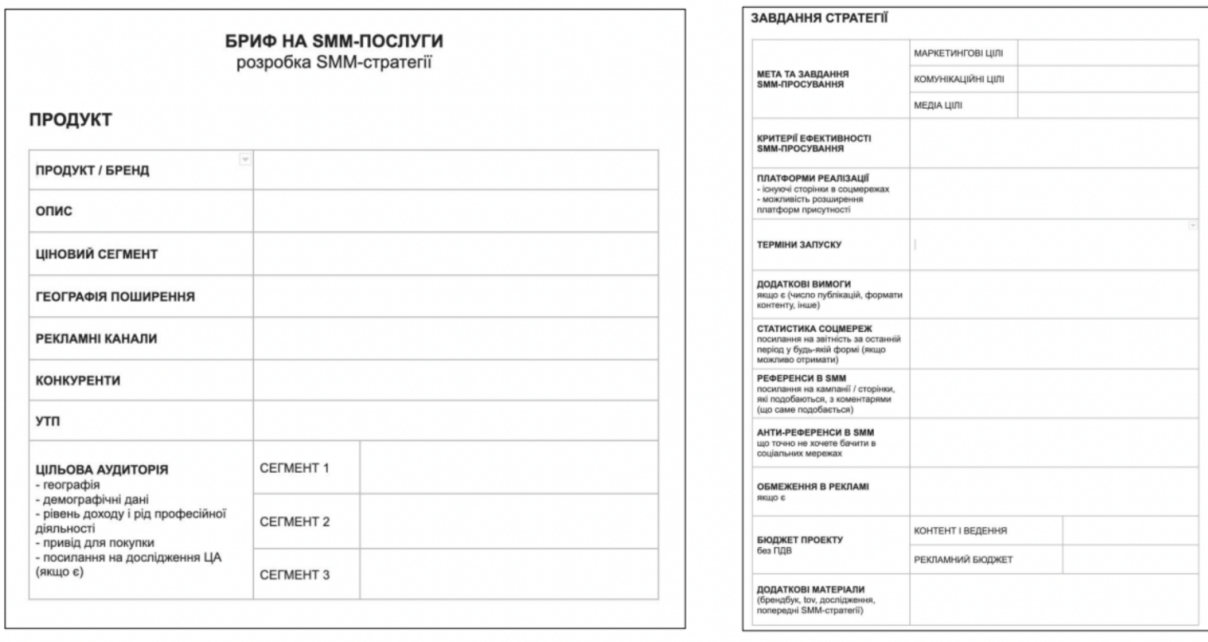

### Рисунок 1.4 – Приклад брифу №1

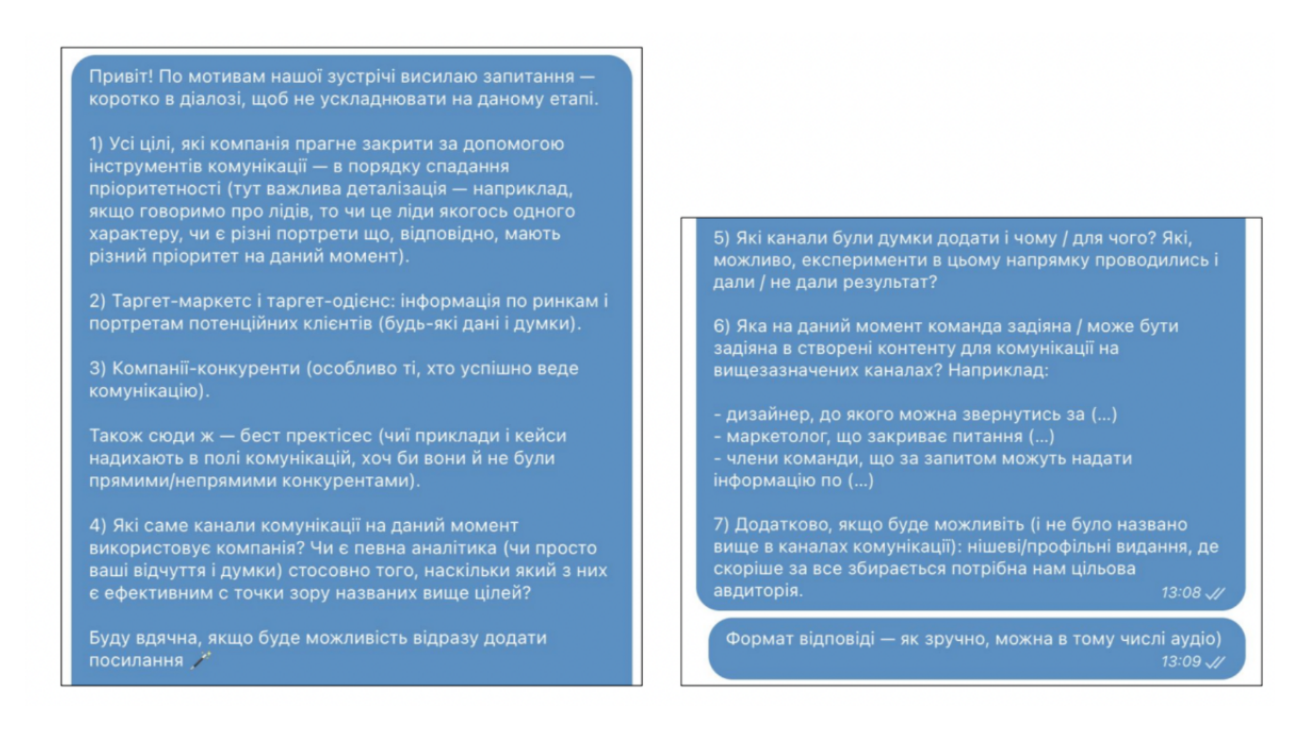

Рисунок 1.5 – Приклад брифу №2

Статистика для SMM-ників, які не налаштовують таргет – це показник залученості. Ви розумієте, який контент виходить в топи і подобається більше, це дозволяє ефективніше розробляти контент-план.

Нормальна залученість для бізнесу = 10%, для особистих брендів = від 15%.

1.4 Соціальні мережі та види сторінок

META (нова назва Facebook).

- 1. Особистий обліковий запис (особиста сторінка; наприклад: ваш профіль):
	- підходить для трансляції особистого життя;
	- заточена під некомерційне використання;
	- обмежений спектр інструментів просування;
- 2. Бізнес-сторінка (акаунт бренду, компанії чи особистості):
	- різноманітні категорії, шаблони;
	- платний трафік (просування через таргет);
	- інструменти, заточені під просування бізнесу.
- 3. Сторінка заходу (сторінка для просування івента, події):
	- ідеально для івентів, подій;
	- аудиторія за категоріями гостей та можливих гостей;
	- інструментарій заточено під подію з точними датами.

## Instagram:

- особистий обліковий запис (особиста сторінка; наприклад: ваш профіль)
- бізнес-аккаунт (аккаунт бренду компанії чи особистості).

Business Manager (Просування):

- єдиний центр управління маркетинговими інструментами;
- поєднує рекламні інструменти Facebook & Instagram;
- управління сторінками, рекламними обліковими записами;
- видача доступів та визначення рівня повноважень;
- робота з пікселями, аудиторіями (у т.ч. користувачами);
- підключення карток для оплати рахунків на рекламу.

Business Suite (Контент):

- повне керування сторінками брендів (декількома);
- об'єднує вхідні сповіщення Facebook & Instagram;
- відкладений постінг, просто постінг, аналітика постів;
- зворотній зв'язок, коментарі, повідомлення в бізнес-аккаунт.

1.5 Дослідження постановки цілей в соціальних мережах. Eтапи розробки SMM-стратегії для досягнення поставлених цілей

Важливо розуміти ієрархію цілей, знати чого прагне бізнес, які маркетингові цілі, комунікаційні та врешті вміти вдало формулювати і досягати СММ цілей.

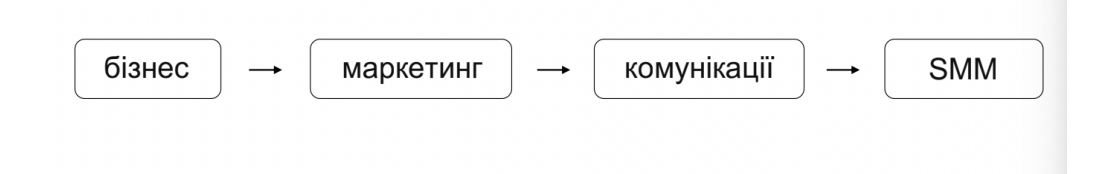

Рисунок 1.6 – Ієрархія формулювання цілей

Рівень 1 - Бізнес-цілі. Цілі, що перед собою ставить бізнес. А саме: збільшити прибуток, збільшити частину ринку.

Рівень 2 - Маркетингові цілі. Які зміни мають відбутися з ЦА для досягнення бізнес-цілей? А саме: привернення нових клієнтів, зміна клієнтської бази, зміна поведінки авдиторії, підвищення лояльності.

Рівень 3 - Комунікаційні цілі. Якої реакції / дії ми очікуємо від користувача після контакту? А саме: підвищення впізнаваності, формування ставлення, формування потреби, стимулювання придбання.

Рівень 4 - Цілі СММ. Якої реакції / дії ми очікуємо від користувача після контакту? А саме: отримати трафік/ліди/конверсії, проінформувати про продукт/послугу, затвердити певне позиціонування (імідж) тощо.

#### Цілі —∗ Задачі | те, що ми для цього робимо те, до чого ми прагнемо збільшити лояльну аудиторію набираємо підписників

# як ми розуміємо, що вдалося кількість підписників

те, як ми це робимо блогерська інтеграція

**Інструменти** 

Рисунок 1.7 – Формування цілі

Формулювання цілей:

KPI

не «багато підписників» → зібрати на сторінках лояльну авдиторію, що постійно купуватиме наш продукт;

не «багато лайків» → отримати реакції, щоб сформувати із залучених користувачів аудиторію для ремаркетингу;

не «гарна картинка» → візуал, що транслює позиціонування бренда і ефективно доносить інформацію до користувача.

Популярні цілі:

- отримати трафік / ліди / конверсії;
- проінформувати про продукт/ послугу;

затвердити певне позиціонування (імідж) - коли звертається преміальний бренд, із проблемою, що їх конкурент має гіршу якість продукту, але має візуал набагато краще, і запросом просто привести соціальні мережі до ладу візуально, немає в задачах продажів тощо;

- підвищити впізнаваність бренду;
- підвищити лояльність авдиторії;
- отримати зворотній зв'язок.

SMM-фахівець має володіти або як мінімум розуміти принцип роботи УСІХ доступних інструментів SMM, щоб знати, які саме з них і як найкраще застосувати для досягнення цілей / вирішення задач.

Стратегія - це загальний, недеталізований план, що охоплює довготривалий проміжок часу і спрямований на ефективне використання наявних ресурсів для досягнення поставленої цілі.

Етапи розробки SMM-стратегії:

1. Дослідження бізнесу – необхідно стати експертом в товарах/послугах, які пропонуватимете користувачам соцмереж.

2. Аналіз конкурентів – знати, хто працює поряд з клієнтом на тому ж ринку і що саме він сробить в соціальних мережах.

3. Аналіз аудиторії – знати, ким є ті люди, яким ви будете пропонувати товар/послугу, на яких платформах їх шукати, як вони себе поводять і що їх цікавить.

4. Постановка цілей – Проаналізувавши доступну інформацію, ви маєте визначити конкретні цілі (або скоригувати вже поставлені) і KPI, за якими ви будете оцінювати результати (з урахуванням бюджету).

5. Вибір платформ – зрозуміти, які соціальні мережі найбільше підходять для досягнення ваших цілей (з урахуванням бюджету).

6. Вибір концепції – Ви маєте визначити, яким саме чином ви будете використовувати обрані платформи для досягнення цілей.

7. Тон спілкування і візуал – Ви маєте визначити, як ви будете вести візуальну і текстову комунікацію на обраних платформах.

8. Теми комунікації і рубрикатор – визначити, яку саме інформацію і меседжі ви хочете донести до аудиторії, а також у якій саме формі ви це зробите.

9. Стратегія просування – визначити, яку роль гратимуть різні способи просування в соціальних мережах в досягненні поставлених цілей.

Розробка стратегії зазвичай не відбувається за чітким алгоритмом. Після етапу аналізу на місця в різних проектах стають різні елементи пазлу, а вам залишається визначити, яких не вистачає.

1.6 Аналіз конкурентів

Типові помилки.

1. Скопіювати підхід. Не працює, оскільки ви не знаєте, які саме задачі конкуренти вирішують за допомогою соціальних мереж, та наскільки успішно їм це вдається.

2. Зробити навпаки. Не працює, оскільки конкурент може використовувати ефективний підхід для вирішення аналогічних задач, якому немає альтернативи.

3. Не скористатися.

Актуальні задачі.

1. Знайти закономірності. Якщо всі бізнеси в вашій галузі використовують схожі підходи у соцмережах, скоріше за все це працює.

2. Дослідити конкурентів. Сильні та слабкі сторони, як вони себе позиціонують, а також яких помилок вони, можливо, припускаються.

3. Дослідити аудиторію. Поведінка схожої або навіть аналогічної вашій аудиторії в соцмережах — важливий матеріал для аналізу.

4. Оцінити ситуацію. Наскільки ваш бюджет і можливості менші чи більші за можливості конкурентів?

5. Зібрати ідеї. Не обов'язково копіювати чужі ідеї, але надивленість дуже допомагає при синтезі власних.

Типи конкурентів :

- прямі конкуренти - конкуренти, що пропонують аналогічні продукти або послуги на тому самому ринку і конкурують за одних і тих самих потенційних клієнтів;

- непрямі конкуренти - конкуренти, що також працюють з вашою цільовою аудиторією, але пропонують їй товар або послугу з іншими споживчими властивостями, в іншій ціновій категорії, через інші канали збуту;

- не конкуренти - бізнеси, що продають продукцію чи надають послуги, аналогічні вашій, для схожої цільової аудиторії, але на іншому ринку.

Як шукати конкурентів :

- Google;
- хештеги;
- соціальні мережі по ключовим словам різними мовами;
- бенчмаркінг (див. рис. 1.8);

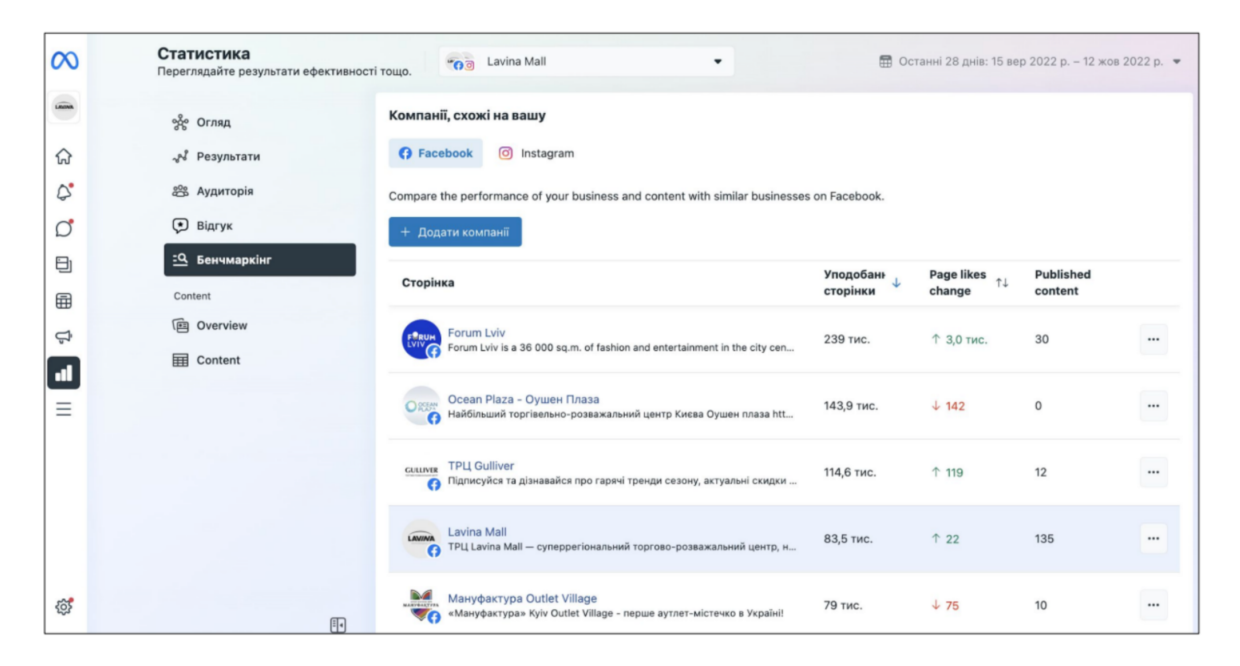

Рисунок 1.8 – Бенчмаркінг

стрічка компанії (див. рис. 1.9);

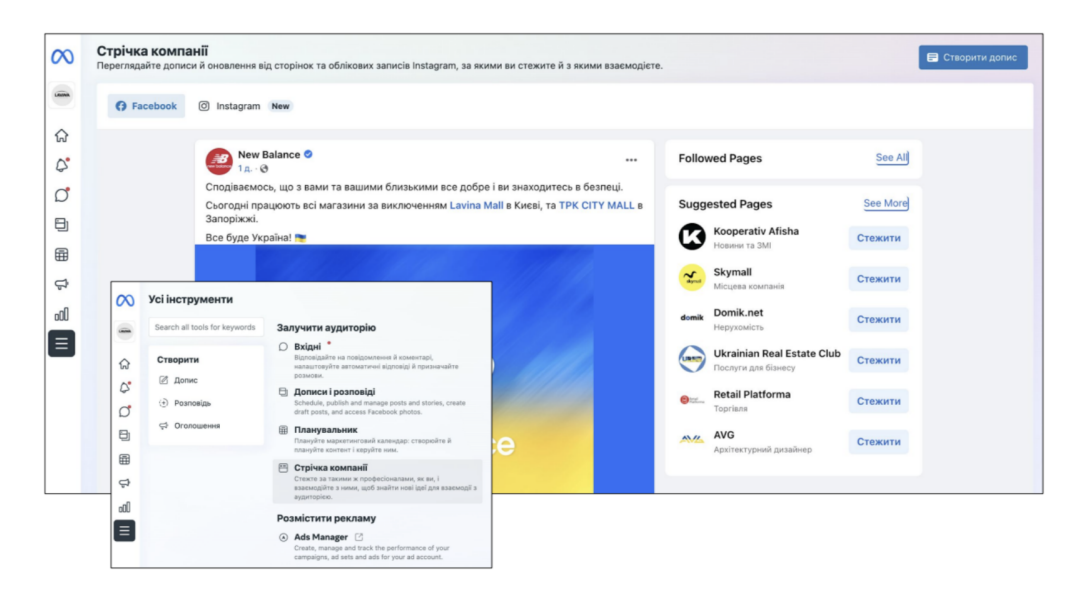

Рисунок 1.9 – Стрічка компанії

- кейси - шукаємо статті в спеціалізованих виданнях та на сторінках спеціалістів та агенцій (через пошукові сервіси див. рис. 1.10 та рис. 1.11);

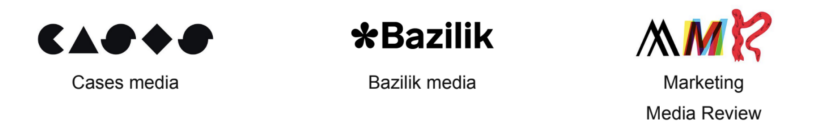

Рисунок 1.10 – Спеціалізовані видання, де є кейси

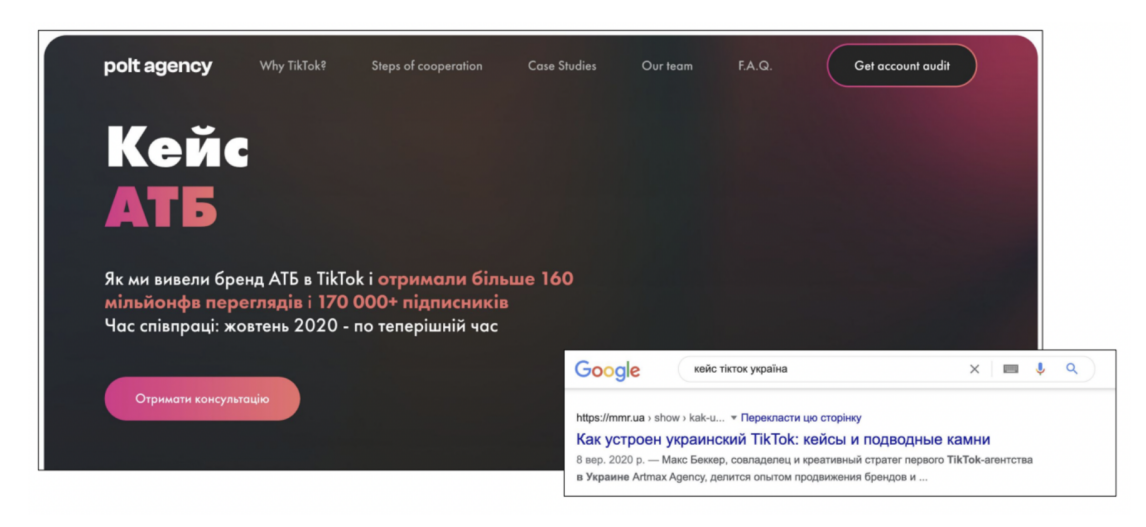

Рисунок 1.11 – Приклад кейсу

- шукаємо рейтинги найбільших / найкращих /найефективніших і

дивимось їхні соцмереж, на рис. 1.12 зображено приклад такого рейтингу.

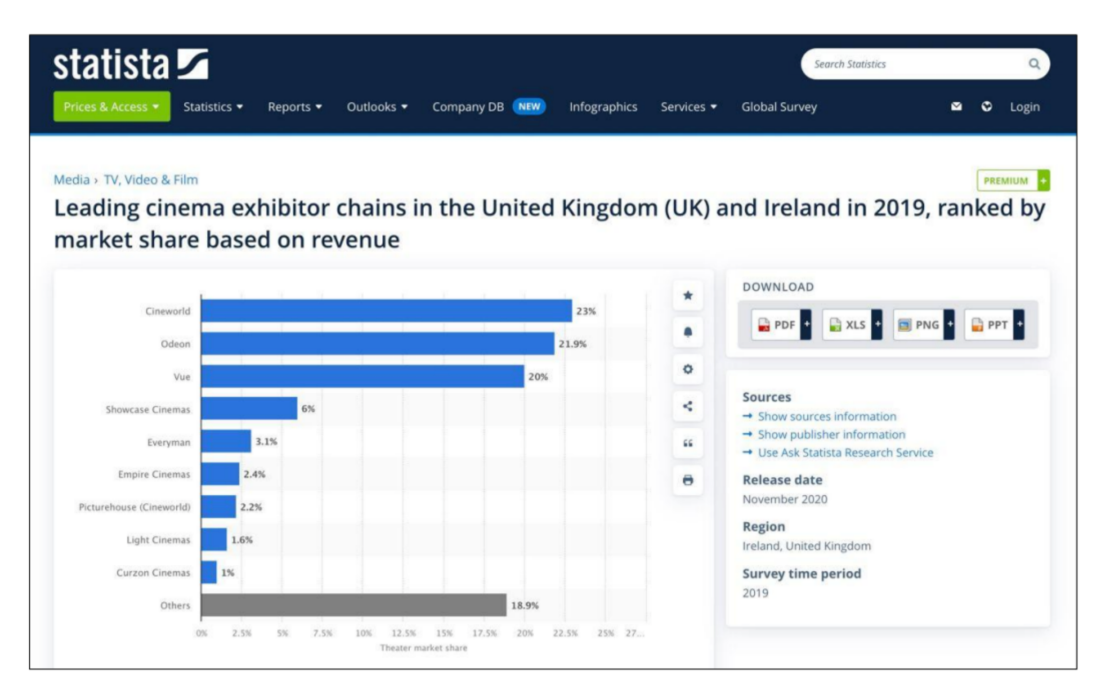

### Рисунок 1.12 – Приклад рейтингу

Об'єкти аналізу:

- платформи присутності;
- активність присутності;
- концепція присутності;
- активність аудиторії;

рекламна активність (чи вкладається конкурент в рекламу, чи просуваються випущені пости, чи є активні рекламні оголошення, якість рекламного контенту, активність авдиторії стосовно рекламного контенту);

TikTok Creative Center (див. рис. 1.13);

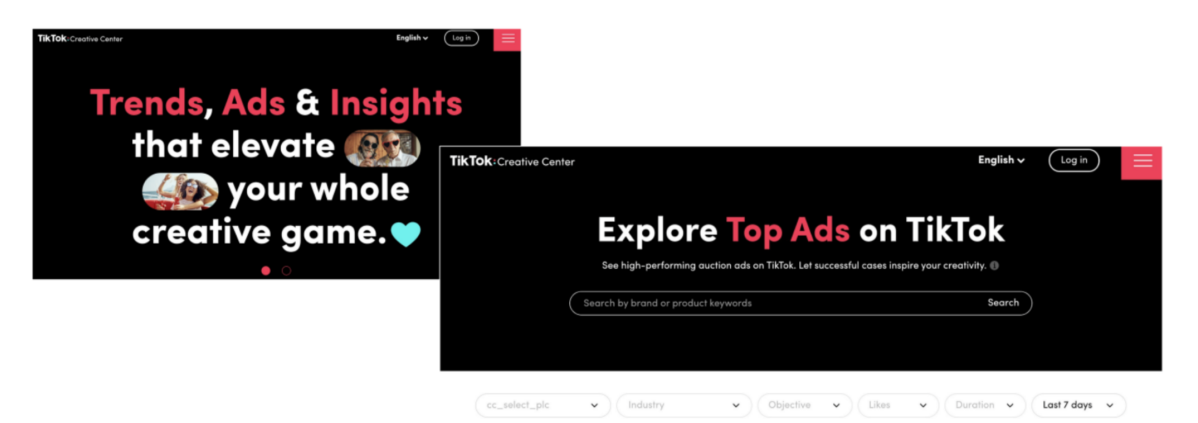

Рисунок 1.13 – tik Tok Creative Center

контент, теми і формати (чи мають сторінки цілісний візуал, які теми повторюються в комунікації, які формати контенту найчастіше використовуються, яким темам/ форматам приділяє найбільше уваги авдиторія (і сам конкурент).

На рис. 1.14 зображена інструкція як дізнатись які налаштування ставили при просуванні посту конкуренти.

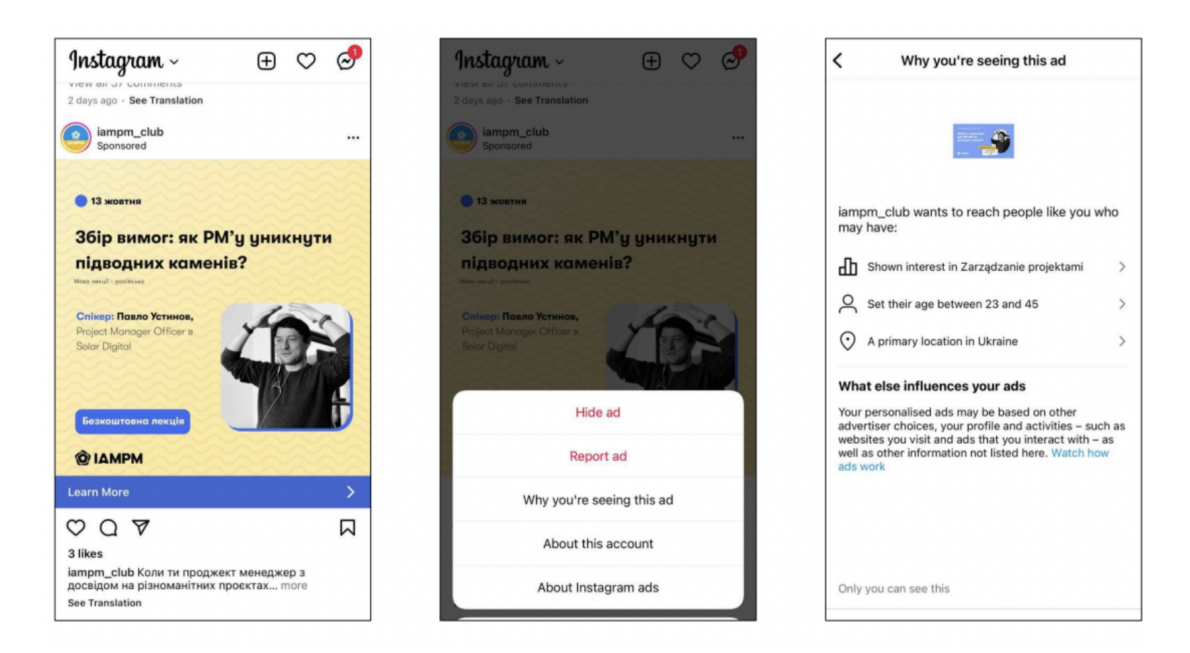

Рисунок 1.14 – Як дізнатись які налаштування ставили при просуванні посту конкуренти

Цільова аудиторія (ЦА) - споживачі та потенційні споживачі товарів чи послуг, які пропонує ваш бізнес, як фізичні особи, так і компанії.

Основна задача маркетингу:більше людей купляють більше товарів протягом довшого часу.

Класифікація аудиторії 1:

вузька;

широка.

Класифікація 2:

тепла (вже знайома з товаром чи послугою і готова здійснити покупку);

- холодна (ще не знайома з товаром чи послугою або ще не готова здійснити покупку).

Класифікація 3 зображена на рис. 1.15.

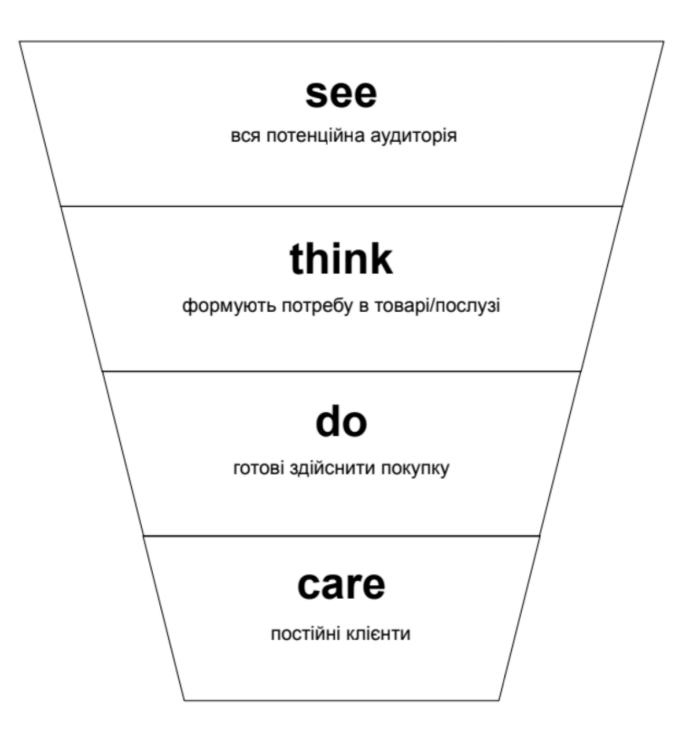

Рисунок 1.15 – Аудиторія

Класифікація 4:

- первинна(основна аудиторія, яка виступає ініціатором покупки (приклад: діти);

вторинна (учасники процесу, які допомагають з придбанням, наприклад, оплачують покупку (приклад: батьки).

Ознаки цільової аудиторії ЦА:

- демографічні (стать, вік, національність, сімейний стан, наявність дітей);

- соціальні (освіта, професія, місце роботи, рівень доходу, належність до соціальних груп);

географічні (країна, населений пункт, клімат, інфраструктура, доступність інформації);

- психологічні (характер, тип мислення, життєва позиція, смаки, інтереси, цінності, спосіб життя, кумири).

Сегментація ЦА - розподіл цільової аудиторії за ключовими ознаками, важливими для ведення продажів. Основний принцип: визначення завдань,

які повинні бути вирішені за допомогою сегментації. Знадобиться для: вибору платформ, глобальних рішень, таргету (див. рис. 1.16).

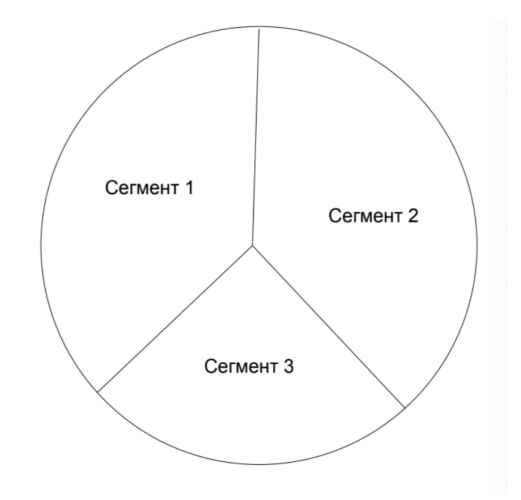

Рисунок 1.16 – Сегментація ЦА

Портрет ЦА – «аватар», опис конкретного представника сегменту цільової аудиторії.

Знадобиться для: вибір тону спілкування, ідеї для контенту.

Методи аналізу ЦА:

1. Кількісні методи , спрямовані на отримання демографічних та географічних даних:

- дані про клієнтів (збираємо статистику про покупців ваших товарів чи послуг — вручну, з сайту чи з інших джерел);

- дані соцмереж (дивимось статистику і збираємо дані про тих, хто вже зараз підписаний на наші сторінки, див. рис. 1.17);

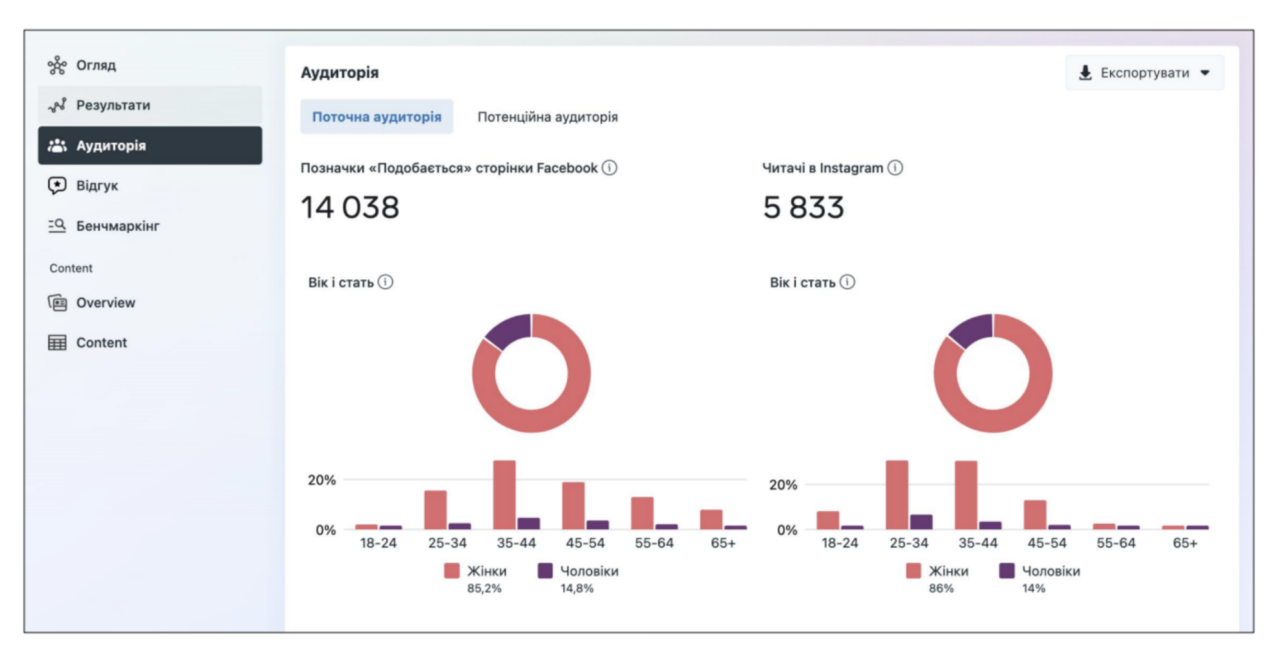

Рисунок 1.17 – Аналіз аудиторії

дані досліджень (шукаємо релевантні дані, що стосуються цікавої вам галузі, в інтернеті на будь-яких ресурсах);

дані опитування (проводимо опитування, де збираємо статистику по питаннях, які нас цікавлять).

2. Якісні методи (спрямовані на отримання соціальних та психологічних даних):

- аналіз профілів ЦА (дивимось, як виглядають активні підписники наших сторінок або сторінок конкурентів, на кого вони підписані, як вони себе поводять і т.д.);

інтерв'ю (спілкуємось безпосередньо з представниками ЦА і задаємо їм питання, що нас цікавлять);

- відгуки (шукаємо можливості отримати потрібну інформацію від клієнтів: просимо залишати відгуки, задаємо питання).

1.7 Тексти в контент-маркетинзі

SMM-спеціалісту необхідно також розумітися на текстах, а не тільки на візуалі, контент-стратегії, важливості якісного зображення тощо, бо йому треба буде готувати технічне завдання для копірайтера, або самому писати текст, або перевіряти роботу копірайтера і надавати оцінку. Нажаль, чи нащастя, ця професія утримує в собі як технічний так і творчий аспект в дуже різноманітних сферах. Тож перейдемо до короткого опису суті тексту в контент-маркетинзі.

Формула ефективного контент-маркетингу :

Крутий контент=аудиторія.

Аудиторія=продажі.

Поганий контент=немає аудиторії.

Немає аудиторії=немає продажів.

Часто в основі контенту – текст.

Застосування текстів:

- опис лід-магніту;
- підготовка інфографіки;
- сценарій відео;
- опис сторінок у соцмережах;
- тексти для лендингів щодо окремих продуктів/послуг;
- пости у соцмережі;
- статті у блог на сайті;
- прес-релізи, зовнішні публікації;
- тексти для рекламних;
- тощо.

Текст має стимулювати читачів діяти. Тоді він продає.

Три фундаментальні правила продажів:

- 1. Люди не люблять, коли їм продають.
- 2. Люди купують, ґрунтуючись переважно на емоціях, а не логіці.
- 3. Купуючи на емоціях, людина має побачити користь та вигоду.

Хороший копірайтер:

- привертає увагу;
- розуміє біль клієнта;
- позиціонує продукт/товар/послугу як вирішення цього болю;
- доводить цінність цього рішення у порівнянні з іншими;
- закликає, мотивує до дії.

Копірайтер розуміє:

- хто цільова аудиторія;
- чого вона хоче;
- як те, що ми продаємо відповідає бажанням потенційних клієнтів.

Пишучи тексти, необхідно знати клієнта, бо коли ми знаємо до кого звертаємось, ми розуміємо як і що варто казати. Дуже ефективно працює стратегія використання слів та фраз, якими коворить цільова аудиторія. Як же дізнатись ці слова та фрази? Можна моніторити коментарі та відгуки, як в клієнта , так і в конкурентів (див. рис. 1.18).

#### ; месяцев назад

Не стримався і дам іще один коментар тому що розвелося щось тут багато малограмотних які корчать із себе великих аграріїв. А чоловік хоче донести для широкого загалу, що основою родючості і здоров'я грунту є мікрофлора грунту. І якщо її годувати і підтримати наприклад ноутілом чи мінітілом ( кому що подобається) тоді можна буде відмовитись від добрив та пестицидів та споживати здорову їжу. А якщо в чоловіка не вистачило ораторського хисту щоб донести для широкого загалу свою думку то висміювати його це підло. Придумайте щось своє ідокажіть, що ви теж мічуріни, а потім подискутуємо. Почитайте наприклад Курдюмова там є пояснення по фіточаях. Якщо комусь мій допис показався агресивним перепрошую просто як говорить мій товариш зараз кожна миша вважає себе за агронома і береться коментувати або висміювати прогресивних людей, які мають практичні напрацювання і діляться ними для вашоїж користі. Добрих вам урожаїв і поважайте своїх колег які мабуть старші від вас.

Свернуть

 $10 46$  4 **ОТВЕТИТЬ** 

• Показать 5 ответов

Рисунок 1.18 – Приклад моніторингу відгуку

Необхідно пропрацьовувати голос бренду та тональність комунікації:

- якою мовою говорить аудиторія;
- в якому образі уявляємо бренд.

У табл. 1.2 показана відмінність позиціонування Бренд-друг та Бренд-експерт.

55

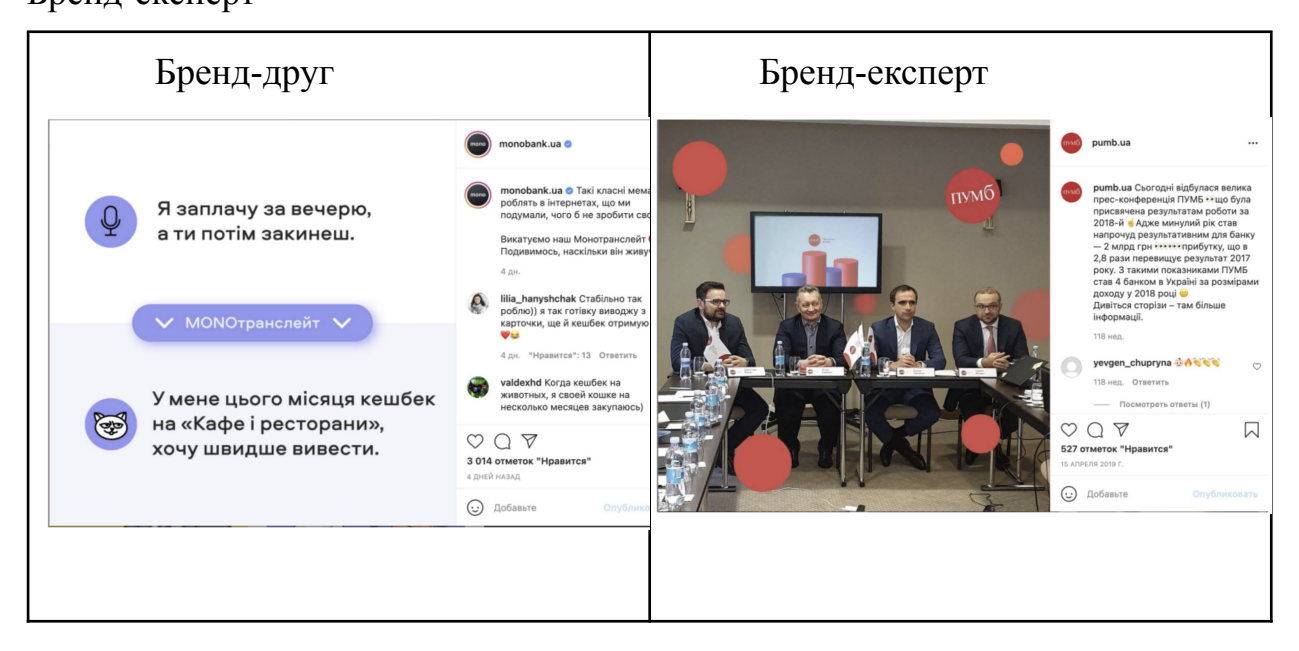

Голос та тональність – це НЕ одне й те саме. Різниця полягає в вузькості понять.

Голос бренду – це стратегія спілкування компанії або особистості. Набір фішок, якими люди впізнають бренд.

Тональність бренду (Tone of voice) – це спосіб застосування голосу компанії чи особистості за конкретних обставин. (Вузьке поняття).Голос – мова. Тональність – емоції. Неформальна тональність, наприклад, підійде для соціальних мереж, але точно не для email.

"У нього ледь не стався інфаркт... Ну звісно, не класичний інфаркт у медичному трактуванні, а шок. Шок, що спричиняє раптову відмову мови, кілька секундне заціпеніння та відсутність будь-яких реакцій. Що сталося з ним? — запитаєте ви. Та нічого надзвичайного з точки зору фізіології. Він просто виграв. Виграв у лотерею 1 мільйон. Так, ту саму звичайнісіньку лотерею, квитки з якої продають на кожному кроці. Тобто кожного дня, спускаючись в метро чи виходячи з магазину, ви йшли повз... Повз мрію на краще життя, повз таке ж щасливе заціпеніння та шанс стати багатим."

Це так звана «слизька гірка» за Шугерманом. Це прийом написання рекламного тексту (та і в принципі будь-якого, адже кожен текст мусить

захоплювати та примушувати прочитати ще і ще). Його суть полягає в тому, що читач зацікавлюється першим реченням тексту, наче потрапляючи на слизьку гірку і поволі скочується по ній, тим самим захоплюючись все більше і більше. Цей прийом вигадав Джозеф Шугерман, американський копірайтер, майстер директ-мейловского тексту, відомий маркетолог та рекламіст Америки, автор книги «Мистецтво створення рекламних послань».

Яка формула «слизької гірки»? Перше речення має бути максимально коротким та емоційно-забарвленим. Прочитавши перше речення, ви маєте захотіти прочитати друге. Друге речення, вже довше зазвичай, має підсилити інтригу, спонукаючи читача прочитати третє. Третє речення підводить до прочитання четвертого і так далі. Таким чином, ви створюєте перед читачем уявну пастку, і читач не в силах опиратися своїй природній допитливості та цікавості, тому потрапляє в неї.

Продаючий тест починається з кінця. Важливо визначити ціль та заклик до дії (СТА - Call to action)

Цілі написання продаючого тексту.

Ціль 1. Більше точок контакту.

СТА – залишити лайк, написати коментар, репостнути, позначити когось у коментарях. Також подивитися інший контент (прочитати статтю, подивитися відео тощо).

Ціль 2. Фільтр потенційних клієнтів.

СТА – залишити контакти в заміну «закритого» контенту або безкоштовної послуги (лід-магніт).

Розміщуємо посилання на посадкову сторінку лід-магніту, просимо зробити щось у коментарях чи написати у повідомлення.

Ціль 3. Активувати стан клієнта.

СТА – купити продукт або послугу з великою знижкою (зазвичай більше 50%).

Розміщуємо посилання на посадкову сторінку розпродажу або окремого продукту з акцією, просимо зробити щось у коментарях або написати повідомлення.

Ціль 4. Продаж та/або знайомство з продуктом.

СТА – залишити заявку, зареєструватися, купити.

Розміщуємо посилання на сторінку, що продає, пропонуємо залишити заявку в месенджер/директ і т.д.

Приклад.

Ніша: навчання кулінарній майстерності.

Ціль: відфільтрувати аудиторію, якій буде цікаво пройти кондитерський курс.

Лід-магніт: безкоштовний майстер-клас.

СТА: Бронюйте участь у безкоштовному майстер-класі від кондитера Рікардо Мартінеза «10 секретів створення десертів високої кухні».

Конверсія - пропорція кількості кліків (перехід на сайт тощо) до кількості переглядів.

Висока –  $\pm 20\%$ .

Низька –  $\leq 1\%$ .

Нормальна –  $\pm$  5%.

AIDA – це абревіатура, що означає модель поведінки користувача в маркетингу. A - attention, I - interest, D - desire, A - action (Увага, Інтерес, Бажання, Дія). Спочатку привернути увагу користувача заголовком або тизером, далі розказати докладну інформацію про пропозицію та варіанти застосування, наприкінці запропонувати вчинити дію.

Структура продаючого тексту:

- заголовок;
- причина читати;
- проблема;
- біль;
- оффер;

- СТА (заклик до дії).

Структура написання продаючого тексту:

1. Визначте ціль і напишіть заклик до дії:

- більше точок дотику з потенційним клієнтом;
- фільтр людей, яким цікава ваша пропозиція;
- активація стану клієнта;
- знайомство з продуктом чи послугою.

2. Обрати тему.

Тема схована в одному з цих питань:

- що людині потрібно зрозуміти/дізнатися, перш ніж відреагувати на заклик до дії?

- що може завадити читачеві зробити необхідну дію?
- які протиріччя/заперечення можуть виникнути у процесі?

- про що думає людина/що її хвилює/про що говорить, перш ніж зробити дію?

яку ключову біль читача вирішує ваша пропозиція?

Приклад.

1) Заперечення: "я не маю часу розбиратися в налаштуваннях рекламних кампаній".

Як запустити рекламу в Instagram – [просто повторіть крок за кроком]. Переконання: я можу пробігти марафон – "Готові пробігти марафон?"

2) Заперечення: я не маю часу на марафон – "Як пробігти марафон (майже) без тренувань".

Пошук: що потрібно для участі у марафоні – "10 обов'язкових речей для участі у марафоні".

3. Обрати тип публікації.

Визначити, чи це буде перелік, чи інструкція як (щось зробити), контент-збірка ("солянка"), огляд різних точок зору чи реакція у відповідь.

4. Написати і відредагувати текст.

Алгоритм написання тексту:

заздалегідь підготувати 3-5 пунктів змісту (про що важливо сказати);

- до кожного пункту скласти по 3-5 ключових тез;

- почати писати з тієї частини, яка вам зараз ближче;

- зробити фінальне редагування.

5. Заінтригувати читача, на рівні заголовку, вступу чи в кінці перед

СТА.

6. Зробити 2 заклики до дії:

в перших 30% тексту;

- наприкінці.

Способи , що покращують сприйняття тексту:

- підзаголовки (лише 2 людини з 8-ми прочитають текст, інші ― лише підзаголовки);

- орієнтація на сканер (робити абзаци, додавати порожні рядки, більше простору, "Повітря" покращує сприйняття тексту на 20%);

- розмовний стиль;

- дієслова в активному стані;

- теперішній час (допомагає занурити читача в момент зараз);

менше "я", більше "ти/ви" (людям не дуже цікаво про інших, вони хочу чути про себе).

1.8 Stories/Reels як методи просування та позиціонування бренду

Ще донедавна пости займали одну з найважливіших ланок в контенті, проте зараз вони від'їхали на третій план, їхнє місце зайняли сторіс та рілс.

Stories – це функція, за допомогою якої можна викладати фотографії і короткі відеоролики, завдовжки в 15- секунд, додавати до них текстові позначки і емодзі. Ключова особливість – вони зникають через 24 години.

Reels – короткі відео до 1,5 хвилини, які несуть розважальний\інформативний та корисний контент.

Сторіс – є найбільш залучальний типом контенту. Їхні особливості: розкривають закулісся бренду, дозволяють публікувати різні типи контенту, переносять людей у життя бізнесу/особи. Сприймаються як real life контент.

Основні причини, чому варто використовувати сторіс:

підвищення охоплення (Є певний відсоток аудиторії, який переглядає в інстаграмі тільки сторіс, якщо бренд не публікує сторіз, він страчає цей відсоток потенційних клієнтів Активно публікуючи їх ви можете добавити активності та залучити клієнтів. До речі, через сторіс можна також рекламувати пости та рілс, просто перерепостивши їх. Тоді аудиторія швидше на них зреагує);

- збільшення присутності (Інстаграм історії дозволять вам частіше нагадувати про себе. Контенту в сторіс може бути в рази більше, ніж в стрічці. Через великий потік контенту, сторіс дозволяють звикнути до бренду та стане постійним клієнтом);

- комунікація з підписниками (Хороший клієнт – лояльний клієнт/ залучений клієнт. Опитування/повзунки та дірект – основа комунікації).

Комунікація – дуже важлива складова медіарозвитку бренду, соціальні мережі – це діалог між бізнесом та читачем, і коли одна з ланок просідає – вся система ламається, якщо бізнес не комунікує з читачами(потенційними клієнтами), не намагається зрозуміти , чого хоче читач, і хто взагалі його цільова аудиторія, тоді контент просідає і розвиток іде у застій, так само, якщо читач не буде комунікувати з бізнесом, він не буде давати розуміння, що йому потрібно, будо стопорити розвиток бізнесу, і не буде бачити те, що йому цікаво, бо алгоритм соціальних мереж не буде йому показувати це.

На рис. 1.19 та 1.20 зображено функціонал сторіз.

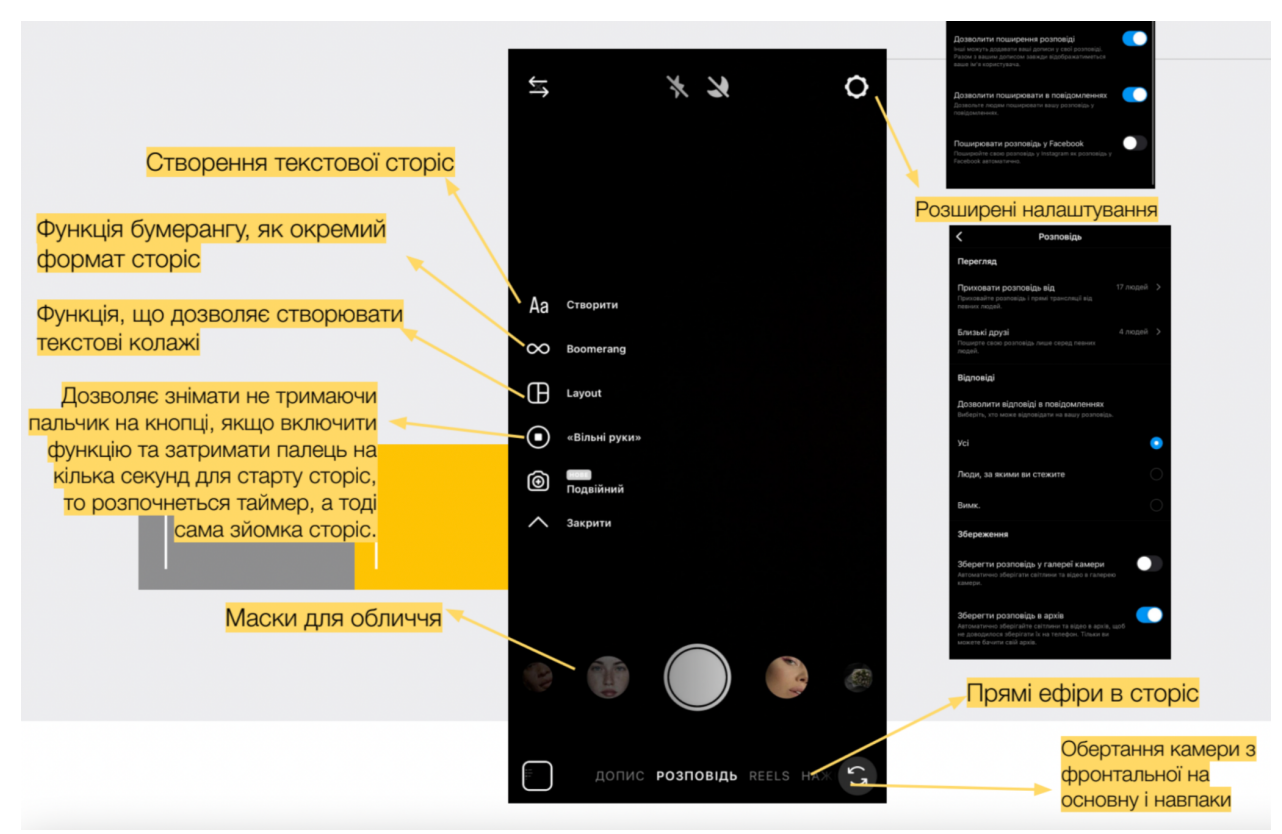

Рисунок 1.19 – Функціонал сторіз

При відкритті меню "Створити текстову сторіз" можна: звісно написати щось, але також привітати когось з днем народження - це окреме меню, про яке мало хто знає, додати гіфки з бази інстаграму, додати чек-лісти, репостнути сторіз, в яких вас тегнули, репостнути сторіз з минулого, опублікувати опитування.

Стікери, опитування та повзунки - використовують для залучення та комунікації з підписниками. Опитування – хороший спосіб дізнатися думку своєї аудиторії. Так ви можете легко з'ясувати, які теми більше цікавлять вашу аудиторію, які продукти компанії більше подобаються і багато іншого.

Функціонал платформи дозволяє створювати опитування з відповідями "Так/ Ні", а також вписувати власні варіанти.

В сторіз також можна робити сітку фото , для чого раніше треба було застосовувати сторонні застосунки.

При зйомці відео можна використовувати подвійний режим камери, і задню і фронтальну камеру - це дуже зручно, коли ми хочемо і показати щось, і свою реакцію на це.

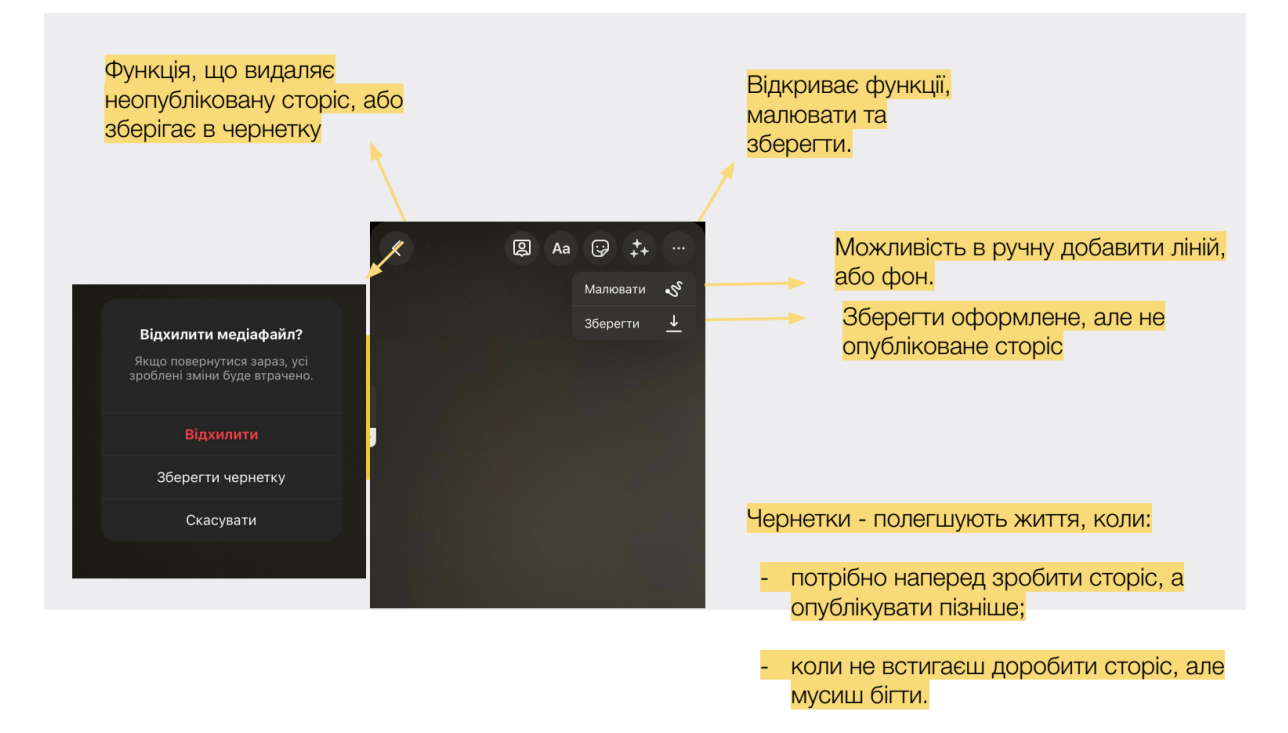

Рисунок 1.20 – Функціонал сторіз

Способи збільшення активності та запитів в дірект.

1. Переваги опитувати ЦА в сторіс:

- обмеження за часом (сторіс активні лише 24 години) стимулює користувачів активно брати участь;

- опитування в сторіс збільшує охоплення аудиторії, що в свою чергу може призвести до потрапляння у вкладку "Рекомендовані" і залучити ще більше читачів;

- за голосуванням завжди цікаво спостерігати, адже воно триває в режимі реального часу.

2. Ставити питання про бренди, продукти, підписників.

3. Давати якісь плюшки за реакції в сторіс. Наприклад: чек-лист за підписку і реакцію, знижку чи новинки. Це може бути щось зовсім незначне, але вже збільшить охоплення.

4. Гейміфіквція сторіс. Можна додавати інтерактивів та ігор:

– знайти відмінності;

– правда/міф.

Основи сторіс. Сторіс повинні бути протягом дня, а не всі в один момент. Найкраще розпочинати їх зранку до 10, і завершувати до 22:00.

Перша сторіс повинна бути або: залучальною/ емоційною/ комунікаційною/ інформативною.

Сторіс – це серіал, а не набір рандомних фактів. Сторітелінг працює і його потрібно навчитись застосовувати.

Дуже важливо чітко структурувати сторіс та гарно їх оформляти дотримуючись стилістики бренду.

Структура сторітелінгу в сторіс:

– проблема\біль\клікбейт;

– комунікація;

– початок історії;

– розкриття емоцій та думок;

– ключова частина;

– роздуми\висновки\цінності;

– кінець;

– комунікація;

– продаж.

Тренди в оформленні сторіс:

– імітація журнальної обкладинки (див. рис. 1.21);

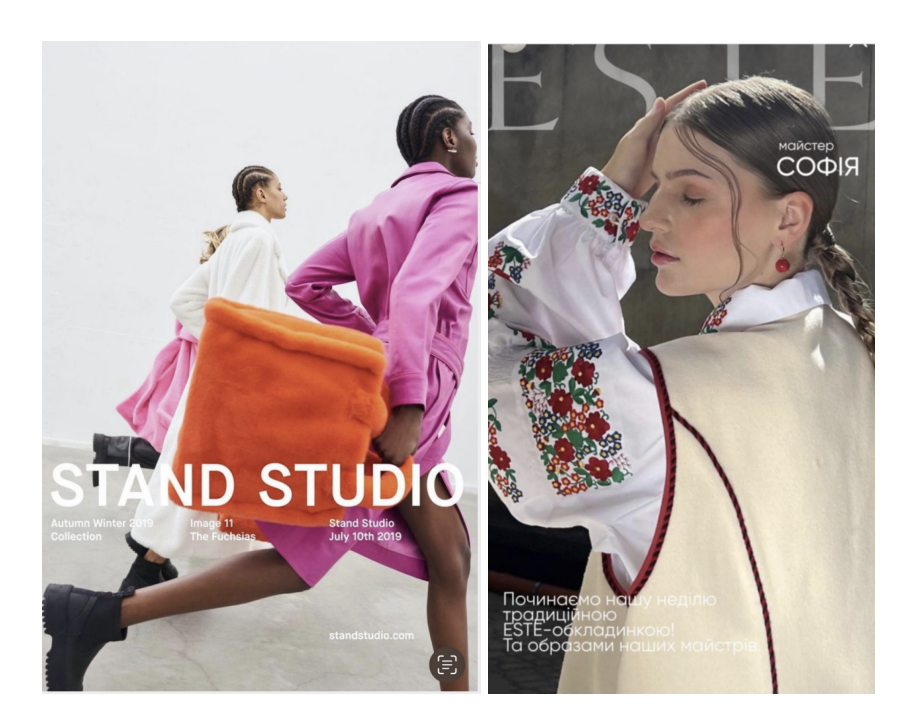

Рисунок 1.21 – Приклади stories- імітації журнальної обкладинки

– поєднання великого та маленького тексту (див. рис. 1.22);

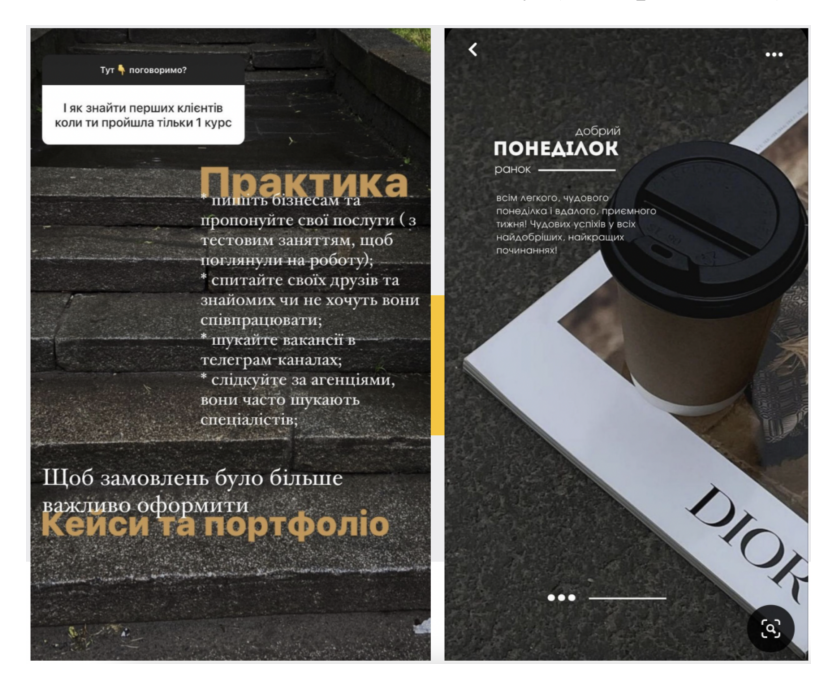

Рисунок 1.22 – Приклади stories-поєднання великого та маленького

#### тексту

- лінії та геометричні фігури;
- колажі;
- використання стікерів та вирізаних повідомлень
- мінімалізм та акцентні фрази (див. рис. 1.23);

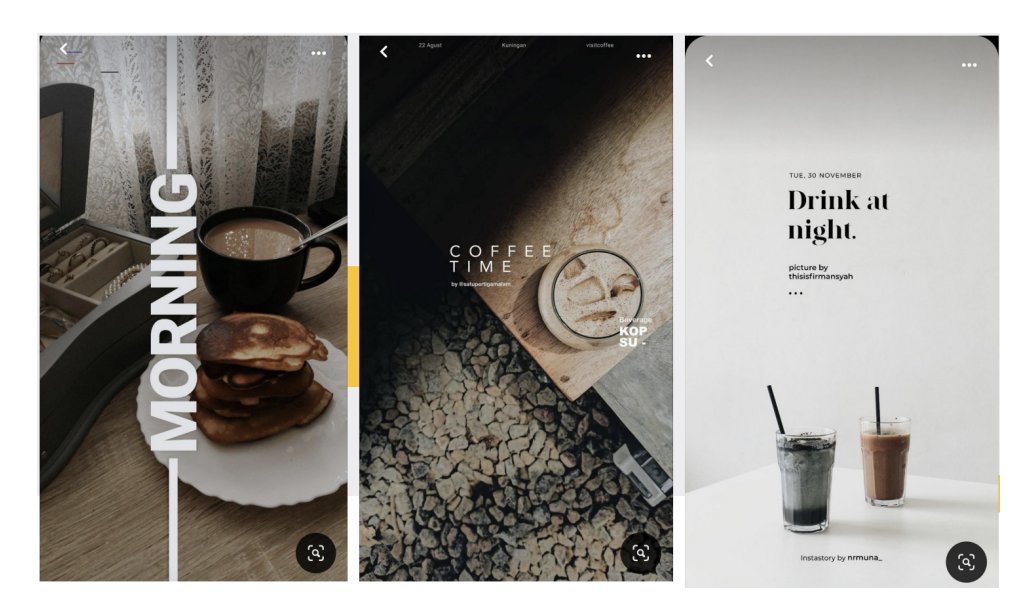

Рисунок 1.23 – Приклади мінімалістичних stories

На рис. 1.24 та 1.25 зображено приклади програм для оформлення сторіз.

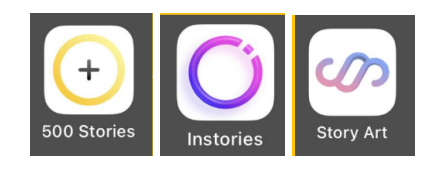

Рисунок 1.24 – Програми для оформлення сторіс

Ці програми дозволяють створити різні макети та колажі, а також цікаві макети про товари та знижки, не тільки статичні, а й анімовані.

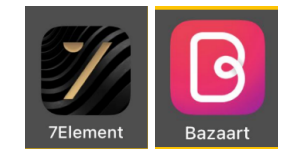

Рисунок 1.25 – Програми для оформлення сторіс

Canva – програма, що створює різноманітні макети для фб та інстаграму, а також презентації.

Також, можна брати стікери з телеграму в різних групах, та оформлювати ними сторіс, акцентуючи на певні моменти.

Контент-план для сторіс. Спочатку формують кістяк з рубрик та типів контенту.

Форми контенту:

– фото контент (Детальки, Портретки, Загальні кадри, Ширококутні, Флетлеї);

– репортаж (Підбірки, Робочі, Звіти);

– відеоконтент (Статичні відео, Стоп-моушн, Відео-огляд, Влог).

Типи контенту:

– інформаційний;

– розважальний;

– корисний;

– лайф;

– ситуативний.

Основні рубрики, які повинні бути в кожному бренді:

– про бренд (шлях бренду, цінності бренду, про бренд);

– відгуки;

– товари, до/після;

– огляди;

– якщо офлайн бізнес, то про локацію.

Контент-план для сторіс формується раз на 7 днів:

– спочатку прописуються основні теми\продукти\послуги, які мають бути висвітлені цього тижня;

– потім розбиваємо їх по датах та дописуємо додаткові теми і формати контенту;

– після планується матеріал (щоб зрозуміти, чи все в наявності).

В день рекомендується публікувати від 5\7 сторіс (критичний мінімум) – не враховуючи репости позначок людей).

Статистику в сторіс відслідковують для того, щоб розуміти, які історії краще залучають людей, які переглянули кілька раз, а на якому моменті перегляди та залученість впали.

Складові статистики:

– переходи вперед - переклацнули сторіс;

– поширення – кількість користувачів, які поділилися вашою розповіддю з іншими;

– виходи – кількість людей, які взагалі вийшли з перегляду історій. Кількість людей, що взагалі перестали дивитися ваші історії та перейшли на сторінки інших людей. Класний показник, щоб зрозуміти, що цікаво вашим глядачам, а що ні;

– охоплення – кількість унікальних користувачів, які переглянули ваші історії;

– покази – загальна кількість людей, які побачила вашу історію.

Reels – нова функція в Instagram, яка дозволяє:

– просувати;

– піднімати охоплення;

– залучати.

Алгоритми функції та її особливості:

В Америці та Європі ця функція стартувала ще весною, проте в Україні Інстаграм запустив її тільки в липні\серпні. Тому зараз її активно тестують та використовують особисті бренди та бізнеси.

Алгоритм працює так, що він показує в стрічці відео тих акаунтів, які схожі з тематикою\зацікавленнями читача, а не тих на які читач підписаний. Таким чином рілс допомагає збирати цільову аудиторію по зацікавленням, і саме тому потрібно чітко структурувати теми на цю функцію, щоб знати на кого орієнтується контент.

Взаємодії на які звертає увагу алгоритм:

- перегляд відео до кінця (повторний перегляд);

- вподобайка + коментар;

- перехід на сторінку з музикою. Перехід в розділ з аудіодоріжками це непрямий показник того, що переглянуте відео надихнуло людину на створення власного ролика.

Якщо більшість з цих пунктів виконано, то алгоритм буде просувати відео.

Контент для reels:

- огляди товару\розпаковки;

- репортажні зйомки\рум-тури\виробництво з озвучкою;

- естетичні мудові відео;

- корисні та інформативні розмовні відео;

- підбірки \ топи.

Це основа контенту в рілс, проте можна тестувати і інші форми та рубрики.

Важливо публікувати рілс систематично, в ідеалі 1\2 відео в день, тоді ви побачите результат та зможете проаналізувати рубрики, які заходять краще.

В табл. 1.3 розглянуто особливості сторіс та рілс.

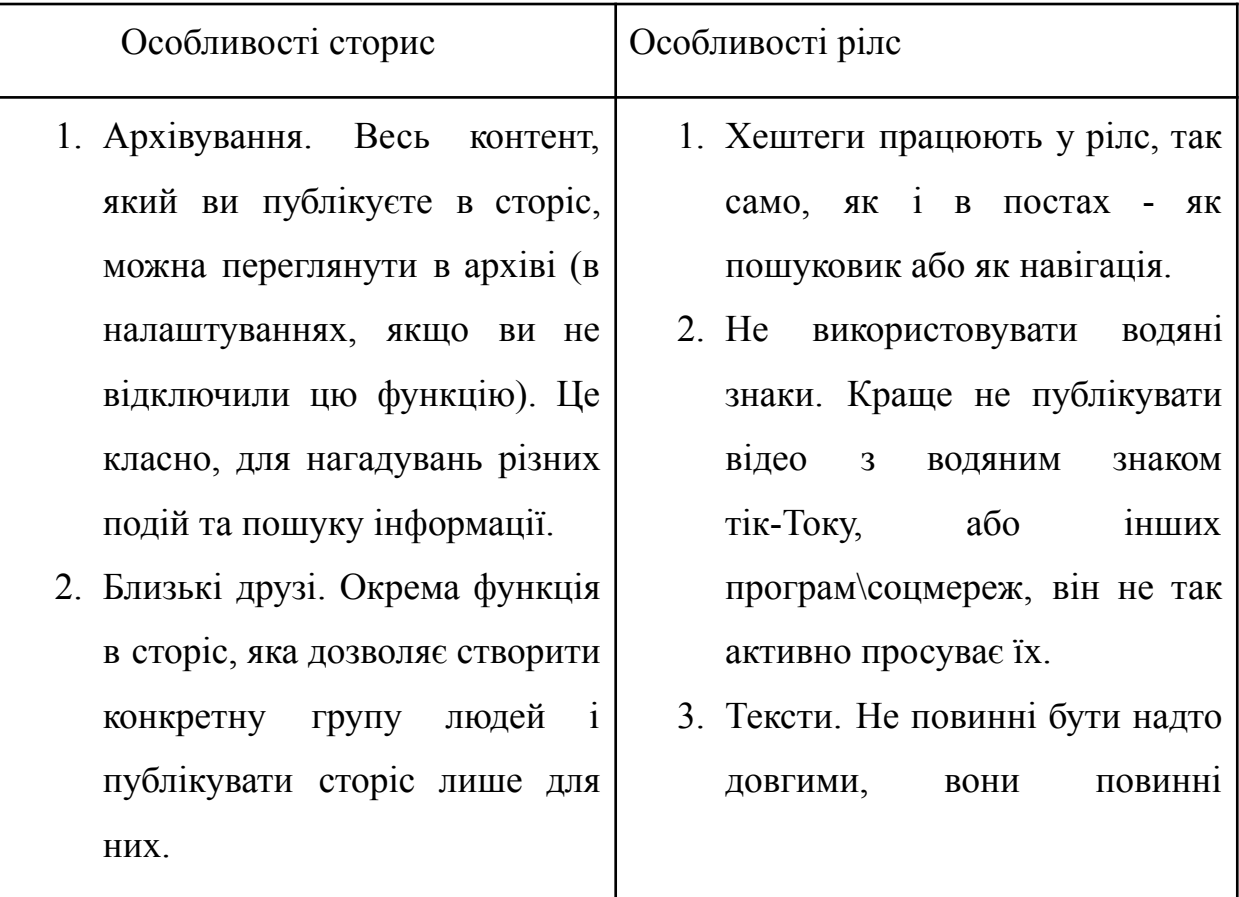

### Таблиця 1.3 – Особливості сторіс та рілс

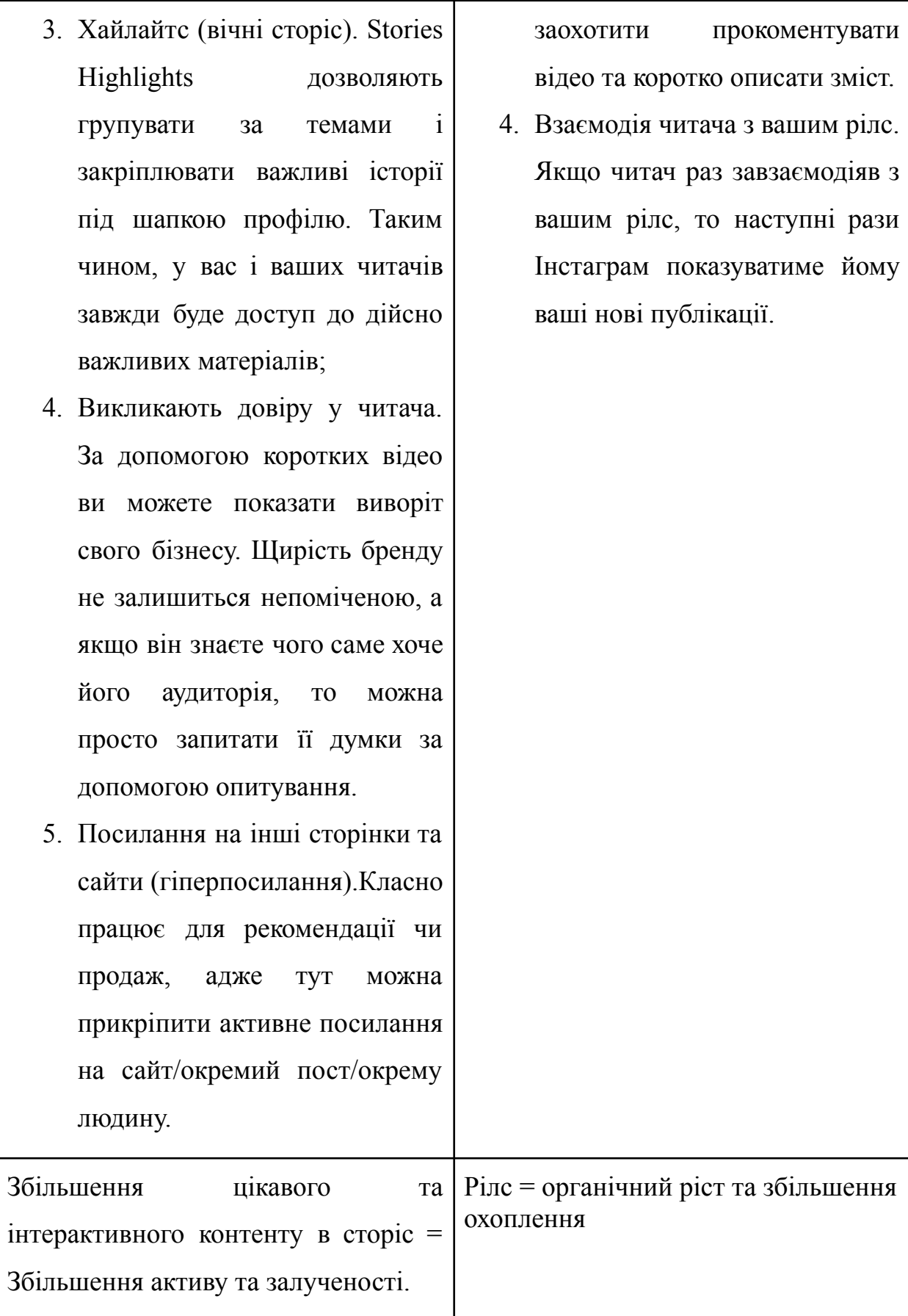

1.9 Візуальна концепція в інстаграмі

Узагальнюючи, основою інстаграму є візуал: фотографії, відео, естетика. Інстаграм - це повністю візуальна соцмережа, в якій текст - є сенсовим доповненням та струтуризатором, але першочергово люди звертають увагу на візуал.

Основою роботи над візуалом - є кінцева мета, щоб користувач, зайшовши один раз на сторінку, хотів залишитись, тобто це - залучення нових підписників.

Візуальна концепція - аватар, хайлайтси та сітка профілю. Вона має бути гармонійною, в одному тоні та стилі.

СММ-спеціалісту корисно слідкувати за торінками блогерів та дуже великих брендів, адже вони завжди задають тренди на візуал та на ведення, плюс завдяки великому потоку контенту на цих сторінках - завжди можна знайти яку класну ідею.

Дуже важливо, щоб кольори та стиль розкладки співпадали зі стилем бренду та його брендбуком. Перш ніж почати створювати власну фоторозкладку потрібно знайти референси та обговорити бачення власників.

ВАЖЛИВО: референси ми складаємо не лише для розкладки, а й для кожного фото.

Фоторозкладка - це найважливіша складова візуальної концепції.

Коли людина вперше заходить до вас на сторінку, вона одразу звертає увагу на візуал та на шапку профілю. Саме тому, потрібно прискіплово слідкувати за ними, бо ви можете втрачати нових підписників через помилки в цих позиціях.

Структура фоторозкладки: (вона може формуватись за кількома показниками):

– колір (необхідно обрати один колір який буде виділятися та міксувати його з базовими. Цей колір має бути в різних пропорціях але майже на кожному фото, щоб формувалася цілісність концепції);

– тон (можна сформувати свою візуальну концепцію за тоном фото. Це можуть бути : теплі тони, холодні, з відтінком певного кольору, не контрастні, яскраві);

– типи фото (можна сформувати візуальну розкладку відштовхуючись лише від композиційного наповнення.

Є два варіанти: мінімалістичні фото (фоторозкладка) та задеталізовані фото (фоторозкладка).

Проте основний вплив на фоторозкладку має саме розташування фото. Стандартним формуванням розкладки є:

– шахматка;

– три в ряд;

– три в лінію;

– діагональ.

Всі ці макети вже по-трохи виходять з трендів, проте, якщо використати правильні фото та обробку може вийти дуже естетично та гармонійно.

На рис. 1.26 зображено приклади вдалого візуалу для різних брендів.

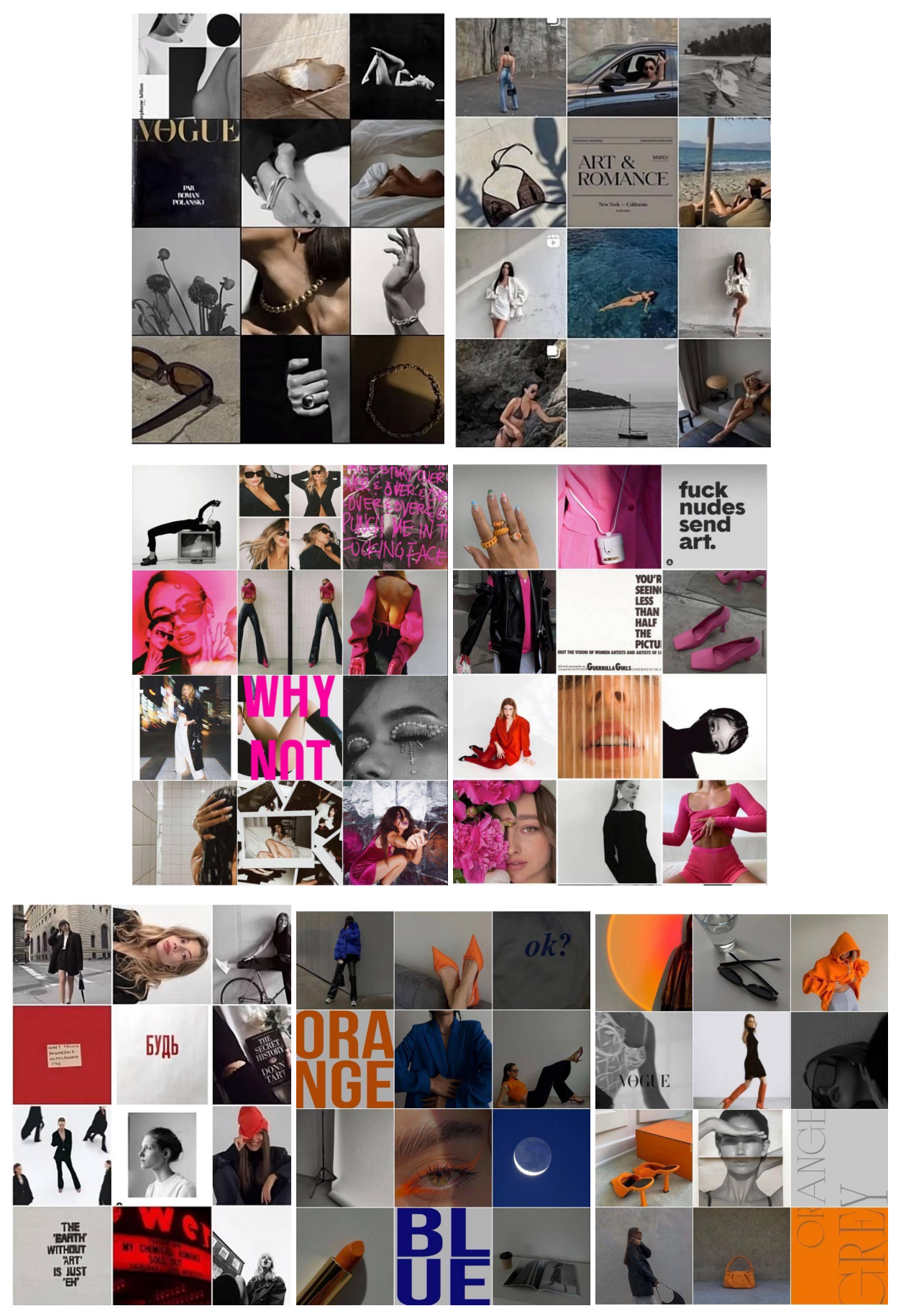

Рисунок 1.26 – Приклади візуалу
Етапи створення фоторозкладки:

– формування референсів на основі брифу;

– підготовка зйомки: підпір локації, атребутики, планування таймлайну;

– проведення зйомки;

– обробка;

– складання візуальної сітки;

– затвердження;

– корекція.

Візуальна сітка складається в галереї телефону, для цього достатньо створити окремий альбом і там можна вільно міняти місцями фото і формувати сітку.

Нажаль, немає ніяких секретів створення візуальної сітки, потрібно розвивати надивленість та самостійно розуміти чи гармонійно виглядають кадри між собою.

Ось кілька правил композиції, які точно робитимуть кадр виграшним.

1. Мінімалізм. Не варто нагромаджувати фото великою кількістю предметів.Люди втомились розглядати фото з десятком об'єктів. І обирають те, що можна переглянути за секунду і затримати погляд лише для того, щоб насолодитись кадром. Об'єкт + фон створить вам ідеальну композицію.

2. Фокус об'єктива і фокус глядача має бути на головному об'єкті на фото, і нічого не повинно від нього відволікати. Об'єктів може бути декілька. Не варто забувати, що фото розповідає історію. Тому у нього має бути вкладено щось ключове, на чому варто сфокусуватись.

3. Правило золотого перетину. Правило випливає із правила трьох третин – ділення кадру на 9 частин, і головний об'єкт кадру потрібно розмістити на одній з чотирьох точок перетину цих ліній.

4. Діагоналі кадру. Суть його у тому, щоб розмістити основні об'єкти по діагоналі кадру. Така композиція є однією з найефективніших і вестиме погляд глядача по діагоналі через всю фотографію.

5.Точка зйомки. Щоб повністю зберегти пропорції предмета тримайте камеру на рівні цього об'єкта. Щоб об'єкт був меншим - знімайте його зверху, щоб візуально його видовжити - знизу. Експериментуйте, але подбайте про пропорції.

6. Напрямок. Наш мозок читає зліва на право і легше сприймає фото, коли смислове навантаження розташоване з правого боку.

7. Симетричність. Не для всіх фотографій підійде правило золотого перетину. Інколи, симетричним предметам - місце по центру.

Не швидкоплинні тренди в фотографії:

– вкраплення обробки в стилі ретро;

– природність;

– живі фото без очікування\реальність;

– не вилизані розкладки;

– акцентність текстом, проте не сильним.

Надивленість – запорука успіху.

Візуальна концепція відштовхується від брифу та від бренд-буку бренду;

### 1.10 Контет-план

Чим глибше бачення, тим вище результат. Forbes заявляють теми, які планують розкривати протягом року. Художник починає писати картину великими мазками і лише потім відточує деталі. Першою справою необхідно сформулювати основні цілі компанії, зробити план на рік, від загальних тем поступово заглиблюватися до конкретних публікацій.

Що варто відразу включити у план на рік:

- 1. Відомі рекламні кампанії/запуск продуктів.
- 2. Важливі події у ніші.
- 3. Глобальні/національні свята.
- 4. Значні дати та місяці для компанії/цільової аудиторії.

Лише 30-40% тем публікацій із контент-плану буде реалізовано. Це нормально , адже план може змінюватись.

По-друге, складаємо список тем, які цікаві аудиторії компанії. Шукати можна через ключові слова, SEMRUSH, YouTube, Content Analyzer, влаштовувати мастермайнди, мозгові штурми тощо.

По-третє, створити матрицю контенту, на рис.1.27 зображено приклад матриці контенту.

| $\Pi$ Board $+$                             |                                |                            | Sort Q<br>Filter            |
|---------------------------------------------|--------------------------------|----------------------------|-----------------------------|
| Підбірки 4<br>$Q$ No 4                      | Інтерв'ю з командою 4          | Кейси/ Імідж 4             | Розваги 4                   |
| 5 застосунків для дизайнера<br>Дизайн       | 3 чого почати вивчення дизайну | Кейси по бренд-стилю       | Стікерпак                   |
| Копірайтинг<br>9 правил редактури           | Колонки фаундера               | Кейс XX                    | Тест: який ти автор         |
| Посування<br>3 головних правила таргету     | Гід: як підвищити залученість  | Таргет-кейси: Клієнт 1 і 2 | Тест: чи пізнав ти діджитал |
| 7 способів не перегоріти на<br>Офісне життя | Команда: як перемогти          | Фотозвіт з корпоративу     | Картки-словники             |
| роботі<br>$+$ New                           | прокрастинацію                 | $+$ New                    | + New                       |
| $+$ New                                     | $+$ New                        |                            |                             |

Рисунок 1.27 – Приклад матриці контенту

Четвертим кроком буде створення шаблону контент-плану. Визначити частоту публікацій, формати, категорії, рубрики, лід-магніти.

Інструменти для створення ефективного плану контенту:

- Google-таблиці;
- Google-календар;
- Трелло;
- Asana.

Вірусний контент — це контент, який швидко і широко поширюється від одного користувача Інтернету до іншого.

Характеристики вірусного контенту:

- емоційний зміст або користь;
- Feel good контент, що надихає та заохочує;
- гумор (вищий пілотаж).

Способи створення вірусного контенту.

1. Знайти популярне відео експерта. Вставити його у публікацію та написати своє бачення/реакцію на тему.

2. Підготувати статтю зі статистичними даними (з посиланнями на джерела).

3. Взяти інтерв'ю у авторитету/ЛСДу.

4. Зібрати відповіді 3+ експертів на те саме питання.

5. Зробити добірку найкращого контенту на тему з мережі.

1.11 Таргетована реклама

Таргетована реклама – це реклама в соц. мережах, налаштована або через рекламні кабінети платформ соц. мереж, або безпосередньо через іконку ПРОСУВАТИ.

Таргетолог – той, хто займається налаштуванням реклами в соціальних мережах. На Західному ринку немає професії таргетолога, зазвичай є Media Buyer, який займається налаштуванням не тільки таргетованої реклами, а залученням платного трафіку на сайт клієнта загалом.

Запобіжні заходи при роботі з рекламними кабінетами Facebook:

1. Уважно вивчити правила рекламної діяльності, норм спільноти, політику щодо Сторінок, груп та заходів, угоду користувача;

2. Особистий обліковий запис користувача Facebook повинен бути активним, як мінімум 2 тижні перед створенням рекламного кабінету та,або публічних сторінок;

3. В особистому профілі користувача повинні бути вказані ваші справжні ПІ та фотографія на аватарці

4. Увімкнути двофакторну аутентифікацію

5. Перед створенням рекламного облікового записку рекомендується просунути публікацію з бізнес-сторінки Facebook або бізнес-профілю Інстаграм, щоб списалося від 10 доларів.

6. Не використовувати ВПН під час використання власного профілю та рекламного облікового запису.

7. Встановлювати партнерство на рівні бізнес-менеджерів, а не співробітників. (НалаштуванняБізнес-менеджера – Користувачі – Партнери).

8. Всередині Бізнес-менеджера важливо верифікувати домен сайту/сайтів У розділі Налаштування компанії - Безпека бренду.

9. На сайті має бути розділ: "Про нас" з усією юридичною інформацією, а також політика конфіденційності.

10. Додати посилання на Політику конфіденційності у налаштуваннях публічної сторінки Facebook.

11. У разі блокування не можна створювати нові акаунти, заходити в чужі профілі тощо Це тільки посилить ситуацію - Facebook швидко це виявить і заблокує новий обліковий запис/профіль.

Ads Manager – рекламний кабінет Meta, звідки запускається реклама Facebook та Instagram.

Business Manager – це універсальний інструмент для управління всіма аспектами маркетингу та реклами на Facebook (цитата з офіційної статті Facebook). Простими словами, Business Manager — це платформа, яка об'єднує всі елементи компанії: рекламний кабінет, сторінки fb та insta, всіх користувачів з доступами, пікселі, каталоги, домени та ін.

Meta Business Suite дозволяє централізовано керувати всіма пов'язаними обліковими записами на Facebook і в Instagram, а також надає ряд безкоштовних інструментів для керування компанією. Це рішення допомагає охопити більше людей і стежити за оновленнями у своїх облікових записах. Простими словами, це новіше версія BM з іншим інтерфейсом та деякими функціями.

KPI (key performance indicators) – ключові показники ефективності, за якими вимірюється результат роботи. Це може бути ROAS (рентабельність інвестицій), кількість покупок / підписників / трафіку на сайт / взаємодій за певний відрізок часу (наприклад, за місяць).

ROAS – рентабельність інвестицій в рекламу (грубо кажучи, скільки ми заробляємо доларів на кожен витрачений доллар на рекламу). Вимірюється у %

CPL (cost per lead) – ціна за ліда.

Лід – це контакт зацікавленого користувача, потенційний клієнт.

Лідогенерація – реклама на збір контактних даних зацікавлених користувачів.

LAL (lookalike audience) – аудиторія схожих користувачів (на базу клієнтів, на ретаргетинг, на підписників тощо).

Ретаргетинг – реклама, спрямована на теплу аудиторію та тих, хто взаємодіяв з компанією попередньо (наприклад, заходив на сайт).

Facebook pixel – код відслідковування для вставки на сайт від Facebook. Дозволяє збирати дані на сайті та передавати FB.

Розміри банерів:

– 1080 х 1350: стрічка Facebook та Instagram;

 $-1080$  х 1080: карусель Facebook та Instagram;

– 1080 х1920: Instagram Stories та Рілз (слідкувати за перекриттям).

Кількість символів в рекламі FB:

– основний текст: відображається до 125 символів. Максимум - до 2000 символів (але чим коротше, тим краще);

– заголовок до 40 символів відображається відразу, але можна і більше.

Кількість символів в рекламі INST. Основний текст: відображається до 125 символів. Максимум - до 2000 символів (але чим коротше, тим краще).

Цілі кампаній:

- упізнаваність (охоплення, упізнавність бренду);

- трафік (кліки на посилання, перегляди цільової сторінки, виклики);

- взаємодія (взаємодія з постами, підписники сторінки FB, реклама івенту, перегляди відео);

- ліди (миттєві форми, Messenger);

- просування додатку;
- продажі (конверсії, каталог).

Структура Ads manager:

1) Кампанія (campaign) – відповідає за ціль реклами.

2) Набір реклами (ad set) – технічні характеристики (аудиторія / бюджет / плейсмент).

3) Реклама (ad) – зовнішній вигляд (креатив, текстта посилання).

Просування публікації в Ads Manager.

Створити кампанію  $\rightarrow$  вибираємо ціль  $\rightarrow$  продовжити  $\rightarrow$  називаємо кампанію  $\rightarrow$  далі  $\rightarrow$  називаємо групу оголошень  $\rightarrow$  вибираємо місце події конверсії (або сторінку при рекламі на впізнаваність)  $\rightarrow$  бюджет  $\rightarrow$  термін дії  $\rightarrow$  розташування  $\rightarrow$  вік  $\rightarrow$  стать  $\rightarrow$  у детальному таргетингу: інтереси та поведінку → мови → плейсмент → далі → обираємо сторінку fb/ inst → обираємо пост (якщо промо посту) або додаємо картинку / відео / карусель + текст якщо інша мета реклами → додаємо посилання / кнопку → опублікувати → перевіряємо.

Плейсменти в Ads manager. Плейсмент — це місце розміщення реклами (де сама вона буде відображатись). Основні рекламні плейсменти це стрічка FB, INST, сторіз та Reels.

Вибір аудиторії при налаштуванні таргетованої реклами:

– плейсменти → ручні -→показати інші параметри → вибираємо конкретні моделі IOS та Android;

– можна дізнатись які інтереси FB вважає є у вас https://www.facebook.com/adpreferences/?section=interests і використати цю інформацію для селекції аудиторії;

– створення спеціальних кастомних аудиторій - аудиторія теплих користувачів, які вже взаємодіяли з брендом, заходили на сайт, купували, лайкали тощо (див. рис. 1.28);

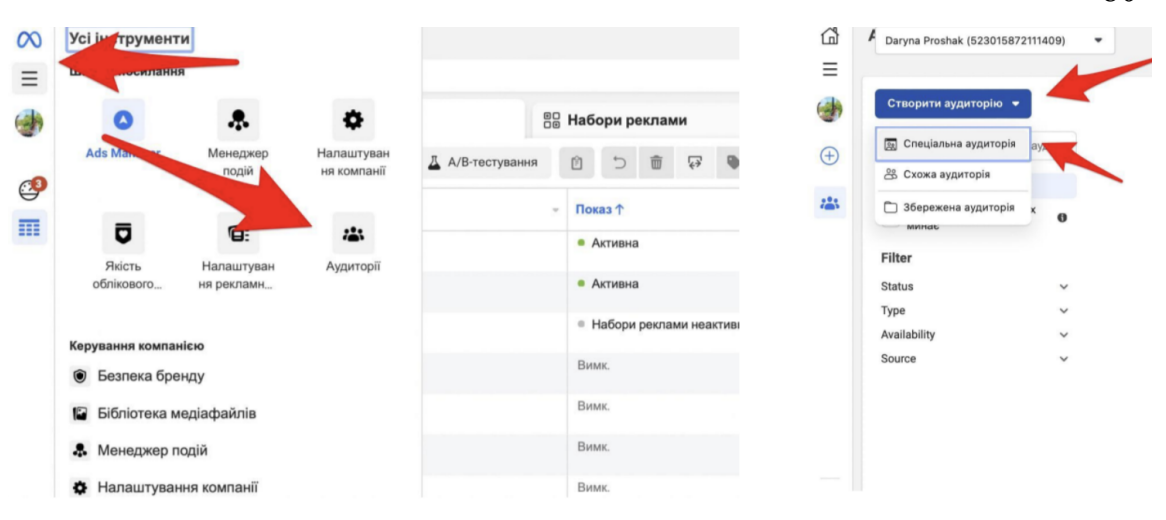

Рисунок 1.28 – Кроки створення спеціальних кастомних аудиторій

– створення аудиторії взаємодіючих зі сторінкою FB (у розділі "Аудиторії"  $\rightarrow$  Створити аудиторію  $\rightarrow$  Спеціальна  $\rightarrow$  Сторінка Facebook  $\rightarrow$ Далі  $\rightarrow$  Вибираємо сторінку  $\rightarrow$  Вибираємо подію  $\rightarrow$  Утримання (якого періоду нам потрібна ця аудиторія)  $\rightarrow$  називаємо  $\rightarrow$  Створити аудиторію);

– створення аудиторії взаємодіючих зі сторінкою IG (у розділі "Аудиторії" → Створити аудиторію → Спеціальна → обліковий запис Instagram  $\rightarrow$  Далі  $\rightarrow$  Вибираємо сторінку  $\rightarrow$  Вибираємо подію  $\rightarrow$  Утримання (якого періоду нам потрібна ця аудиторія) → називаємо → Створити аудиторію);

– запуск реклами з ціллю 'Трафік на сайт' (створити кампанію → ціль "Трафік"  $\rightarrow$  продовжити  $\rightarrow$  Аазиваємо кампанію  $\rightarrow$  далі  $\rightarrow$  Аазиваємо групу оголошень  $\rightarrow$   $\phi$ ісце події конверсії: сайт  $\rightarrow$  бюджет  $\rightarrow$  термін  $\rightarrow$ налаштовуємо аудиторію  $\rightarrow$  плейсмент  $\rightarrow$  далі  $\rightarrow$  вибираємо сторінку FB (та IG за потреби) → додаємо картинку / відео / карусель, основний текст, заголовок та опис (не обов'язково)  $\rightarrow$  змінюємо заклик до дії за потреби  $\rightarrow$ додаємо місце призначення (URL адресу сайту) → можемо додати параметри URL адреси →опублікувати).

Що таке UTM-мітки і як з ними працювати

UTM-мітка – спеціалізований параметр в URL, який використовується маркетологами для відстеження рекламних кампаній в мережі Інтернет.

Приклад параметру URL-адреси:

utm\_source={{placement}}&utm\_medium={{campaign.name}}&utm\_ca mpaign= $\{\{\text{adset.name}\}\}\&$ utm\_content= $\{\{\text{ad.name}\}\}\.$ 

Запуск реклами з ціллю 'Генерація лідів' : створити кампанію → ціль "Ліди"  $\rightarrow$  продовжити  $\rightarrow$  Називаємо кампанію  $\rightarrow$  далі  $\rightarrow$  Називаємо групу оголошень → ǿісце події конверсії: миттєві форми→ вибираємо сторінку FB  $\rightarrow$  приймаємо умови  $\rightarrow$  бюджет  $\rightarrow$  термін  $\rightarrow$  налаштовуємо аудиторію  $\rightarrow$ плейсмент → далі → додаємо картинку / відео / карусель, основний текст, заголовок та опис (не обов'язково)  $\rightarrow$  змінюємо заклик до дії за потреби  $\rightarrow$ створити форму.

Створення форми для генерації лідів : створити форму  $\rightarrow$  називаємо її, Розділ "Налаштування": вибираємо мову → Поширення:відкрито; розділ "Контент": вибираємо тип форми → додаємо коротку інформацію (або видаляємо це поле)  $\rightarrow$  в "запитанні" обов'язково додаємо опис  $\rightarrow$  додаємо автоматично заповнювані поля відповіді (або кастомні поля для відповіді) → в розділі "політика конфіденційності" обов'язково вставляємо посилання → в розділі "повідомлення для лідів" додаємо заголовок, опис та кнопку знизу (на сайт або на номер телефону).

Вивантаження лідів та сервіси інтеграції : заходимо на рівень оголошення  $\rightarrow$  натискаємо на лід у колонці "результати"  $\rightarrow$  за потреби вибираємо дати, за які нам потрібні ліди  $\rightarrow$  завантажити  $\rightarrow$  вибираємо  $\phi$ ормат (CSV чи Excel)  $\rightarrow$  файл з лідами завантажується на ваш пристрій.

Сервіси автоматичної інтеграції лідів (до СРМ, телеграм, почти тощо):

1) Zapier https://zapier.com (20\$ / місяць);

2) Apix drive https://apix-drive.com (19\$ / місяць).

Піксель Facebook – це фрагмент коду JavaScript для сайту. Він дає можливість оцінювати, оптимізувати та створювати аудиторії для ваших рекламних кампаній. Завдяки пікселю Facebook можна відслідковувати поведінку відвідувачів сайту під час запуску рекламних кампаній. Простими словами, Піксель – це шматок коду, який дозволяє Facebook збирати інформацію на вашому сайті.

Піксель Facebook дає можливість:

• збирати аудиторію для ремаркетингу та створювати аудиторію lookalike (схожих) на відвідувачів сайту, тих хто робив покупку і тд;

• використовувати рекламу на конверсії (Facebook оптимізує рекламу під цільову дію на сайті (купівлю, заявку тощо)).

Ручна установка

Заходимо в Ads manager → еню "Усі інструменти" → енеджер подій → Зелений плюсик→ Підключити джерело даних → Інтернет → Почати → Піксель Facebook → Підключити → азиваєте Піксель → Продовжити → Встановити код вручну → Копіювати код → Вставте код пікселя на кожній сторінці сайту в нижню частину заголовка, над тегом </head>.

На рис. 1.29 зображено як виглядає код Пікселю FB.

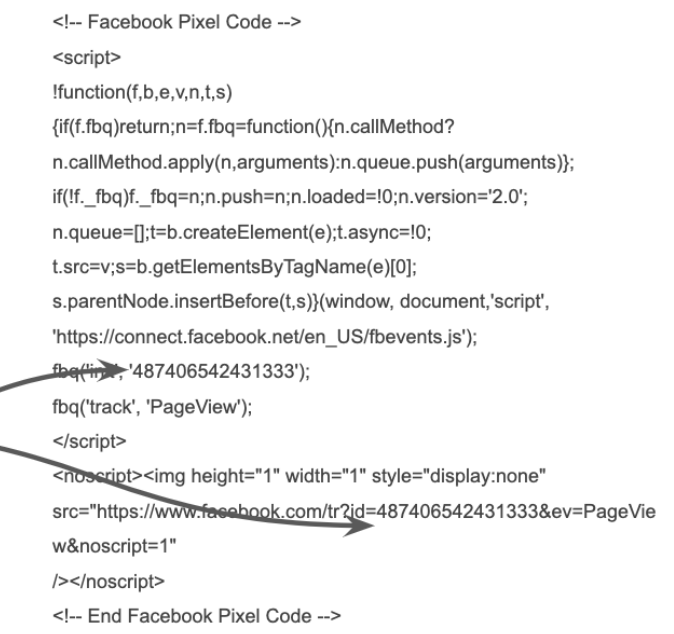

Рисунок 1.29 – Приклад як виглядає код Пікселю FB

Установка через партнерські інтеграції : заходимо в Ads manager  $\rightarrow$ Меню "Усі інструменти" → Менеджер подій → Зелений плюсик→ Підключити джерело даних  $\rightarrow$  Інтернет  $\rightarrow$  Почати  $\rightarrow$  Піксель Facebook  $\rightarrow$ Підключити → Називаєте Піксель → Продовжити → Перевірити доступність партнера (використати партнерську інтеграцію)  $\rightarrow$  вибираєте партнера  $\rightarrow$ далі слідуєте інструкції.

Установка подій. Подія Facebook — це будь-яка дія, яку відвідувач здійснює на вашому сайті (перегляд сторінки, додавання товару в корзину, відправка контактних даних, покупки і т.д.)

Способи налаштування подій:

- **Website action Description Standard event code** The addition of customer payment information during a fbq('track', Add payment info checkout process. For example, a person clicks on a 'AddPaymentInfo'); button to save their billing information. The addition of an item to a shopping cart or basket. For Add to cart fbq('track', 'AddToCart'); example, clicking an Add to Cart button on a website. The addition of items to a wishlist. For example, clicking fbq('track', Add to wishlist 'AddToWishlist'); an Add to Wishlist button on a website. A submission of information by a customer in exchange Complete fbq('track', for a service provided by your business. For example, registration 'CompleteRegistration'); signing up for an email subscription. A telephone, SMS, email, chat or other type of contact Contact fbq('track', 'Contact'); between a customer and your business. The customization of products through a configuration fbq('track', Customize product tool or other application your business owns. 'CustomizeProduct');
- через код сайту (див. рис. 1.30);

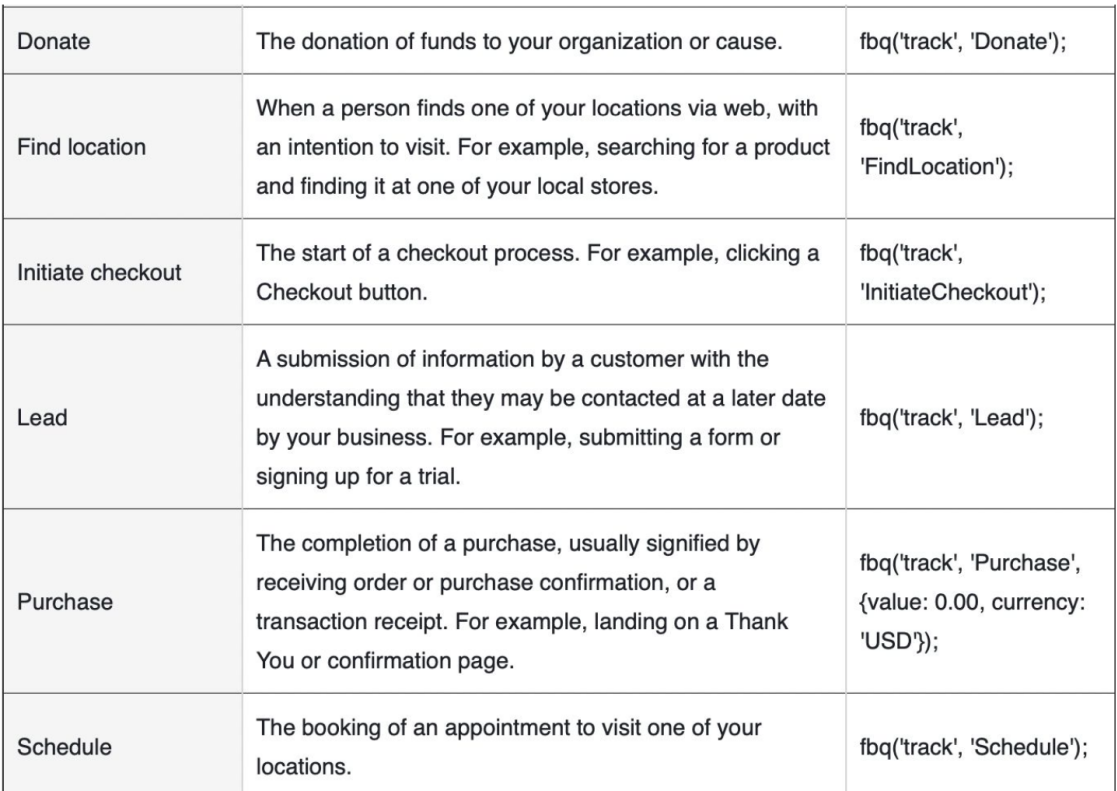

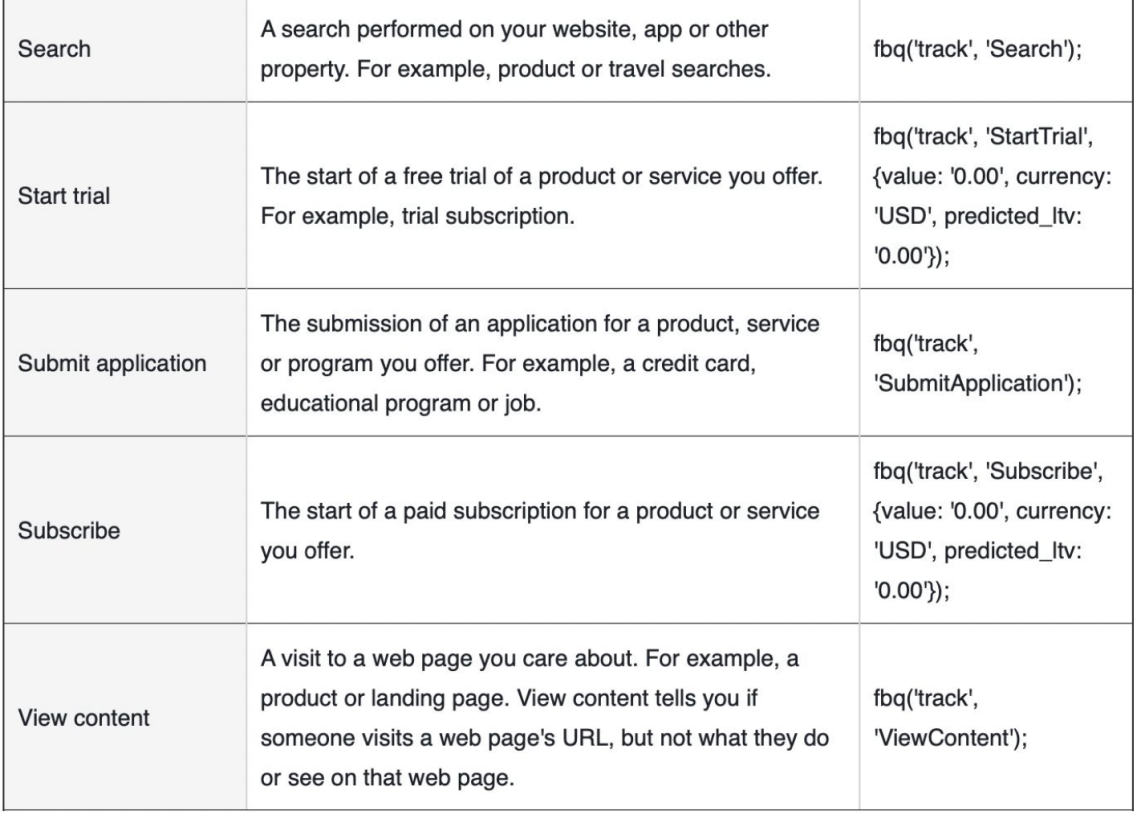

Рисунок 1.30 – Налаштування подій через код сайту

- через інструмент налаштування подій у Менеджері подій →

Додати подію  $\rightarrow$  3 пікселя  $\rightarrow$  Відкрити інструмент налаштування подій  $\rightarrow$ 

Додаєте посилання (обов'язково через Хром)  $\rightarrow$  Track new button або track a URL  $\rightarrow$  вибираємо релевантну подію  $\rightarrow$  підтвердити;

- через GTM - Заходимо в Google Tag manager → Створюємо тег → азиваємо його (пр. "покупка")  $\rightarrow$  Тип тегу - "користувацький html"  $\rightarrow$ Вставляємо відповідний код із слайдів 11-13 (обов'язково спочатку <script> і в кінці </script>  $\rightarrow$  Підв'язуємо тригер (створити новий)  $\rightarrow$  азиваємо його → Вибираємо конфігурацію "вікно завантажено" → Деякі події → Містить слово "purchase" (наприклад) → Зберігаємо → Відправляємо.

На рис. 1.31 зображено приклад як виглядає Піксель та події в коді.

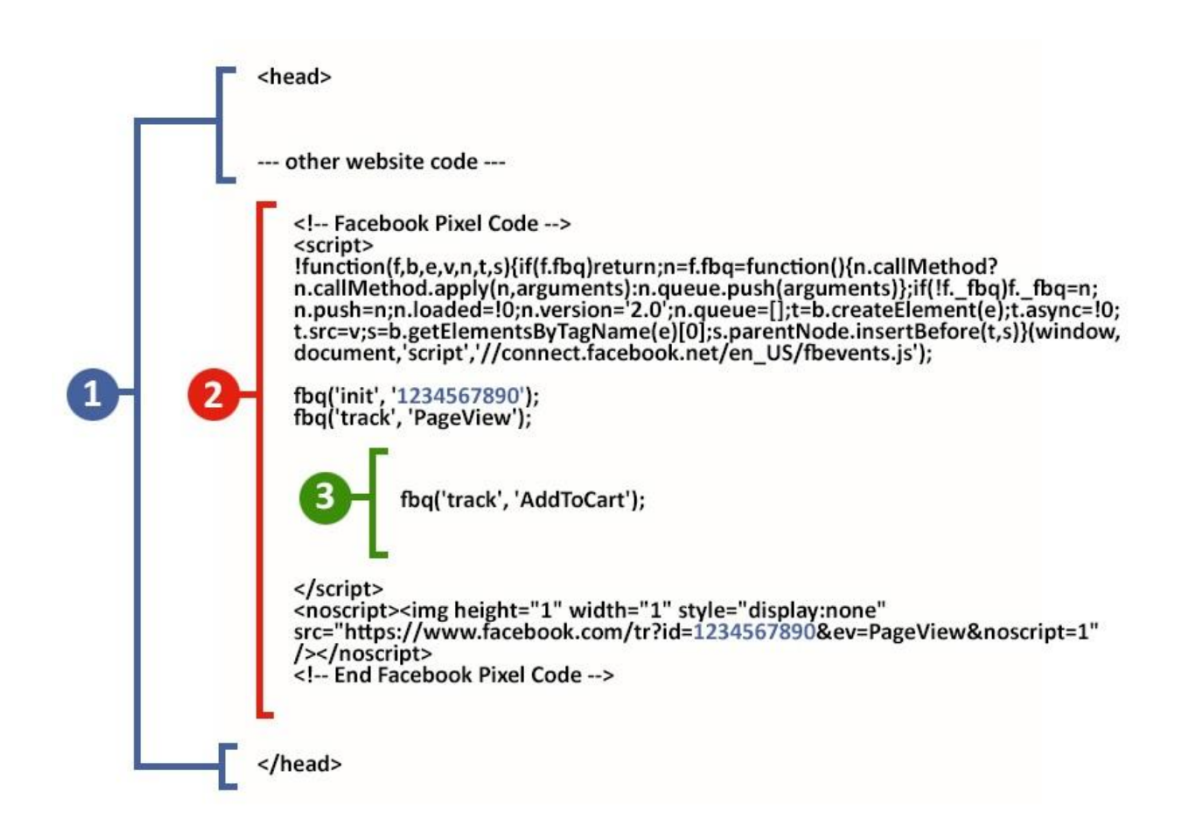

Рисунок 1.31 – Приклад як виглядає Піксель та події в коді

# 2 ФОРМАТИ ЗОБРАЖЕНЬ ТА КОЛІРНІ ПРОСТОРИ. МЕТОДИ ЗБЕРЕЖЕННЯ ЯКОСТІ ТА КОЛЬОРУ ПРИ ПУБЛІКУВАННІ В ЗАСОБАХ МЕДІА

2.1 Формати графічних зображень

У комп'ютерній графіці застосовують щонайменше три десятки форматів файлів для зберігання зображень. Але лише частина з них стала стандартом "де-факто" і застосовується в переважній більшості програм. Як правило, несумісні формати мають файли растрових, векторних, тривимірних зображень, хоча існують формати, що дозволяють зберігати дані різних класів. Багато додатків орієнтовані на власні "специфічні" формати, перенесення їх файлів в інші програми змушує використовувати спеціальні фільтри або експортувати зображення в "стандартний" формат.

TIFF (Tagged Image File Format). Формат призначений для зберігання растрових зображень високої якості (розширення імені файлу. TIF). Відноситься до числа широко розповсюджених.

PSD (PhotoShop Document). Власний формат програми Adobe Photoshop (розширення імені файлу. PSD), один з найбільш потужних за можливостями зберігання растрової графічної інформації.

JPEG (Joint Photographic Experts Group). Формат призначений для зберігання растрових зображень (Windows Media. JPG). Дозволяє регулювати співвідношення між ступенем стискання файлу і якістю зображення. застос. в електрон.публікаціях.

GIF (Graphics Interchange Format) як засіб збереження стиснених зображень з фіксованою (256) кількістю кольорів (розширення імені файлу. GIF).

PNG (Portable Network Graphics).Порівняно новий (1995 рік) формат зберігання зображень для їх публікації в Інтернеті (розширення імені файлу. PNG).

WMF (Windows MetaFile). Формат зберігання векторних зображень операційної системи Windows (Windows Media. WMF).

EPS (Encapsulated PostScript). Формат опису як векторних, так і растрових зображень мовою PostScript фірми Adobe,у файлі можуть одночасно зберігатися векторна і растрова графіка, шрифти, контури обтравки (маски), параметри калібрування обладнання, колірні профілі.

PDF (Portable Document Format). Формат опису документів, розроблений фірмою Adobe (розширення імені файлу. PDF). Хоча цей формат в основному призначений для зберігання документа вцілому, його вражаючі можливості дозволяють забезпечити ефективне представлення зображень.

Вважаємо за потрібне розглянути більш нові формати, такі як HEIF і HEVC, а також Apple ProRAW, адже більшість SMM-спеціалістів, що знімають контент на телефон, знімають його за допомогою Iphone, а він робить зображення саме в цих форматах.

Формат зображення високої ефективності (HEIF) використовується iPhone від Apple і також надходить на Google Android в компанії Google [4]. Він є сучасною заміною для JPEG і часто має розширення .HEIC. Формат HEIF створює зображення з меншим розміром файлу та більш високою якістю зображення, ніж старий стандарт JPEG. Іншими словами, HEIF просто краще, ніж JPEG.

HEIF досягає цього завдяки використанню більш просунутих методів стиснення. Цей новий формат зображень заснований на форматі стиснення відео високої ефективності, також відомому як HEVC або H.265.

Хоча цей формат дебютував споживачів на iPhone'ях Apple з iOS 11, це не технологія Apple. Вона базується на стандартах експертної групи Moving Picture (MPEG), а також прибуде на Android P. Згідно з MPEG та Apple, зображення HEIF повинні мати половину розміру файлу зображення JPEG, але з однаковою або кращою якістю зображення.

Але HEIF не тільки про розміри файлів. Зображення HEIF пропонують різноманітні функції, які недоступні у форматі JPEG, такі як прозорість та 16-бітний колір. Камера iPhone може фотографувати у 10-бітовому кольорі, тому 16-бітний колір HEIF є корисним оновленням за 8-бітовим кольором JPEG.

Оновлення до iOS 11 або новішої версії або macOS High Sierra або пізнішої версії дозволяє переглядати, редагувати та дублювати медіафайли в форматах HEIF і HEVC, створених на пристрої iOS.

В iOS 11 і macOS High Sierra додано підтримку таких нових форматів медіафайлів, прийнятих в якості галузевого стандарту:

– HEIF (формат High Efficiency Image File Format) – для фотографій;

– HEVC (формат High Efficiency Video Coding) або H.265 – для відео[9].

Формати HEIF і HEVC забезпечують краще стиснення даних, ніж формати JPEG та H.264, тому файли займають менше місця на пристроях і у Фото iCloud, зберігаючи при цьому якість зображення.

При поширенні медіафайлів в цих форматах через Фото iCloud, їхній оригінальний формат, роздільна здатність і частота кадрів зберігаються. Якщо пристрій не повністю підтримує перегляд, редагування або дублювання медіафайлів HEIF чи HEVC у службі «Фото iCloud» або відображає їх зі зниженою роздільною здатністю, виконайте оновлення до iOS 11 або новішої версії чи macOS High Sierra або новішої версії.

При поширенні медіафайлів в цих форматах іншими методами (через AirDrop, «Повідомлення» або електронний лист), їх може бути автоматично конвертовано у формат, сумісний із пристроєм одержувача, як-от JPEG або H.264.

Медіафайли HEIF і HEVC можна конвертувати вручну, експортувавши в інші формати за допомогою програм Apple або сторонніх виробників.

При імпорті медіафайлів у форматах HEIF і HEVC з підключеного пристрою iOS за допомогою програм «Фото», «Захоплення зображень» або на комп'ютер Windows мультимедійні дані можуть бути перетворені у формати JPEG або H.264.

В iOS 11 або новішої версії можна змінити налаштування імпорту. Виберіть «Параметри» > «Фото». У розділі «Передавати на Mac чи ПК» натисніть «Лишати оригінали», щоб заборонити перетворення медіафайлів у формат JPEG або H.264 при імпорті.

На пристроях iPhone 12 Pro та новіших моделях Pro з iOS 14.3 або новіших версій фотографії можна знімати у форматі Apple ProRAW. Формат ProRAW дає більше можливостей під час редагування фотографій.

Формат Apple ProRAW поєднує в собі інформацію зі стандартного формату RAW та технологію обробки зображень на пристрої iPhone, що дає більше можливостей під час редагування експозиції, кольору та балансу білого. На пристроях з iOS 14.3 й новіших версій, а також на iPhone 12 Pro та новіших моделях Pro ваш телефон може знімати фото у форматі ProRAW за допомогою будь-якої з камер, у тому числі використовуючи функції «Динамічний HDR», Deep Fusion або «Нічний режим»\*. Фотографії ProRAW можна редагувати в програмі «Фотографії» та інших сторонніх програмах для фотографій.

Формат ProRAW не можна використовувати з функцією Live Photos, у портретному режимі або під час зйомки відео.

Щоб знімати фото у форматі ProRAW, перейдіть у меню «Параметри» > «Камера» > «Формати», а потім увімкніть Apple ProRAW в розділі «Зйомка фото». Щоб зняти фото у форматі ProRAW, натисніть RAW (RAW) V програмі «Камера» та зробіть знімок.

Якщо вимкнути формат RAW в програмі «Камера», за замовчуванням використовуватиметься формат, який ви налаштували в розділі «Захоплення камерою» в меню «Параметри» > «Камера» > «Формати»: High Efficiency (HEIF) або формат найвищої сумісності (JPEG).

На моделях iPhone 14 Pro можна знімати зображення у форматі Apple ProRAW у двох роздільних здатностях: 12 мегапікселів і 48 мегапікселів. Файл зображення з роздільною здатністю 48 Мп зберігає більше деталей. Це дає змогу збільшувати масштаб зображення й надає більше можливостей для його кадрування. Файли зображень розміром 12 Мп мають менший розмір.

1. У програмі «Параметри» натисніть «Камера».

2. Натисніть «Формати».

3. Увімкніть Apple ProRAW, щоб побачити параметри роздільної здатності.

Розмір файлу зображення у форматі ProRAW із роздільною здатністю 12 Мп становить приблизно 25 МБ, а з роздільною здатністю 48 Мп приблизно 75 МБ. Тільки фотографії, зняті на основну камеру без зміни масштабу, можна зберігати з роздільною здатністю 48 Мп. Фотографії, створені за допомогою надширококутної камери, телефотокамери, у нічному режимі, з використанням спалаху та в макрорежимі, можна зберігати лише з роздільною здатністю 12 Мп.

ProRAW використовує стандартний формат цифрового негативу (DNG), тому ви можете відкривати файли ProRAW в програмах, які підтримують файли DNG. Для найкращого результату краще використовувати програми, що підтримують файли ProRAW, як-от програму «Фотографії» на пристроях iPhone з iOS 14.3 чи новіших версій або на комп'ютері Mac із macOS Big Sur 11.1 чи новіших версій.

Оригінальною нередагованою фотографією у форматі ProRAW можна поділитися у вигляді файлу з розширенням .dng. А якщо відредагувати фото в програмі «Фотографії», відредагована версія матиме розширення .jpg.

У табл. 2.1 описані формати в професійній камері.

| Параметр                                   | Тип<br>файлу        | Опис                                                                                                    |  |
|--------------------------------------------|---------------------|----------------------------------------------------------------------------------------------------|--|
| <b>NEF</b><br>(RAW)<br>$^{+}$<br>JPEG fine | NEF/<br><b>JPEG</b> | Записуються дві копії кожного знімка: зображення<br>у форматі NEF (RAW) і копія у форматі JPEG. Під<br>відтворення відображається тільки копія у<br>час<br>форматі JPEG, але в разі видалення копії у форматі<br>JPEG буде також видалено і зображення у форматі<br>NEF (RAW). Зображення у форматі NEF (RAW)<br>можна переглядати лише за допомогою комп'ютера. |  |
| <b>NEF</b><br>(RAW)                        | <b>NEF</b>          | Записування необроблених даних у форматі RAW з<br>датчика зображення без додаткової обробки.                                                                                                    |  |
| JPEG fine                                  | <b>JPEG</b>         | Записування знімків у форматі ЈРЕС. Перехід від                                                                                                    |  |
| <b>JPEG</b><br>normal                      |                     | $\langle$ fine $\rangle$<br>(висока) до<br>«normal»<br>якості<br>значення<br><i>«basic»</i><br>(звичайна) і<br>(базова)<br>далі<br>ДО<br>коефіцієнта<br>збільшенням<br>супроводжується                                                                                                    |  |
| <b>JPEG</b> basic                          |                     | стиснення і зменшенням розміру файлу.                                                                                                    |  |

Таблиця 2.1 – Влаштовані формати при зйомці на професійну камеру.

Інформація про такі параметри фотокамери, як корекція експозиції, баланс білого і системи Picture Control, зберігається окремо від необроблених даних із датчика зображення, і її можна згодом змінювати стільки, скільки потрібно, без погіршення якості зображення. Можна скопіювати зображення на комп'ютер і налаштувати параметри за допомогою програмного забезпечення Nikon ViewNX-i або Capture NX-D, яке можна безкоштовно завантажити з центру завантаження Nikon (для камер Nikon) , або

скористатися пунктом Обробка NEF (RAW) у меню обробки фотокамери. Зображення у форматі NEF (RAW) записуються у форматі NEF (розширення  $\langle\langle * \text{nef} \rangle\rangle$ .

## 2.2 Колірні простори

Різні колірні режими:

- 1. Режим RGB (мільйони кольорів).
- 2. Режим CMYK (чотири кольори друку).
- 3. Індексний режим (256 кольорів).
- 4. Режим градацій сірого (256 відтінків сірого).
- 5. Бітовий режим (2 кольори).

Колірний режим або режим зображення визначає, як поєднуються кольори залежно від кількості каналів у колірній моделі. Різні колірні моделі забезпечують різні рівні деталізації кольору та різні розміри файлів. Наприклад, використовуйте колірний режим CMYK для зображень, що друкуватимуться в кольоровій брошурі, а режим RGB для зображень, що використовуватимуться на веб-сторінках чи в електронній пошті, щоб зменшити розмір файлу, не втрачаючи цілісності кольорів.

1. Колірний режим RGB у Photoshop передбачає використання RGB-моделі, що призначає значення інтенсивності кожному пікселю. 8-бітові зображення мають діапазон значень інтенсивності від 0 (чорний) до 255 (білий) для кожного RGB-компонента (червоний, зелений, синій) кольорового зображення. Наприклад, яскравий червоний колір має такі значення: R – 246, G – 20, B – 50. Якщо всі три компоненти матимуть рівне значення, наслідком буде відтінок помірного сірого. Якщо значення усіх компонентів дорівнюватимуть 255, результатом буде чистий білий колір, якщо значення дорівнюватимуть 0 – чистий чорний[5].

Для виведення на екран кольорів зображення в RGB-режимі використовуються три кольори (або *канали*). У 8-бітових зображеннях використовуються три канали, що передають до 24 бітів (3 канали по 8 бітів) колірної інформації на піксель. У 24-бітових зображеннях три канали можуть передати до 16,7 мільйонів кольорів на піксел. У 48-бітових (канали по 16 біт) та 96-бітових (канали по 32 біта) зображеннях можна передати навіть більшу кількість кольорів на піксель. Крім того, що для нових зображень Photoshop модель RGB є типовим режимом, вона також використовується монітором комп'ютера для відображення кольорів. Це означає, що під час роботи у колірному режимі, відмінному від RGB (наприклад, у CMYK), для того, щоб вивести на екран зображення, Photoshop перетворює режим CMYK в режим RGB.

Хоча RGB є стандартною колірною моделлю, точний діапазон представлених кольорів може різнитися, залежно від використовуваної програми чи дисплея. Колірний режим RGB у програмі Photoshop змінюється залежно від параметрів робочого простору, визначених у діалоговому вікні Параметри кольорів.

2. У режимі CMYK кожному пікселу надається відсоткове значення для кожної з тріадних фарб. Найяскравішим кольорам (блік) надається невелике відсоткове значення тріадних фарб, темнішим кольорам (тінь) – більше відсоткове значення. Наприклад, яскравий червоний може містити 2% блакитного, 93% пурпурового, 90% жовтого та 0% чорного кольорів. У зображеннях CMYK чистий білий колір утворюється тоді, коли значення усіх чотирьох компонентів становить 0%.

Застосовуйте режим CMYK під час підготовки зображення до друку з використанням тріадних кольорів. Процес перетворення зображення RGB на CMYK називається *кольороподілом*. Якщо ви розпочнете роботу із зображенням у режимі RGB, оптимальним рішенням буде спочатку відредагувати його в RGB, а потім в кінці процесу перетворити на CMYK. У

режимі RGB можна використовувати команди Параметри кольоропроби, щоб імітувати ефекти перетворення CMYK, не змінюючи дійсні дані зображення. Режим CMYK також можна використовувати для роботи безпосередньо зі CMYK-зображеннями, що були відскановані або імпортовані з систем високого рівня.

Хоча CMYK є стандартною колірною моделлю, точний діапазон представлених кольорів може різнитися, залежно від умов відтиску та друку. Колірний режим CMYK у програмі Photoshop змінюється залежно від параметрів робочого простору, визначених у діалоговому вікні «Параметри кольорів».

3. Колірна модель системи CIE L\*a\*b\* (Lab) базується на сприйнятті кольору людиною. Цифрові значення у Lab визначають усі кольори, які бачить людина з нормальним зором. Оскільки Lab радше описує вигляд кольору, ніж надає відомості щодо кількості певної фарбувальної речовини, необхідної пристрою (наприклад, монітору, настільному принтеру чи цифровій камері) для виводу кольору, Lab вважається апаратно-незалежною колірною моделлю. Системи керування кольором використовують Lab як посилання на колір для його надійного трансформування з одного колірного простору в інший.

Колірний режим Lab має компонент яскравості (L), що може змінюватися від 0 до 100. У палітрі кольорів Adobe та панелі «Колір» компонент *a* (вісь зелений-червоний) та компонент *b* (вісь синій-жовтий) може змінюватися від +127 до –128.

Зображення Lab можуть бути записані у форматах Photoshop, Photoshop EPS, Large Document Format (PSB), Photoshop PDF, Photoshop Raw, TIFF, Photoshop DCS 1.0 або Photoshop DCS 2.0. 48-бітове зображення (16 біт на канал) в режимі Lab можна записувати у Photoshop у форматі Large Document Format (PSB), Photoshop PDF, Photoshop Raw, або TIFF.

4. Режим градацій сірого застосовує у зображенні різні відтінки сірого. У 8-бітовому зображенні може міститися до 256 відтінків сірого. Кожен піксель зображення у градаціях сірого має діапазон значення яскравості від 0 (чорний) до 255 (білий). У 16- та 32-бітових зображеннях кількість відтінків набагато більша, ніж у 8-бітових зображеннях.

Значення градацій сірого можуть визначатися відсотковим відношенням покриття чорної фарби (0% – білий, 100% – чорний).

У режимі градацій сірого використовується діапазон згідно з параметром робочого простору, указаним у діалоговому вікні Параметри кольорів.

5. У бітовому режимі для відображення пікселів у зображенні використовується одне з двох значень кольорів (білий або чорний). Зображення в бітовому режимі називаються 1-бітовими растровими зображеннями, тому що їхня бітова глибина дорівнює 1.

6. Двофарбовий колірний режим створює однофарбові, двофарбові (два кольори), трифарбові (три кольори) та чотирифарбові (чотири кольори) зображення у градаціях сірого за допомогою від однієї до чотирьох власних фарб.

7. У режимі індексованих кольорів створюються 8-бітові файли зображень, що містять до 256 кольорів. Під час перетворення в індексований колір Photoshop складає таблицю кольорів зображення (CLUT), в якій кольори зображення зберігаються та індексуються. Якщо наявного в початковому зображенні кольору в немає в таблиці, програма вибирає найближчий до нього колір або використовує суміш кольорів, щоб імітувати колір за допомогою доступних кольорів.

Хоча палітра кольорів обмежена, за допомогою індексованих кольорів можна зменшити розмір файлу і при цьому зберегти потрібну візуальну якість мультимедійних презентацій, веб-сторінок тощо. В цьому режимі

доступне обмежене редагування. Для розширеного редагування слід перетворити зображення на певний час в RGB-режим. Файли з індексованим кольором можуть бути записані у форматах Photoshop, BMP, DICOM (Digital Imaging and Communications in Medicine), GIF, Photoshop EPS, Large Document Format (PSB), PCX, Photoshop PDF, Photoshop Raw, Photoshop 2.0, PICT, PNG, Targa® та TIFF.

8. Зображення в багатоканальному режимі містять 256 рівнів сірого в кожному каналі та є зручними для спеціалізованого друку. Зображення в багатоканальному режимі можуть бути збережені в Photoshop у форматі Large Document Format (PSB), Photoshop 2.0, Photoshop Raw або Photoshop DCS.

Під час перетворення зображень в багатоканальний режим дотримуйтесь таких інструкцій:

- 1. Шари не підтримуються, тому вони будуть сполучені.
- 2. Колірні канали у початковому зображенні перетворюються у на канали плашкових кольорів у перетвореному зображенні.
- 3. Перетворення зображення CMYK у багатоканальний режим створює плашкові канали блакитного, пурпурового, жовтого та чорного кольорів.
- 4. Перетворення зображення RGB у багатоканальний режим створює плашкові канали блакитного, пурпурового та жовтого кольорів.
- 5. Вилучення каналу із зображення у режимі RGB, CMYK або Lab автоматично перетворює зображення в багатоканальний режим зі сполученням шарів.
- 6. Щоб експортувати багатоканальне зображення, запишіть його в форматі Photoshop DCS 2.0.

#### 2.3 Якість зображення

При зйомці в приміщенні , не досить гарних умовах освітлення (сутінки, ніч), при відсутності останнього айфону з форматом ProRAW, краще знімати на професійну камеру в режимі NEF, адже з нього можна витягти багато інформації, в точках пересвіту та недосвіту, і значно покращити якість фото. Але в сучасному світі, при доброму освітленні на гарний смартфон можна зняти контент високої якості, і це не потребує зйомки в цьому форматі.

Найпоширенішою причиною втрати якості при публікації є стиснення зображення, адже без стиснення, сервер Instagram може бути перевантажений через кілька годин.

Варто звернути увагу на те, що на різних пристроях фото та відео можуть виглядати інакше. Хоча Інстаграм вміє підганяти розмір фото і відео під необхідні значення, робить він це далеко не ідеально.

Особливо помітною різниця в якості фото і відео помітна при завантаженні через iPhone і смартфони на Android. Останні відчутно програють, а адміністрація не поспішає виправляти цю недоробку, існуючу вже не перший рік [8].

Найкраще різниця помітна при прямому порівнянні. На колажі нижче один і той же знімок, завантажений в Інстаграм з iPhone (зліва) і з Android-смартфона (праворуч). При детальному розгляді різниця очевидна (див. рис. 2.1).

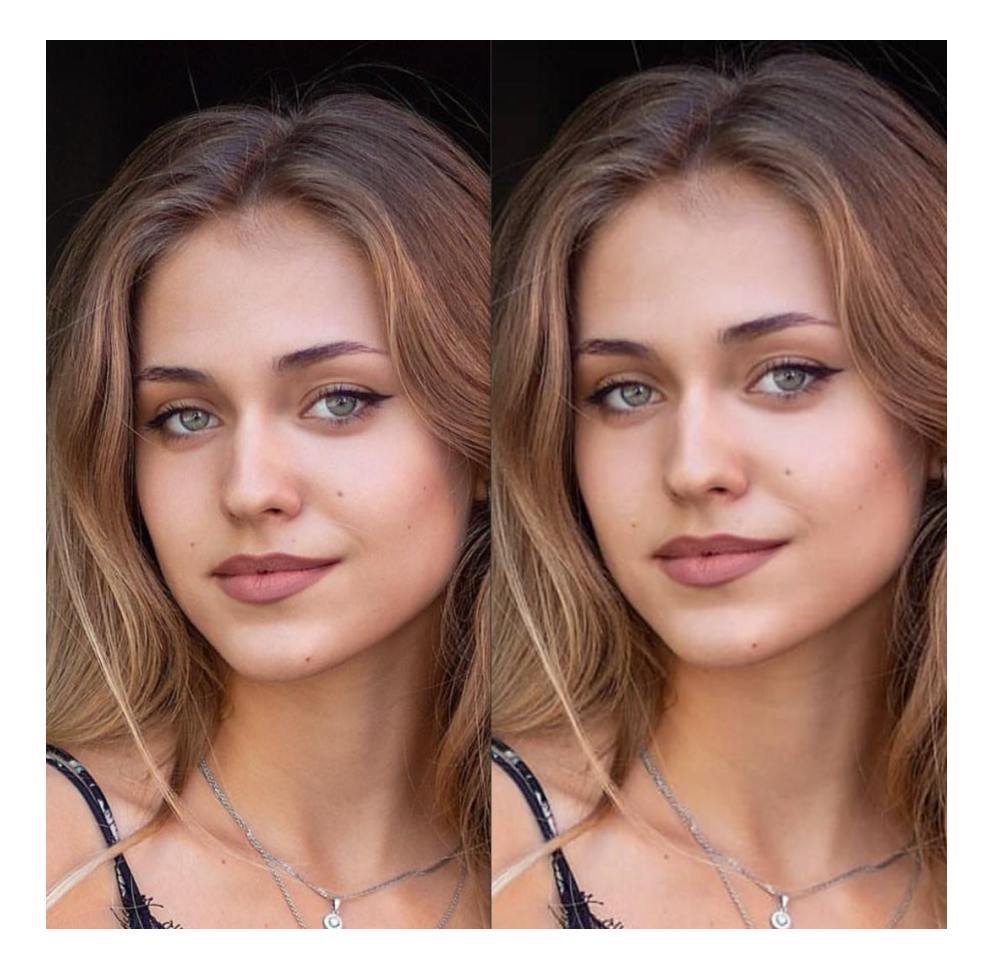

Рисунок 2.1 – Знімок, завантажений в Інстаграм з iPhone (зліва) і з Android-смартфона (праворуч)

Чому завантаження зображень розміром більше рекомендованого - це помилка. Реклама камер в нових смартфонах на 100 мегапікселів, величезні дозволи знімків з нових моделей фотоапаратів і планомірне збільшення діагоналей екранів телефонів привели до деяких неочевидних висновків аудиторії. Рядовий користувач соцмережі переконаний, що чим вище дозвіл зображення і чим більше його «вага» в мегабайтах, тим краще. І що, наприклад, великий розмір фото в Інстаграм зробить його знімки більш різкими і деталізованими. Ні це не так.

Чим більше різниця рекомендованих і поточних розмірів вашої фотографії, тим сильніше може спотворюватися зображення. І навпаки, чим різниця менше, тим менш помітними будуть відмінності. А в ідеалі потрібно налаштовувати розмір зображення точно під рекомендовані значення.

Щоб переконатися, що завантаження «важких» зображень в соцмережі безглузда, можна провести простий експеримент.

1. Візьмемо для порівняння два смартфона: Samsung Galaxy S20 Ultra з камерою 108 Мп і iPhone 12 Pro з камерою 12 Мп.

2. Скористаємося вбудованою камерою Instagram для створення ідентичних знімків в Stories і відразу ж вивантажимо їх.

3. Завантажити опубліковані зображення і подивимося їх параметри.

Результати дуже показові. Зображення з iPhone важить всього 569 кБ, а з Samsung і того менше - 328 кБ. Навіть якщо попередньо робити знімки на основну камеру, а потім публікувати в Stories, додаток все одно змінить розмір Сторіс в пікселях і стисне зображення до тих же пари сотень кілобайт.

Дивлячись на всі обмеження формату фото в Інстаграм, можна сильно розчаруватися в цій «соцмережі для фотографій». Адже якість знімків іноді дійсно сильно страждає при публікації. Але є спосіб відчутно поліпшити зйого за допомогою Photoshop. Спосіб не найшвидший, але вельми ефективний. Алгоритм дій наступний:

1. Відкрийте зображення в Photoshop і насамперед переведіть його в формат sRGB (див. рис. 2.2). Для цього перейдіть в пункт верхнього меню «Редагування», «Перетворити в профіль» і виберіть у випадаючому списку пункт sRGB. Якщо цього не зробити, при експорті кольору можуть бути перекручені.

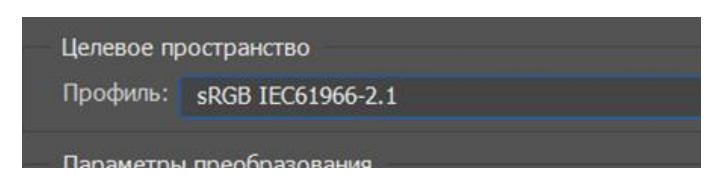

Рисунок 2.2 – sRGB

Звичайного діапазону кольорів у просторі sRGB вистачає для роботи (див. рис.2.3).

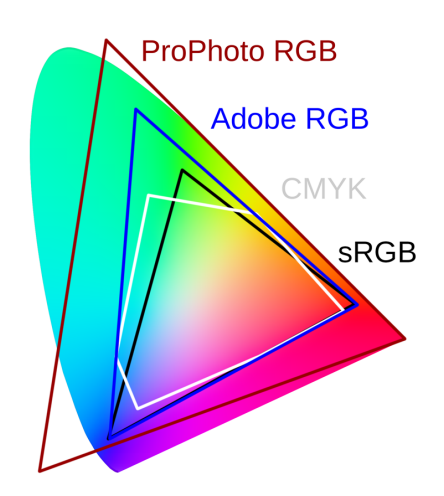

Рисунок 2.3 – Область видимих кольорів

Працювати в Adobe RGB, ProPhoto RGB рекомендовано якщо :

- фотографії готуються під спецдрук;
- ви працюєте з фото, які мають кольори, що виходять за RGB;
- ваш монітор здатек відображати кольори Adobe RGB.

2. Зробіть зображення восьмібітним. Це теж важливий момент, що допомагає зробити кольори на ПК і на смартфоні при публікації ідентичними. Перейдіть в пункт «Зображення», «Режим» та виберіть «8 біт / канал». Візуально ви різниці, швидше за все не побачите, але для алгоритмів обробки зображення це важливо.

3. Налаштуйте формат фото в Інстаграм або іншій соцмережі. На панелі інструментів зліва виберіть інструмент «Рамка», після чого зверху з'явиться вибір співвідношення сторін. Використовуйте те, що рекомендовано для тієї чи іншої соцмережі. Тут же можна вибрати, яка саме частина зображення буде обрізано, і вирівняти фото по горизонталі.

4. Змініть розмір картинки для Сторіс, стрічки Інстаграма і т. Д., Орієнтуючись на рекомендовані значення. У верхній панелі виберіть «Зображення», «Розмір зображення» і в полі «Ширина» задайте 1080 пікселів (для Інстаграма). Інші параметри можна не чіпати - висота налаштуватися автоматично під ширину, якщо активований «замок» між шириною і висотою.

Вцілому, вже цих чотирьох кроків достатньо, щоб фото при завантаженні в Інстаграм або інші соцмережі виглядали краще. Але є ще одна порада, яка додатково поліпшить якість. Алгоритм нескладний - досить потренуватися його використовувати, і далі весь процес буде займати всього пару секунд.

5. Якщо ви працювали з декількома шарами зображення, натисніть клавіші Ctrl + Alt + Shift + E. Таким чином ви створите новий шар, який об'єднає всі попередні. Якщо шар був один, натисніть Ctrl + J, щоб продублювати його.

6. Натисніть на верхній панелі кнопку «Фільтр» і виберіть пункт «Перетворити для смарт-фільтрів». Тепер знову натисніть «Фільтр» і перейдіть у вкладку «Інше». Тут натисніть «Крайовий контраст». На цьому етапі потрібно бути уважними. У мініатюрі зображення (сірий квадрат з ледь вловимими контурами) постарайтеся за допомогою кнопок збільшення / зменшення підігнати розмір фото під розмір дисплея вашого телефону. Тепер за допомогою бігунка збільшуйте або зменшуйте радіус до тих пір, поки на зображенні не виявляться контури. Але не занадто рельєфні. Тепер натисніть Ок. Результат видно на рис. 2.4.

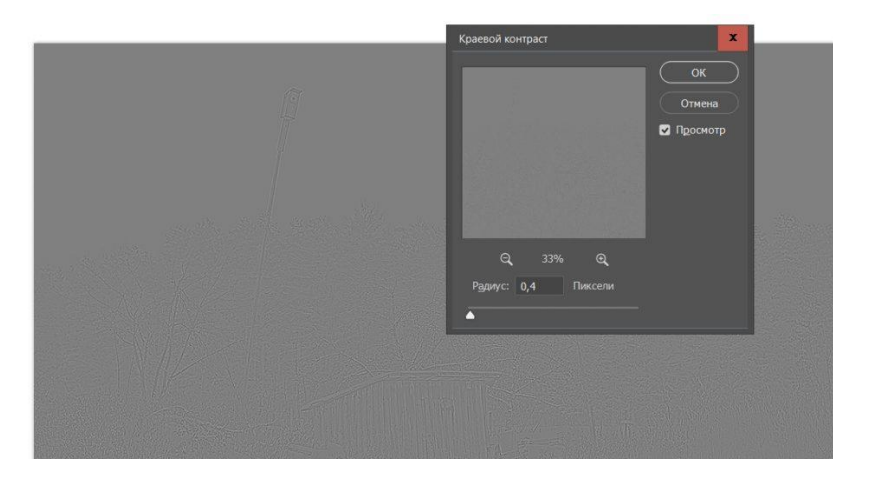

Рисунок 2.4 – Крайовий контраст

Тепер треба змінити режим накладення. Над палітрою шарів (нижня права частина екрану) у вас на даному етапі повинен бути обраний режим накладення «Звичайні». Змініть його на «Перекриття», і картинка знову стане колишньою, тільки більш різкою і виразною.

Якщо на останньому кроці ви перебільшете з радіусом, фотографія стане перешарпленой - занадто різкою і грубою. Щоб це виправити, просто видаліть шар, який ви створили, і повторіть процедуру, вибравши менший радіус. Або інший варіант - клікніть два рази на пункт «Крайовий контраст» під верхнім шаром - знову відкриється вікно регулювання радіусу. Цей спосіб зручніше, так як ви відразу можете бачити зміни на знімку в процесі налаштування.

В налаштуваннях Інстаграму обов'язково має горіти повзунок "Завантажувати в найвищій якості".

Також можна додати різкості під час публікації посту, у встроєному обробнику Instagram. 15-20% буде достатньо, спочатку зображення здасться надо різким, але це стиснеться при публікації і скомпенсується.

Щоб завантажувати reels у максимально можливій якості, треба:

- 1. Відкрити Налаштування Камера Запис відео Обираємо 1080р HD, 60 кадр/с - це максимум, який підтримує інстаграм, потім скрольнути нище і прибрати відмітку HDR, так відео не буде затемнюватись.
- 2. Заходимо в інстаграм, Налаштування Аккаунт Використання даних Завантажувати в найвищій якості
- 3. Заходимо в reels і перед завантаженням відео обрати 'Завантажувати в найвищий якості'.

Найвища якість фото та відео особливо важлива для сторінок фотографів, відеографів, ретушерів, а також косметологів, представників б'юті-індустрії, магазинам косметики та засобів по догляду за шкірою, наприклад.

2.4 Дослідження важливості публікації контенту високої технічної якості

В ході дипломного проекту було проведено дослідження важливості публікації брендів та компаній технічно-якісного контенту для користувачів таких соціальних мереж як Інстаграм та Facebook , шляхом їх опитування.

Перелік запропонованих питань:

1. Як багато часу ви витрачаєте на експертний контент, пошук продуктів чи послуг в соціальних мережах?

2. Чи відчуваєте ви естетичне задоволення при розгляданні фото високої якості?

3. Чи є для вас різниця в якій якості публікується фото?

4. Чи буває так, що вас провокує підписатись лише якісна картинка?

5. Гіпотетично, між двома акаунтами одного продукту , один з яких має якісні фото високої якості , але трохи вищої вартості продукту, а інший з фото поганої якості, але дешевшої вартості, продукт якої компанії ви скоріш замовите?

6. Чи бачите ви різницю між цими фото(див. рис. 2.5) ?

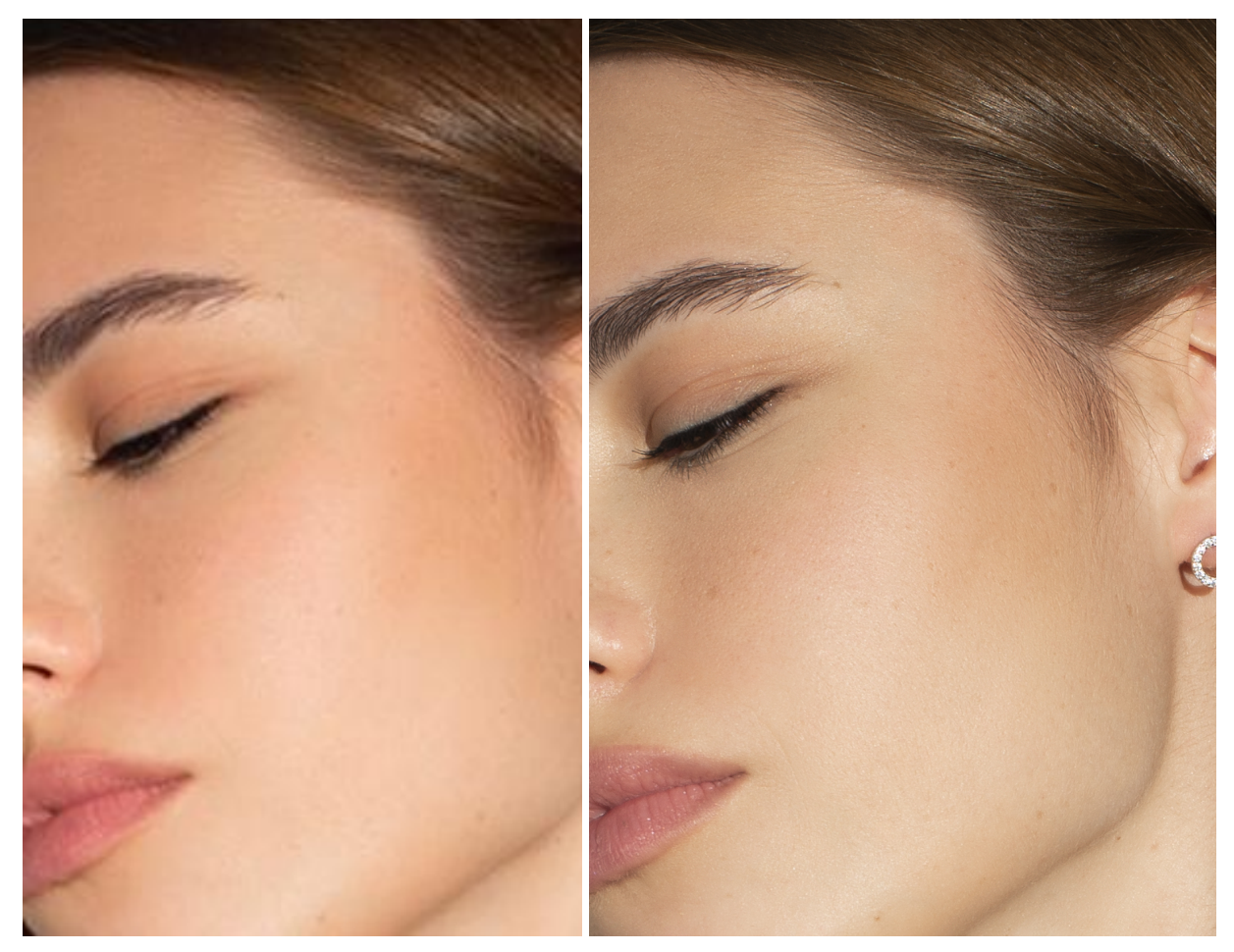

Рисунок 2.5 – Опубліковане фото сильно стиснене а), та якісне б)

Результатом даного короткого дослідження стало:

- більшість (64%) з тих, хто використовує медіа в тому числі для придбання товарів чи послуг звертають увагу на якість зображення;
- 40% відсотків зазначили що можуть підписатися на профіль лише з причини красивого візуалу;
- більшість віддають перевагу аккаунтам з фото високої якості;
- 96% бачать різницю між фото.

## 3 РОЗРОБКА SMM-СТРАТЕГІЇ

За допомогою miro.com створюємо структурну схему усіх етапів розробки SMM-стратегії (див. рис. 3.1-4). Доступ до повної версії за посиланням

https://miro.com/app/board/uXjVP6rChpo=/?share\_link\_id=79495814205.

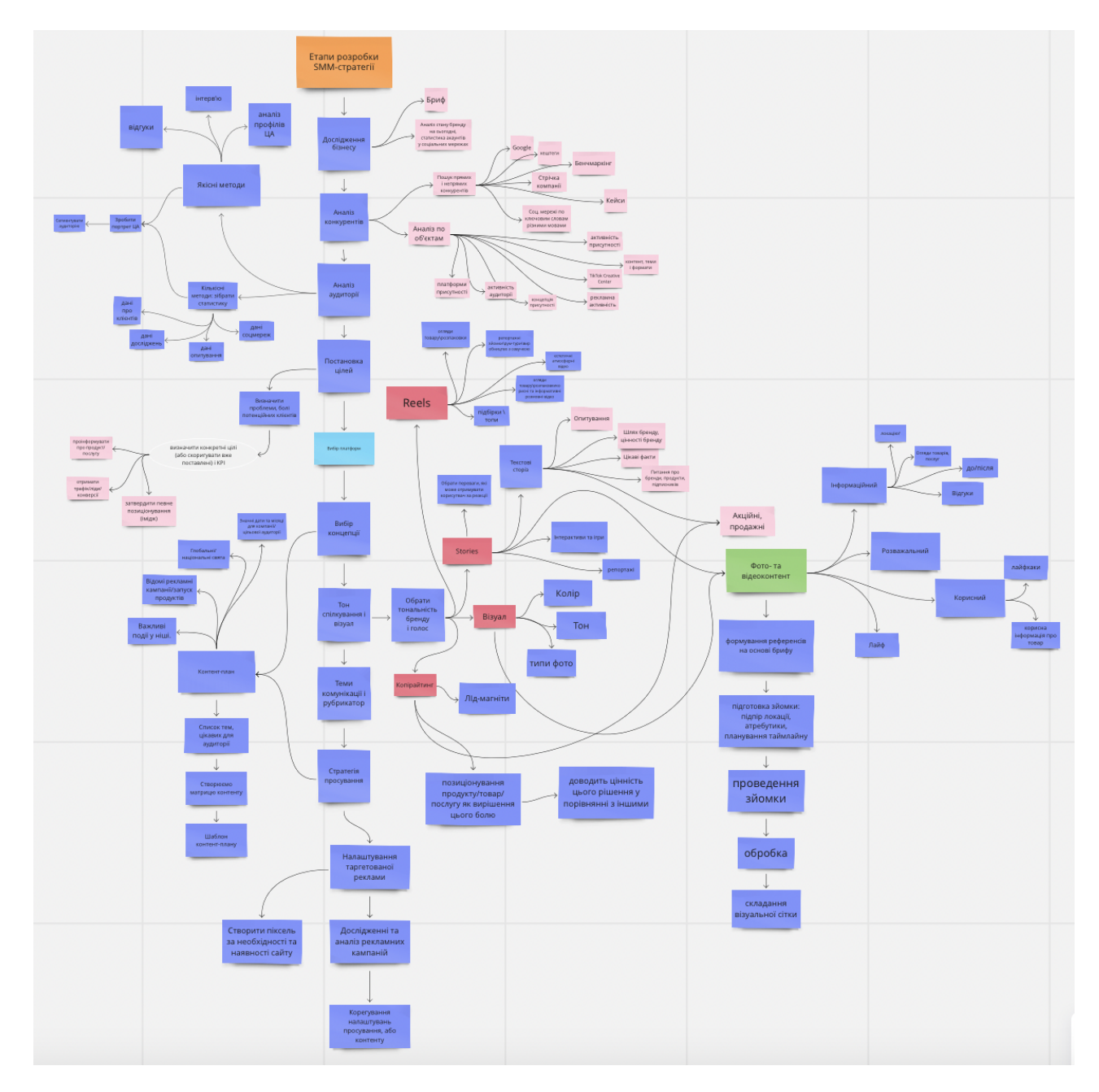

Рисунок 3.1 – Структурна схема етапів розробки SMM-стратегії

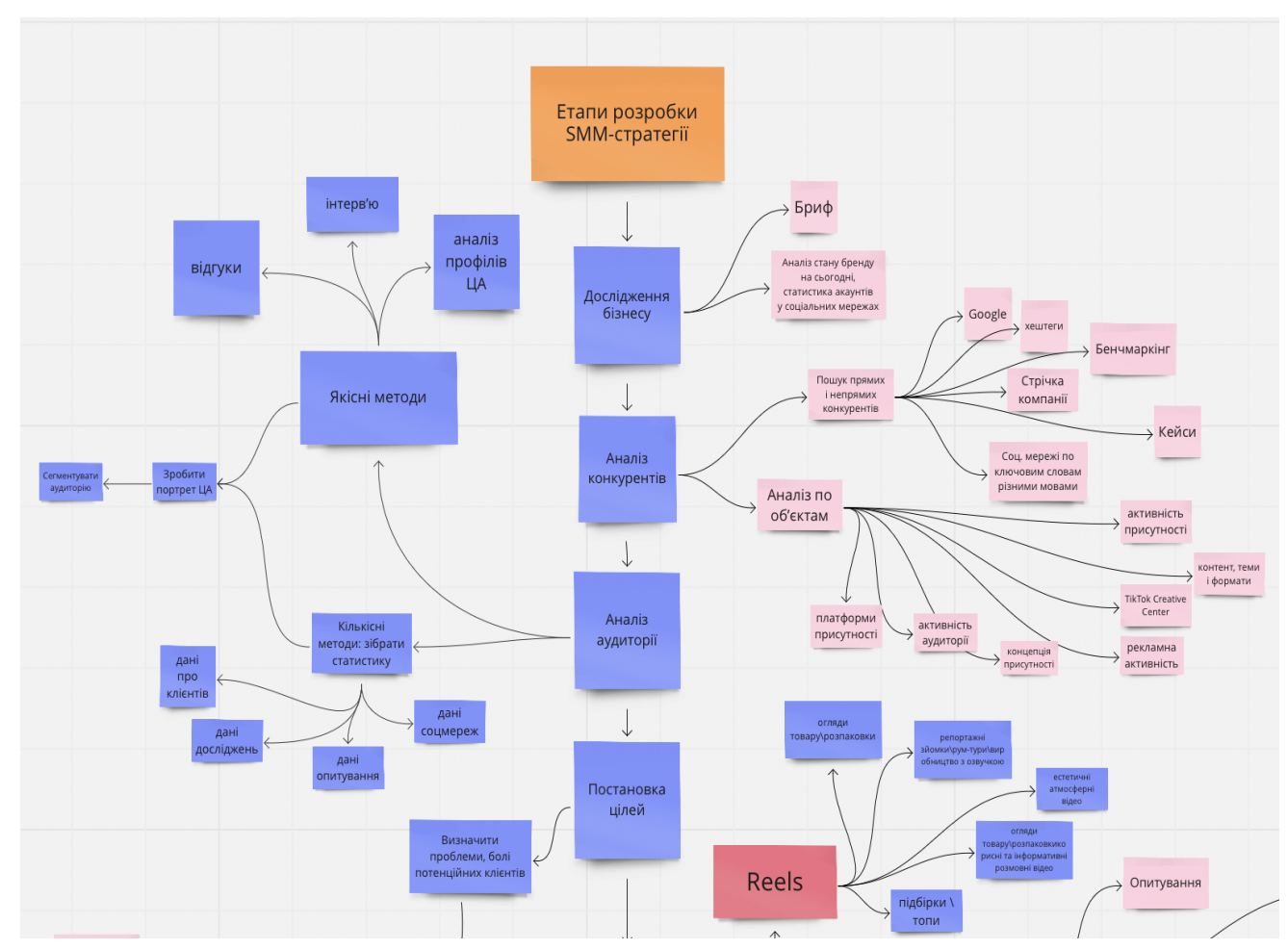

Рисунок 3.2 – Структурна схема етапів розробки SMM-стратегії

Розробка стратегії зазвичай не відбувається повністю за цим алгоритмом, адже задачі і цілі у бізнесу можуть бути різні, тож після етапу аналізу на місця в різних проектах стають різні елементи пазлу, а SMM-спеціалісту залишається визначити, яких не вистачає. Наприклад, не для кожного бізнесу на перших порах обов'язкова організація професійної зйомки, так і не в кожного бізнесу є сайт, а отже і необхідність робити Піксель відпадає тощо.

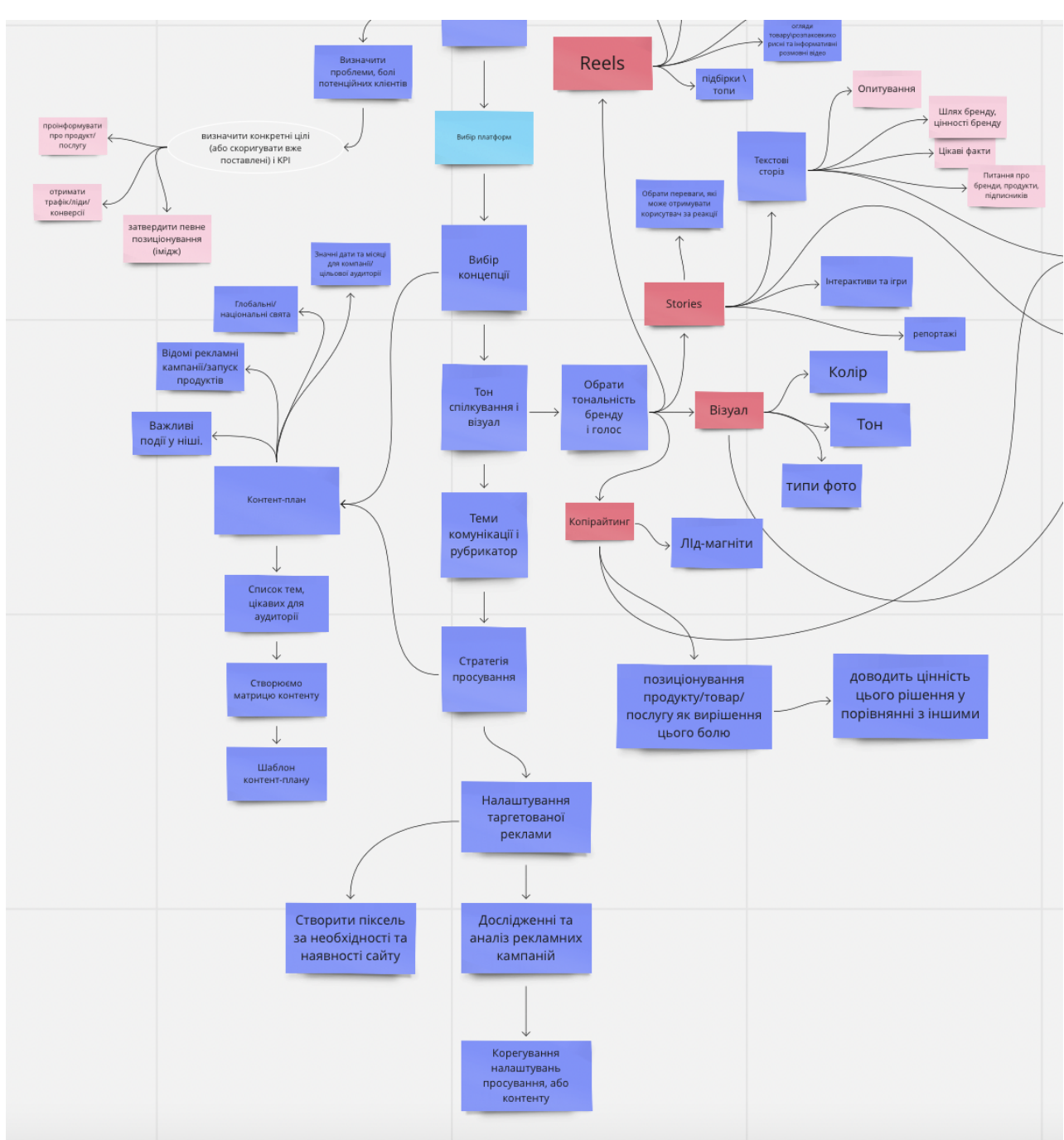

Рисунок 3.3 – Структурна схема етапів розробки SMM-стратегії

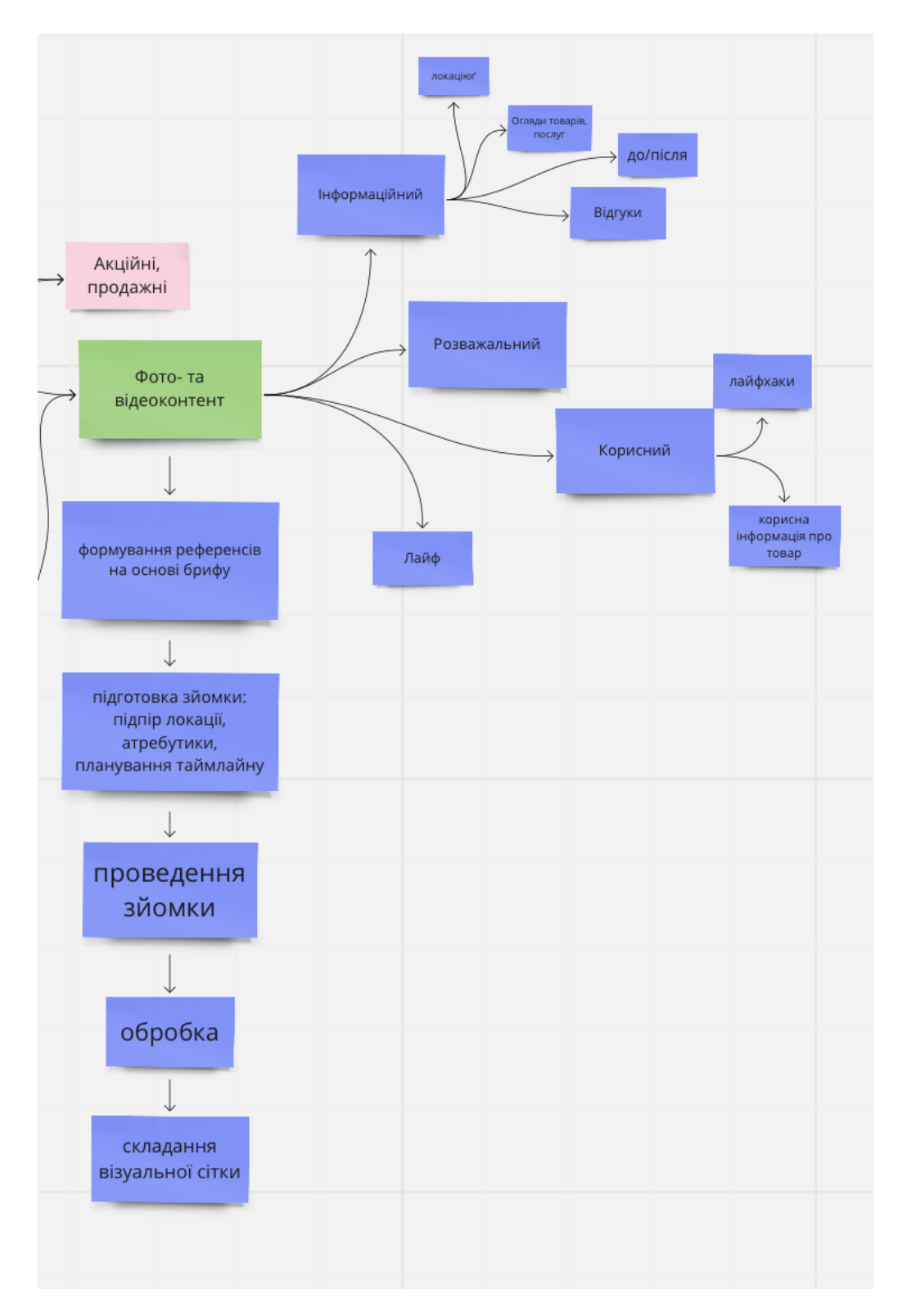

Рисунок 3.4 – Структурна схема етапів розробки SMM-стратегії
## ВИСНОВКИ

У ході дипломного проекту було розроблено SMM-стратегію, створено покрокову інструкцію розвитку власного бізнесу з нуля за допомогою засобів медіа, детально розписану інструкцію, за допомогою якої можно успішно просувати не тільки свою власну компанію, за її наявності, але й стати затребуваним SMM-фахівцем, шляхом дослідження методів створення контенту та розвитку в соціальних медіа.

SMM - Social Media Marketing - маркетинг в соціальних мережах, частина маркетингової та комунікаційної стратегії, комплекс заходів щодо використання соціальних медіа як каналів для просування компаній чи бренду та вирішення інших бізнес-завдань, один з видів інтернет маркетингу.

У SMM-фахівця широкий спектр обов'язків і завдань, і все, що робить SMM-менеджер, зводиться до формування іміджу бренду та лояльної аудиторії, залучення клієнтів і зростання продажів.

Також були розглянуті формати і колірні простори цифрових зображень, засоби обробки та поширення фото в соціальні медіа без суттєвого погіршення якості, та без спотворення кольору, а також проведено дослідження, чи бачить користувач різницю, і як якісний контент впливає на нього. А він впливає, адже під час такого різноманіття інформації, можливостей, контенту, який існує зараз, якість - один із здорових способів виділятися.

## ПЕРЕЛІК ДЖЕРЕЛ ПОСИЛАНЬ

- 1. SMM-менеджер: хто це, які його обов'язки [Електронний ресурс]. 2020. – Режим доступу до ресурсу: https://lanet.click/smm-manager/ .
- 2. Timeline: Key events in Facebook's 10-year history [Електронний ресурс]. – 2014. – Режим доступу до ресурсу: https://archive.canadianbusiness.com/business-news/timeline-key-events-infacebooks-10-year-history/ .
- 3. Онлайн-курс "Професія SMM-спеціаліст" [Електронний ресурс]. 2022. Режим доступу до ресурсу (платний): https://edu.genius.space/uk/courses .
- 4. Що таке формат зображення HEIF (або HEIC) [Електронний ресурс]. 2021. – Режим доступу до ресурсу: https://ua.savtec.org/articles/howto/what-is-the-heif-or-heic-image-format.ht ml
- 5. Колірні режими [Електронний ресурс]. 2022. Режим доступу до ресурсу: https://helpx.adobe.com/ua/photoshop/using/color-modes.html
- 6. Хто ж такий маркетолог? [Електронний ресурс]. 2020. Режим доступу до до ресурсу: https://chk.dcz.gov.ua/publikaciya/hto-zh-takyy-marketolog
- 7. SMM-менеджер: хто це, які його обов'язки [Електронний ресурс]. 2020. – Режим доступу до ресурсу: https://lanet.click/smm-manager/
- 8. Розміри і формат фото для Instagram та інших популярних соцмереж [Електронний ресурс]. – 2021. – Режим доступу до ресурсу:https://wezom.academy/ua/razmery-i-format-foto-dlja-instagram-vk ontakte-i-drugih-populjarnyh-sotssetej/
- 9. Як працювати з медіафайлами HEIF та HEVC на пристроях Apple [Електронний ресурс]. – 2021. – Режим доступу до ресурсу: https://support.apple.com/uk-ua/HT207022

10. Конверсія сайту [Електронний ресурс]. - 2020. - Режим доступу до pecypcy:https://aboutmarketing.info/internet-marketynh/veb-analityka/konv ersiya-saytu/